# **KNX Pulsante KNX Pro T**

# **Universale 1841/1.0**

# **Descrizione dell'applicazione**

**Questo documento descrive l'applicazione software 1841/1.0. L'applicazione software è progettata per programmare il pulsante KNX Pro T. MTN6185-03xx | MTN6185-04xx | MTN6185-60xx** 

**03/21-1841/1.0**

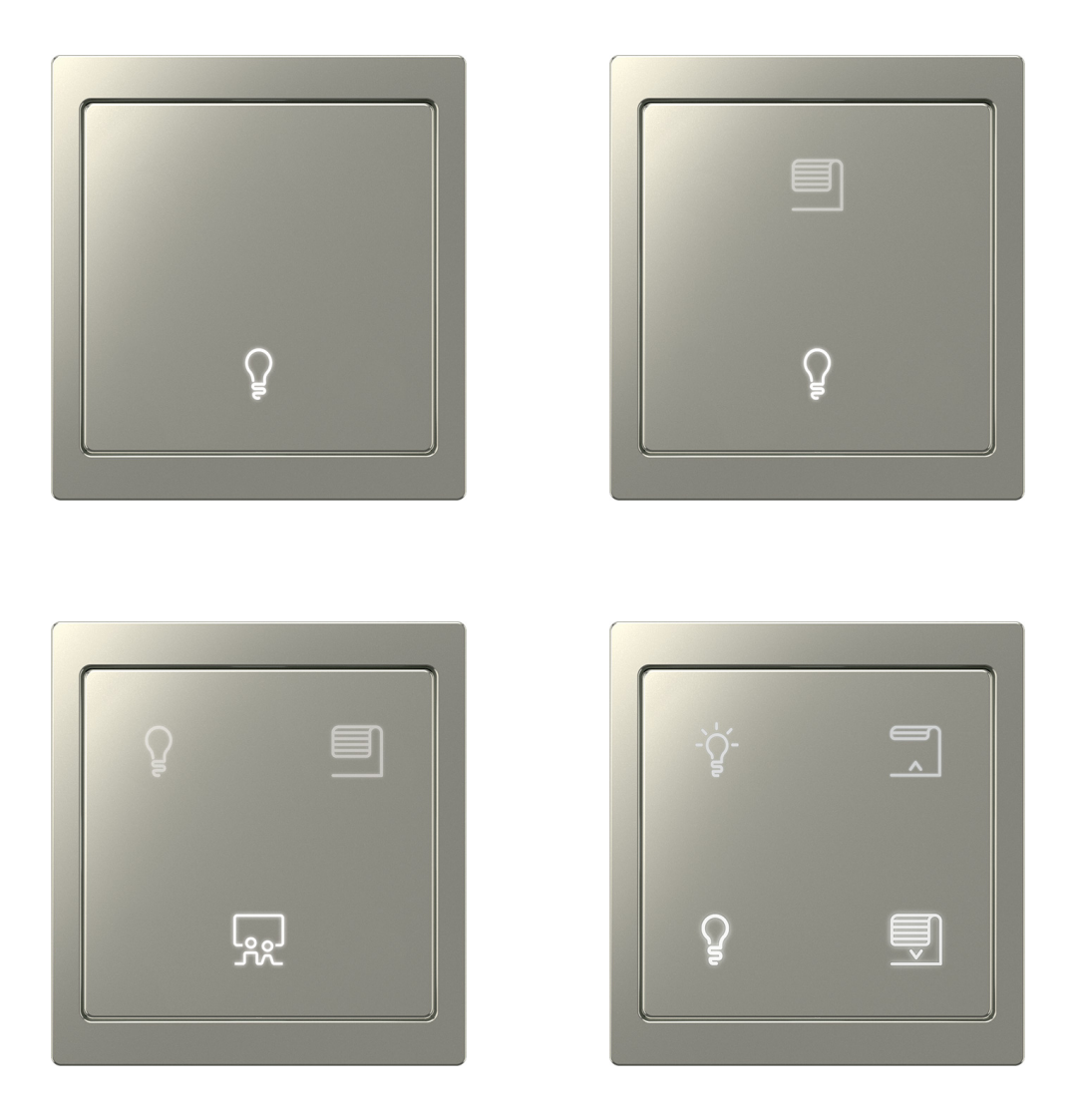

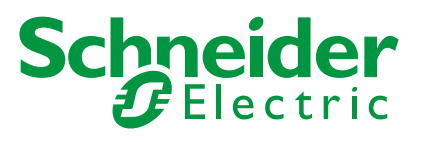

# **Informazioni legali**

Il marchio Schneider Electric e tutti i marchi commerciali di Schneider Electric SE e delle sue controllate menzionati nella presente guida appartengono a Schneider Electric SE o alle sue controllate. Tutti gli altri marchi possono essere marchi commerciali dei rispettivi proprietari.

La presente guida e il suo contenuto sono protetti dalle leggi sul copyright applicabili e forniti esclusivamente a scopo informativo. Nessuna parte della presente guida può essere riprodotta o trasmessa in alcuna forma o con qualsiasi mezzo (elettronico, meccanico, di fotocopiatura, di registrazione o altro) per qualsiasi scopo, senza previa autorizzazione scritta di Schneider Electric.

Schneider Electric non concede alcun diritto o licenza per l'utilizzo commerciale della guida o del suo contenuto, a eccezione di una licenza personale e non esclusiva per consultarla "così com'è". Le apparecchiature e i prodotti Schneider Electric devono essere installati, utilizzati, riparati e sottoposti a manutenzione solo da personale qualificato.

Dato che standard, specifiche e design sono soggetti a modifiche di tanto in tanto, le informazioni contenute nella presente guida possono essere soggette a modifiche senza preavviso.

Nella misura consentita dalla legge applicabile, Schneider Electric e le sue controllate non si assumono alcuna responsabilità per eventuali errori o omissioni nel contenuto informativo del presente materiale o per conseguenze derivanti o causate dall'utilizzo delle informazioni qui contenute.

# **Marchi**

Altri nomi di marca o marchi registrati sono proprietà del rispettivo proprietario.

# **Avvertenze**

Leggere attentamente le seguenti istruzioni e familiarizzarsi con il dispositivo prima dell'installazione, della messa in funzione e della manutenzione. Le avvertenze elencate di seguito sono presenti nella documentazione e indicano rischi e pericoli potenziali, o informazioni specifiche che chiariscono o semplificano una procedura.

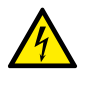

L'aggiunta di un simbolo alle istruzioni di sicurezza di "Pericolo" o di "Avvertenza" indica un pericolo elettrico che potrebbe causare lesioni gravi in caso di mancato rispetto delle istruzioni.

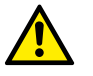

Questo simbolo rappresenta un avviso di sicurezza. Indica il rischio potenziale di lesioni personali. Seguire tutte le istruzioni di sicurezza contrassegnate con questo simbolo per evitare lesioni gravi o mortali.

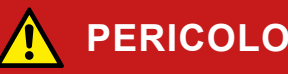

**PERICOLO** indica una situazione di pericolo imminente che inevitabilmente provocherà lesioni gravi o fatali, se le istruzioni non vengono rispettate**.** 

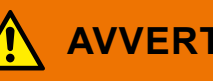

## **AVVERTENZA**

**AVVERTENZA** indica un possibile pericolo che potrebbe causare lesioni gravi o mortali se non viene evitato.

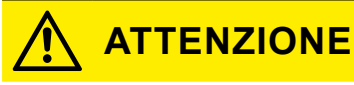

**ATTENZIONE** indica un possibile pericolo che potrebbe causare lesioni di lieve entità se non viene evitato.

## **NOTA**

**NOTA** fornisce informazioni su procedure che non presentano alcun rischio di lesioni fisiche.

# **Simboli**

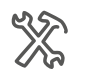

Impostazioni ETS

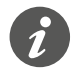

Informazioni aggiuntive

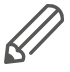

È necessario rispettare le informazioni fornite, altrimenti si potrebbero verificare errori del programma o dei dati.

# **Funzionamento ETS**

# **Requisiti per un funzionamento sicuro**

La conoscenza delle regole basilari per l'utilizzo di programmi basati su Windows<sup>®</sup> è un prerequisito per il funzionamento.

ETS è il **software del sistema KNX** e non è specifico del costruttore. È necessario conoscere il funzionamento di ETS. Ciò include anche la capacità di selezionare il sensore o l'attuatore corretto, trasferirlo sulla linea e metterlo in servizio.

# **Schede ETS, parametri e valori**

Panoramica - funzioni di impostazione La panoramica seguente permette di **comprendere** i passaggi necessari per accedere alle funzioni e alle impostazioni. La panoramica fornisce anche la sequenza corretta per accedere alle funzioni.

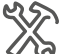

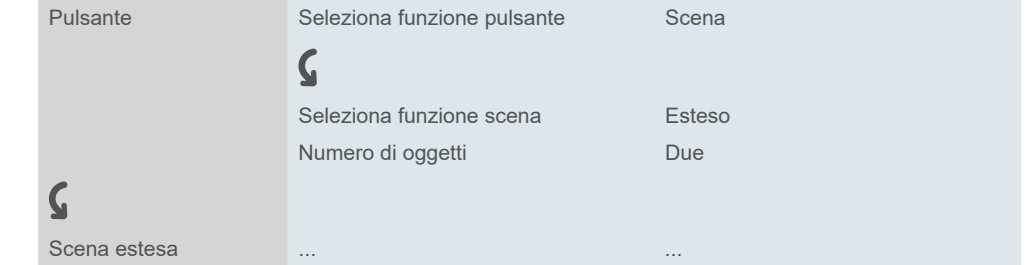

Significato: Aprire prima la scheda *Pulsante* e impostare il parametro *Seleziona funzione pulsante* sul valore *Scena*. Nella scheda appariranno altri parametri. Questi possono essere utilizzati per modificare le impostazioni. Si apre anche una nuova scheda. Esempio

# **Funzioni speciali del software ETS**

## **Ripristino delle impostazioni predefinite**

È possibile ripristinare le impostazioni predefinite specificate in fabbrica mediante il pulsante di servizio *Parametri di default* nell'ETS5.

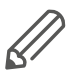

Con i pulsanti di servizio *Default* e *Parametri di default* è possibile riportare tutti i parametri alle impostazioni presenti al momento della consegna (previa consultazione). In tal caso l'ETS cancella in modo definitivo tutte le impostazioni manuali.

## **Impostazioni rapide**

È possibile utilizzare le *Impostazioni Express* per richiamare le funzioni preimpostate. In seguito è sufficiente collegare gli indirizzi di gruppo alle funzioni. Gli indirizzi di gruppo restano quindi collegati alle funzioni, anche se si cambia l'assegnazione ai pulsanti ([Impostazioni rapide -->](#page-10-0) 11).

## **Impostazioni aggiuntive**

Con le *Impostazioni aggiuntive*, è possibile configurare le singole funzioni con un'ampia gamma di opzioni, se necessario ([Impostazioni](#page-25-0) [aggiuntive -->](#page-25-0) 26).

### **Funzioni e parametri dipendenti**

Molte funzioni variano a seconda di come sono impostate altre funzioni. Ciò significa che le funzioni dipendenti sono visibili e selezionabili in ETS solo quando la funzione a monte è abilitata.

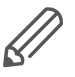

- Se si deselezionano funzioni o si modificano i parametri, gli indirizzi di gruppo precedentemente collegati possono essere rimossi dal processo.
- I valori di alcuni parametri diventano attivi solo quando le funzioni influenzate da questi parametri sono attivate.

### **Versione ETS idonea**

L'applicazione è adatta per ETS5. Non è possibile utilizzare versioni precedenti, ad esempio ETS4 o ETS3.

### **Interfaccia utente**

In ETS, i parametri del dispositivo vengono aperti mediante il pulsante di servizio *Modifica parametri*. L'interfaccia utente è divisa in 2 sezioni: le schede si trovano a sinistra e i parametri a destra, insieme ai relativi valori.

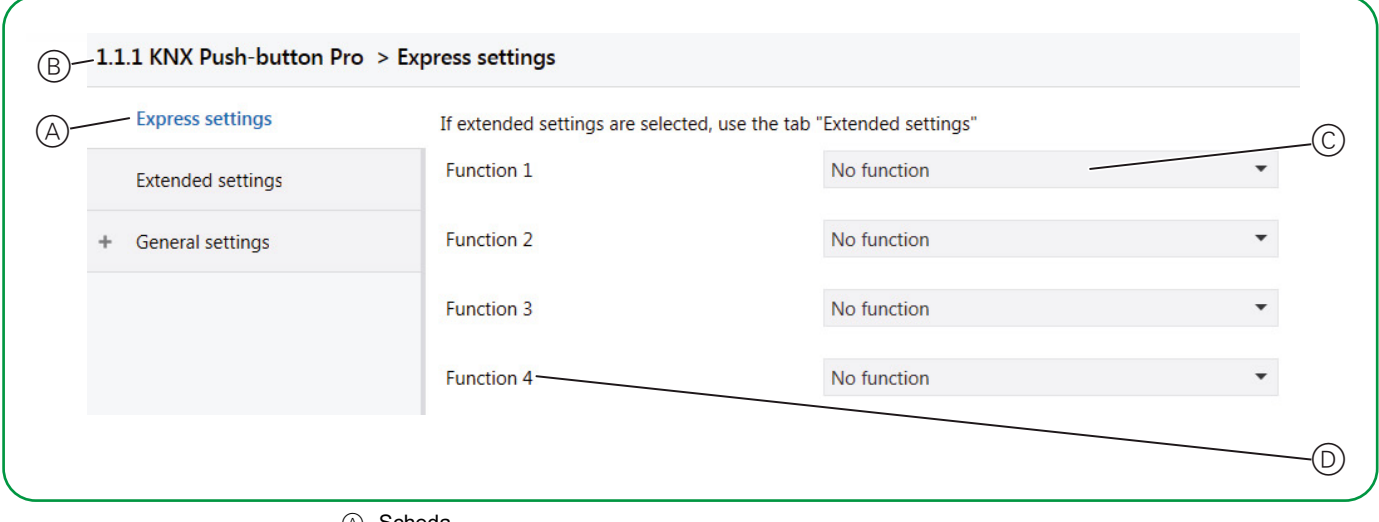

A Scheda

B Nome del dispositivo

C Parametro

D Campi di immissione per i valori dei parametri

# **Indice**

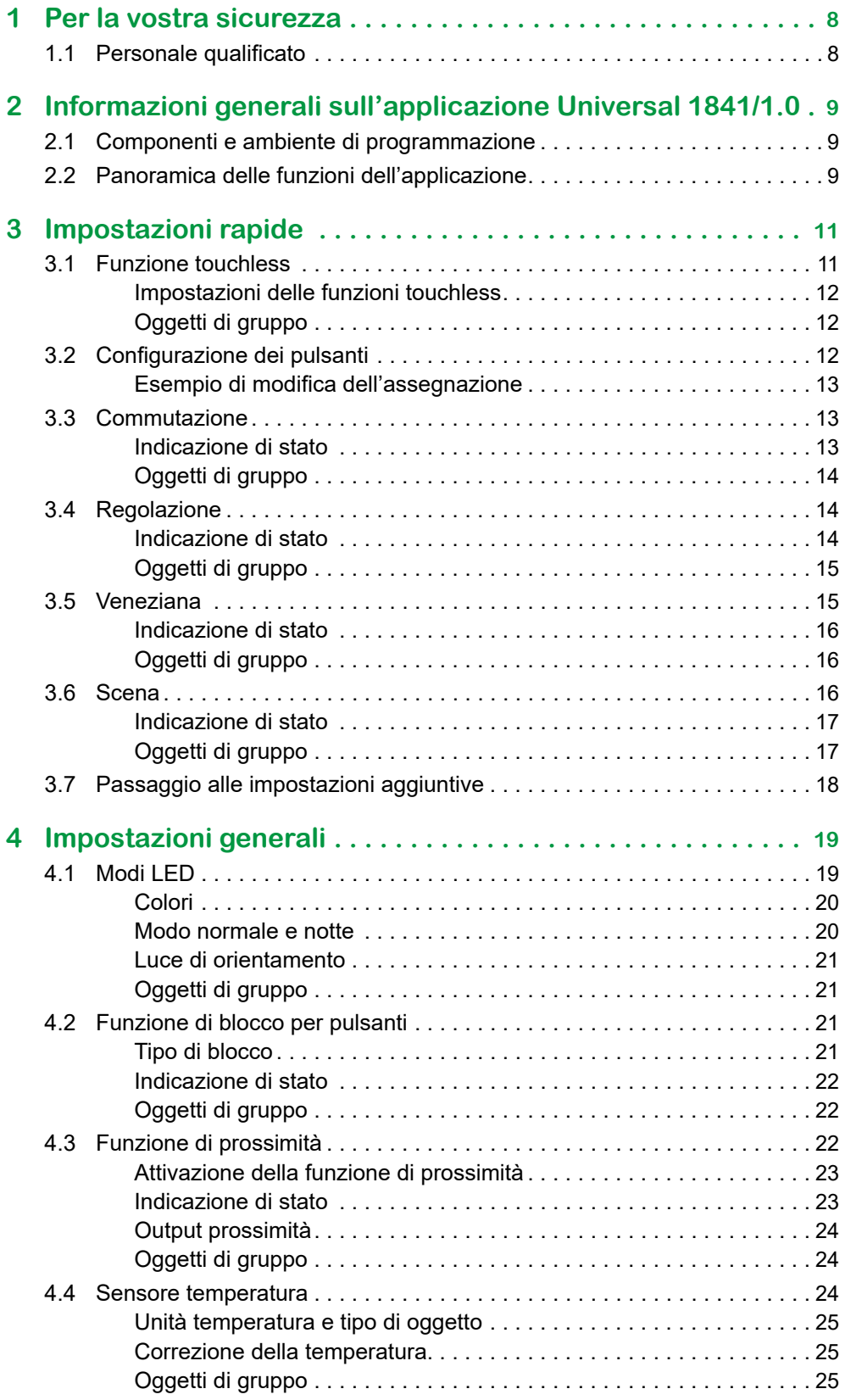

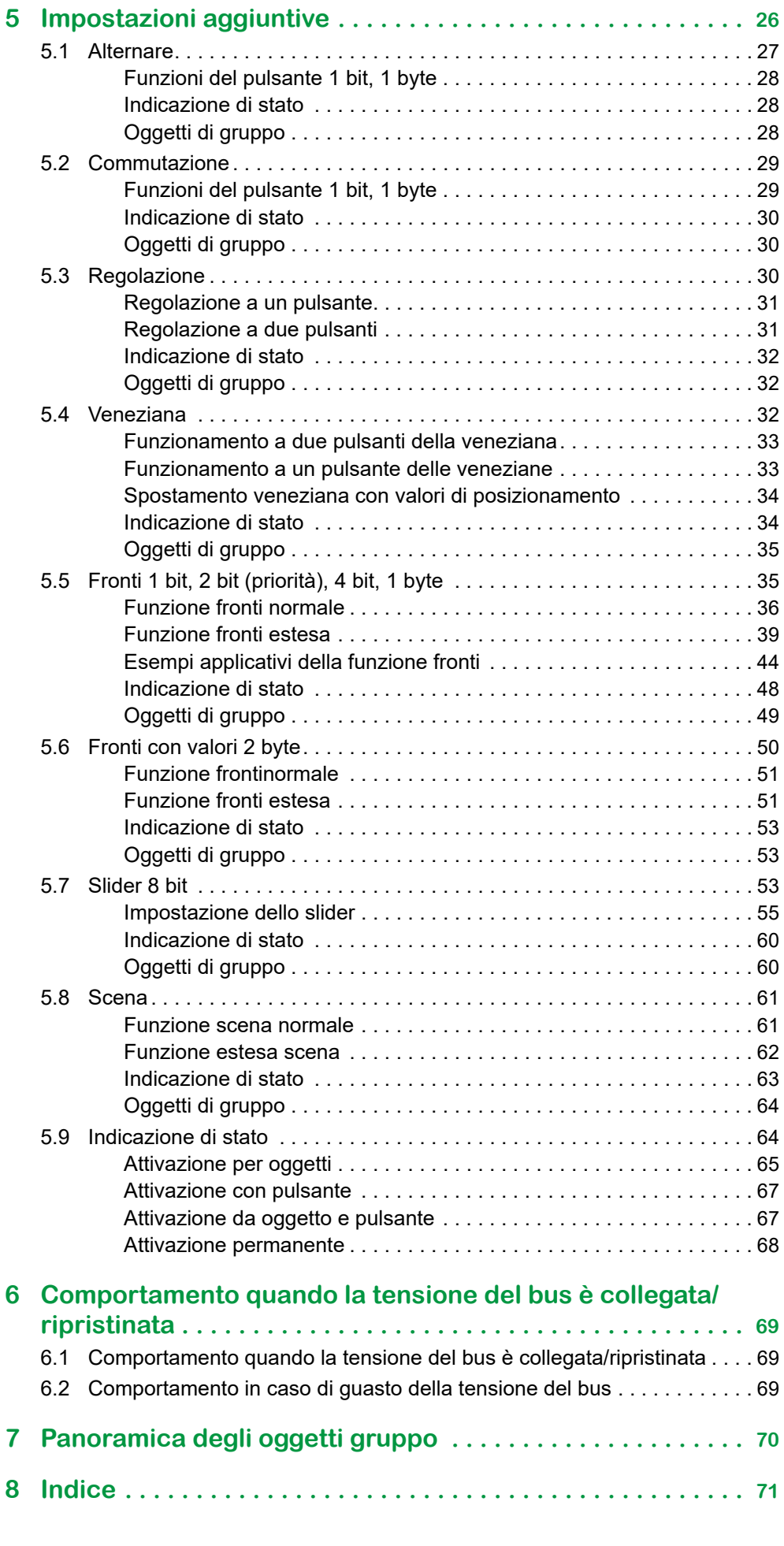

**Schneider** 

# <span id="page-7-0"></span>**1 Per la vostra sicurezza**

# **AVVERTENZA**

#### **Rischio di gravi danni a cose e lesioni personali in caso di installazione elettrica errata.**

Un'installazione elettrica sicura può essere garantita solo se il tecnico addetto all'installazione dimostra di possedere competenze di base nei seguenti campi:

- Collegamento di impianti elettrici in rete
- Collegamento di più dispositivi elettrici
- Posa di cavi elettrici
- Collegamento e realizzazione di reti KNX
- Messa in servizio di impianti KNX

Tutte le suddette competenze ed esperienze sono di solito possedute solo da specialisti certificati che hanno ricevuto una formazione nel campo della tecnologia delle installazioni elettriche. Se questi requisiti minimi non vengono soddisfatti o non vengono rispettati completamente, si è personalmente responsabili di eventuali danni a cose o lesioni personali.

# **1.1 Personale qualificato**

Questo documento è destinato al personale responsabile della configurazione, installazione, messa in servizio e utilizzo del dispositivo e del sistema in cui è installato.

Una competenza approfondita, acquisita tramite corsi di formazione sul sistema KNX, è un prerequisito.

# <span id="page-8-0"></span>**2 Informazioni generali sull'applicazione Universal 1841/1.0**

È possibile utilizzare questa applicazione per programmare il pulsante KNX Pro T. Il numero di pulsanti può essere impostato da 1 a 4. È disponibile un'indicazione di stato con colori e luminosità regolabili per ciascuno dei 4 pulsanti disponibili.

È possibile utilizzare le *Impostazioni Express* per richiamare le funzioni preimpostate. In seguito è sufficiente collegare gli indirizzi di gruppo alle funzioni. Gli indirizzi di gruppo restano quindi collegati alle funzioni, anche se si cambia l'assegnazione ai pulsanti [\(Impostazioni rapide -->](#page-10-0) 11).

Con le *Impostazioni generali*, è possibile modificare le modalità operative dei LED, la funzione di blocco dei pulsanti e la funzione di prossimità. Queste impostazioni si applicano sia alla configurazione con *Impostazioni Express* che alla configurazione con *Impostazioni aggiuntive* [\(Impostazioni generali -->](#page-18-1) 19).

Con le *Impostazioni aggiuntive*, è possibile configurare le singole funzioni, come la funzione cursore o la funzione fronti estesa, se necessario ([Impostazioni](#page-25-0) [aggiuntive -->](#page-25-0) 26).

Alla fine di questo documento è disponibile una panoramica di tutti gli oggetti di gruppo per questa applicazione ETS: [Panoramica degli oggetti gruppo -->](#page-69-1) 70.

# **2.1 Componenti e ambiente di programmazione**

Il dispositivo viene messo in servizio mediante un software certificato KNX. L'applicazione e le descrizioni tecniche sono aggiornate regolarmente e sono disponibili in Internet.

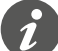

Questa applicazione può essere eseguita con il software ETS5.

# **2.2 Panoramica delle funzioni dell'applicazione**

#### **Impostazioni rapide**

- Abilita funzione touchless
- Funzioni predefinite dei pulsanti
	- Nessuna funzione
	- Commutazione On/Off
	- Accensione
	- Spegnimento
	- Regolazione più luminoso/meno luminoso
	- Regolazione più luminoso
	- Regolazione meno luminoso
	- Movimento veneziana su
	- Movimento veneziana giù
	- Scena
	- Abilita Impostazioni aggiuntive
- Assegnazione predefinita di funzioni e pulsanti
	- Mantieni indirizzi di gruppo in caso di modifiche
- Seleziona il numero di pulsanti (1-4)

#### **Impostazioni generali**

- Funzione di prossimità
	- Attivazione della funzione
- Sensibilità del sensore di prossimità
- Modi LED
	- Colori e luminosità regolabili
	- Modo normale e notte
	- LED utilizzati nel modo notte
- Funzione di blocco per pulsanti
	- Blocco con pulsante master
- Sensore temperatura
	- Unità e offset
	- Comportamento di invio

#### **Impostazioni aggiuntive**

- Commuta e alterna
	- 2 oggetti
	- 1 bit, 1 byte
- Regolazione
	- Passi di regolazione
- Veneziana
	- Controllo con valori di posizione
	- Funzionamento a un pulsante
- Funzione fronti
	- 2 oggetti
	- Funzioni per la pressione breve e prolungata dei pulsanti
	- Funzione di invio ciclico e luci scale
	- Forzatura (2 bit)
	- Regolazione (4 bit)
	- Regolazione con valori (1 byte)
	- Valori (1 byte)
- Fronti con valori 2 byte
	- Valore con virgola mobile
	- Numero intero con segno
	- Numero intero senza segno
- Regolatore 8 bit
	- Con valori limite
	- Invia ciclicamente
	- Aumenta o riduce a gradualmente
- Scene
	- Richiama e salva
	- Richiama 2 scene
	- Funzione di invio ciclico e illuminazione scale

#### **Indirizzi di gruppo**

- Numero massimo di indirizzi di gruppo diversi: 250
- Assegnazioni massime: 250

# <span id="page-10-1"></span><span id="page-10-0"></span>**3 Impostazioni rapide**

È possibile utilizzare le *Impostazioni Express* per richiamare le funzioni preimpostate. In seguito è sufficiente collegare gli indirizzi di gruppo alle funzioni. Gli indirizzi di gruppo restano quindi collegati alle funzioni anche se si cambia l'assegnazione ai pulsanti.

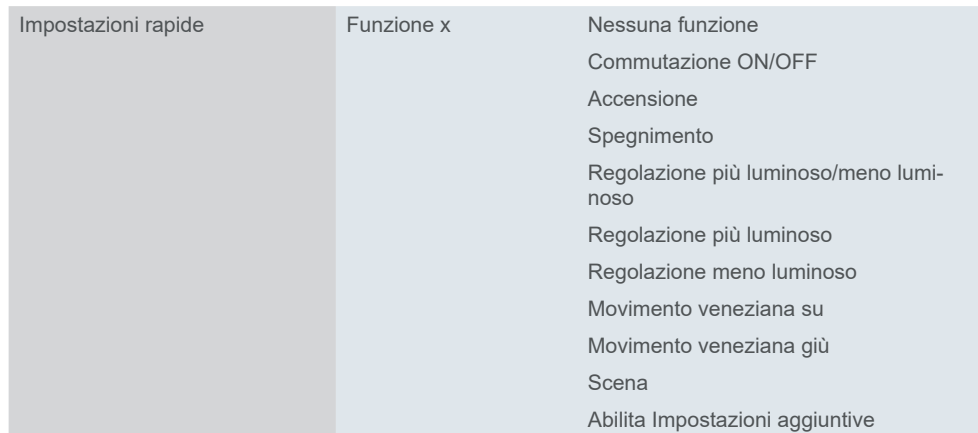

# **3.1 Funzione touchless**

Sensore di prossimità

Sensibilità dell'interruttore di prossimità

La funzione touchless utilizza un sensore di prossimità. Non appena una mano si trova entro 5 cm dalla superficie, il sensore rileva la prossimità e attiva la funzione di commutazione.

Poiché il **colore del pulsante** influisce sulla portata della prossimità, è possibile regolare la sensibilità delsensore di prossimità a bassa, media o alta. I valori raccomandati sono elencati nell'ETS (scheda *Sensibilità del sensore di prossimità*).

Se si preferisce il funzionamento touchless, fare clic su *Abilita funzione touchless*.

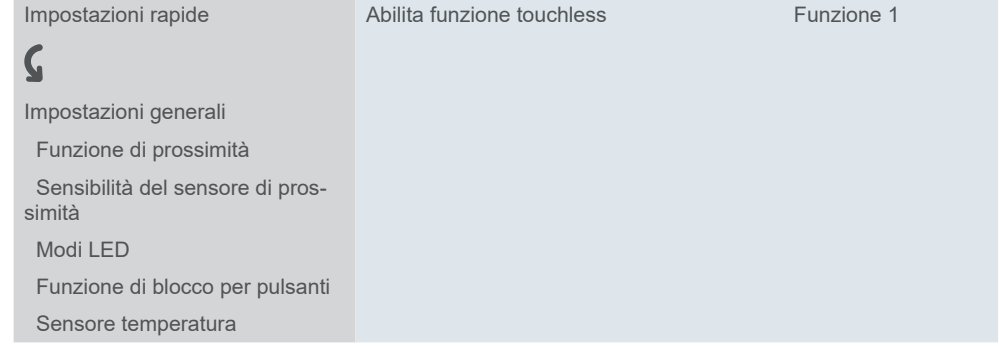

Il numero di pulsanti viene quindi automaticamente impostato a 1. Selezionare dal menù a tendina e assegnare una funzione al pulsante:

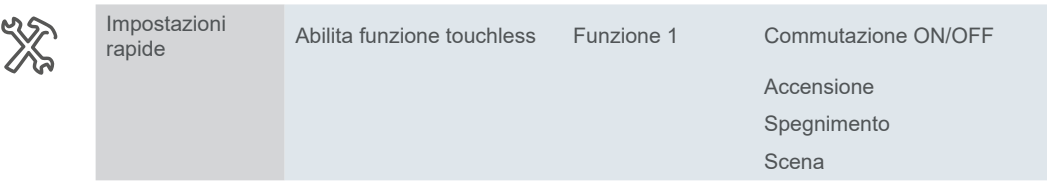

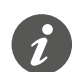

Se si attiva la funzione touchless, i tasti touch sono inattivi e le impostazioni aggiuntive non sono disponibili.

### **Impostazioni delle funzioni touchless**

<span id="page-11-0"></span>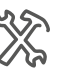

 Funzione touchless Timeout funzione touchless = 100 ms \* fattore (5-50) Disabilita funzione touchless per oggetto (Sì/No)

Impostare l'intervallo di timeout per evitare di inviare un telegramma troppo spesso (valore predefinito 500 ms). È inoltre possibile disattivare la funzione touchless attraverso un oggetto. Impostare i parametri di reazione con l'opzione *Funzione touchless attiva con* (valore predefinito 1).

## **Oggetti di gruppo**

Impostazioni ge-

nerali

Oggetti gruppo per la Funzione touchless

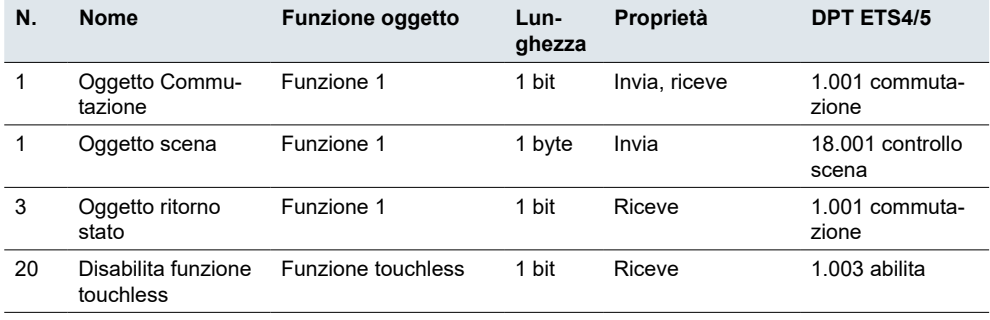

# **3.2 Configurazione dei pulsanti**

Se si disattiva la funzione touchless, i pulsanti touch sono attivi e le impostazioni aggiuntive sono disponibili.

È possibile attivare un massimo di 4 pulsanti e assegnare 1 funzione a ciascuno. Il pulsante ha 6 aree attivate in modo diverso, a seconda del numero di pulsanti selezionati.

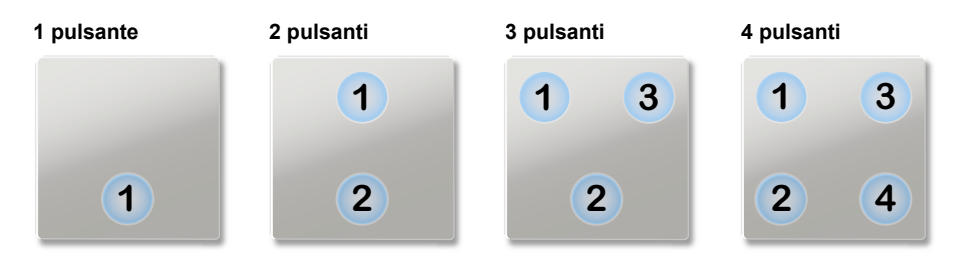

Per impostazione predefinita, sono attivati 4 pulsanti e ad ognuno viene assegnata 1 funzione. L'impostazione predefinita è una semplice assegnazione delle 4 funzioni a 4 pulsanti.

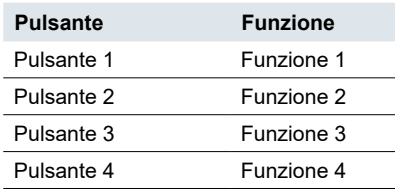

Il pulsante può essere configurato in 4 passaggi.

- 1 Selezionare da 1 a 4 funzioni
- 2 Definire il numero di pulsanti da 1 a 4
- 3 Opzionalmente, cambiare la connessione tra pulsante e funzione
- 4 Assegnare indirizzi di gruppo

<span id="page-12-0"></span>È inoltre possibile eseguire i passi  $\circledcirc$  e  $\circledcirc$  dopo aver collegato gli indirizzi di gruppo.

Le funzioni sono state impostate completamente. Con la funzione Scena si imposta l'indirizzo scena. Per tutte le funzioni è già configurata un'adeguata attivazione dell'indicazione di stato. I seguenti capitoli descrivono le funzioni.

Con le *Impostazioni aggiuntive* è possibile attivare le funzioni dei pulsanti e personalizzarle in base alle proprie esigenze [\(Impostazioni](#page-25-0) [aggiuntive -->](#page-25-0) 26).

## **Esempio di modifica dell'assegnazione**

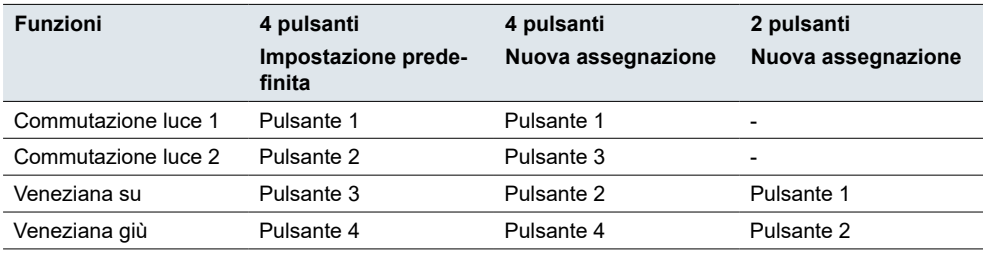

## **3.3 Commutazione**

Con le *Impostazioni Express*, è possibile accendere le luci o altre utenze con 1 o 2 pulsanti. Nella modalità di funzionamento a un pulsante, è possibile alternare accensione e spegnimento con 1 pulsante. Per farlo, scegliere la funzione *Commutazione ON/OFF*.

Nella modalità di funzionamento a due pulsanti, l'accensione e lo spegnimento sono comandate rispettivamente da 1 pulsante. A tal fine selezionare la funzione *Accensione* o *Spegnimento* per ogni pulsante.

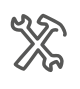

Impostazioni Express Funzione x Commutazione ON/OFF Accensione **Spegnimento** 

## **Indicazione di stato**

La sezione seguente descrive il comportamento dell'illuminazione del pulsante nell'impostazione predefinita.

Nell'impostazione Express *Commutazione*, l'indicazione di stato ha 2 stati.

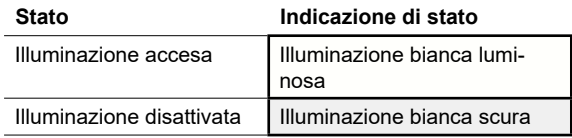

L'indicazione di stato è controllata tramite l'*Oggetto ritorno stato* per la funzione pulsante. L'*Oggetto ritorno stato* riceve i valori "1" e "0" inviati da un canale collegato.

Per impostazione predefinita, la funzione di prossimità è attivata ([Funzione di pros](#page-21-1)[simità -->](#page-21-1) 22). *Funzione di prossimità*

È possibile utilizzare l'oggetto *Input modo notte* per passare dal modo normale a quello notte e viceversa. Se non viene rilevata alcuna prossimità, una delle indicazioni di stato del pulsante viene attivata nel modo notte per l'orientamento ([Modo](#page-19-1)  [normale e notte -->](#page-19-1) 20). *Modalità notturna*

<span id="page-13-0"></span>Il capitolo [Modi LED -->](#page-18-2) 19 contiene le impostazioni generali dei LED. Ad esempio, è possibile visualizzare gli stati dell'indicazione di stato con 2 colori, verde e bianco.

## **Oggetti di gruppo**

La funzione di comando della commutazione viene eseguita tramite l'*Oggetto commutazione*. L'indicazione di stato è controllata tramite l'*Oggetto ritorno stato*.

Oggetti di gruppo per Impostazioni rapide per "Commutazione"

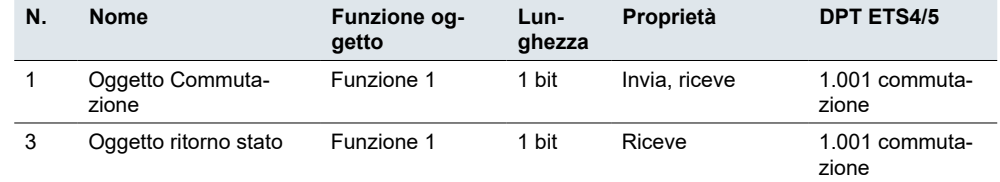

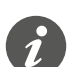

#### **Funzionamento a un pulsante**

Nel caso di un circuito a due vie o centralizzato, anche il canale di commutazione viene commutato tramite un altro sensore. Con il funzionamento a un pulsante è possibile adattare il sistema allo stato corrente del canale di commutazione. A questo scopo, lo stato del canale di commutazione ("1" o "0") deve essere caricato sul pulsante.

• A questo scopo, collegare anche l'indirizzo di gruppo dell'*Oggetto ritorno stato* per il canale collegato all'*Oggetto commutazione* per la funzione pulsante.

## **3.4 Regolazione**

Con le *Impostazioni Express* è possibile commutare e regolare una luce dimmerabile con 1 o 2 pulsanti.

Una pressione breve del pulsante accende o spegne. Una pressione lunga del pulsante aumenta o diminuisce la luminosità. Il rilascio dopo aver premuto e tenuto premuto il pulsante termina il processo di regolazione. Per facilitare il funzionamento, l'indicazione di stato lampeggia durante un azionamento lungo del pulsante.

Se è attivato la regolazione a un pulsante, si accende e si spegne alternativamente e si aumenta o si attenua la luminosità alternativamente. Se è attivato la regolazione a due pulsanti, scegliere la funzione *Regolazione più luminoso* o *Regolazione meno luminoso* per ogni pulsante.

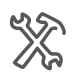

Impostazioni rapide Funzione x Regolazione più luminoso/meno luminoso Regolazione più luminoso Regolazione meno luminoso

### **Indicazione di stato**

La sezione seguente descrive il comportamento dell'illuminazione del pulsante nell'impostazione predefinita.

Nell'impostazione Express *Regolazione*, l'indicazione di stato ha 3 stati.

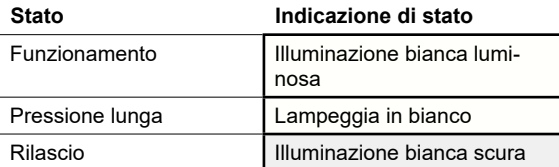

L'indicazione di stato è controllata tramite il valore *Stato feedback valore oggetto* per la funzione pulsante. Se l'illuminazione è accesa e il livello di luminosità > 0, il LED si accende.

L'indicazione di stato valuta anche il tempo di azionamento e lampeggia quando si preme e si tiene premuto il pulsante. In questo modo, si può osservare che l'illuminazione aumenta o diminuisce.

<span id="page-14-0"></span>Per impostazione predefinita, la funzione di prossimità è attivata ([Funzione di pros](#page-21-1)[simità -->](#page-21-1) 22). *Funzione di prossimità*

È possibile utilizzare l'oggetto *Input modo notte* per passare dal modo normale a quello notte e viceversa. Se non viene rilevata alcuna prossimità, una delle indicazioni di stato del pulsante viene attivata nel modo notte per l'orientamento [\(Modo](#page-19-1)  [normale e notte -->](#page-19-1) 20). *Modalità notturna*

> Il capitolo [Modi LED -->](#page-18-2) 19 contiene le impostazioni generali dei LED. Ad esempio, è possibile visualizzare gli stati dell'indicazione di stato con 2 colori, verde e bianco.

## **Oggetti di gruppo**

La commutazione viene eseguita tramite l'*Oggetto commutazione*. La regolazione viene eseguita tramite l'*Oggetto regolazione*. L'indicazione di stato è controllata tramite il pulsante e l'*Oggetto ritorno stato*.

Oggetti di gruppo per impostazione Express "Dimming"

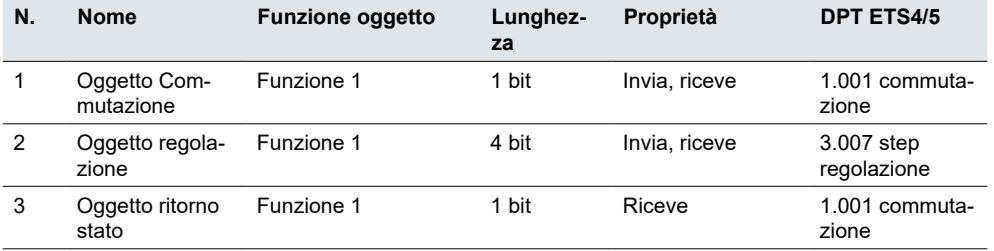

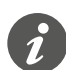

#### **Funzionamento a un pulsante**

Nel caso di un circuito a 2 vie o centralizzato, anche il dimmer viene commutato e regolato tramite un altro sensore. Con il funzionamento a un pulsante, è possibile adattare il sistema allo stato corrente del canale di regolazione. Per farlo, lo stato del canale di regolazione deve essere caricato sul pulsante.

- Per caricare la funzione di comando di commutazione, collegare l'indirizzo di gruppo dell'*Oggetto ritorno stato* a 1 bit per il canale collegato all'*Oggetto commutazione* per la funzione pulsante.
- Per caricare la direzione di regolazione, collegare anche l'indirizzo di gruppo dell'*Oggetto regolazione* per l'altro sensore all'*Oggetto regolazione* per la funzione pulsante. Questa operazione è necessaria solo se gli indirizzi del gruppo sono diversi.

# **3.5 Veneziana**

È possibile utilizzare le *Impostazioni Express* per controllare le veneziane con 2 pulsanti. Per farlo, scegliere la funzione *Sollevamento veneziana* o *Abbassamento veneziana* per ogni pulsante.

A questo punto, è possibile alzare o abbassare la veneziana tenendo premuto il relativo pulsante. La pressione breve del pulsante interrompe la corsa. Con una pressione breve del pulsante è possibile anche regolare gradualmente le lamelle. Per facilitare il funzionamento, l'indicazione di stato si accende quando viene premuto brevemente e lampeggia quando viene premuto e tenuto premuto.

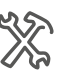

Impostazioni rapide Funzione x Movimento veneziana su Movimento veneziana giù

### **Indicazione di stato**

La sezione seguente descrive il comportamento dell'illuminazione del pulsante nell'impostazione predefinita. Nell'impostazione Express Veneziana, l'indicazione di stato ha 3 stati.

<span id="page-15-0"></span>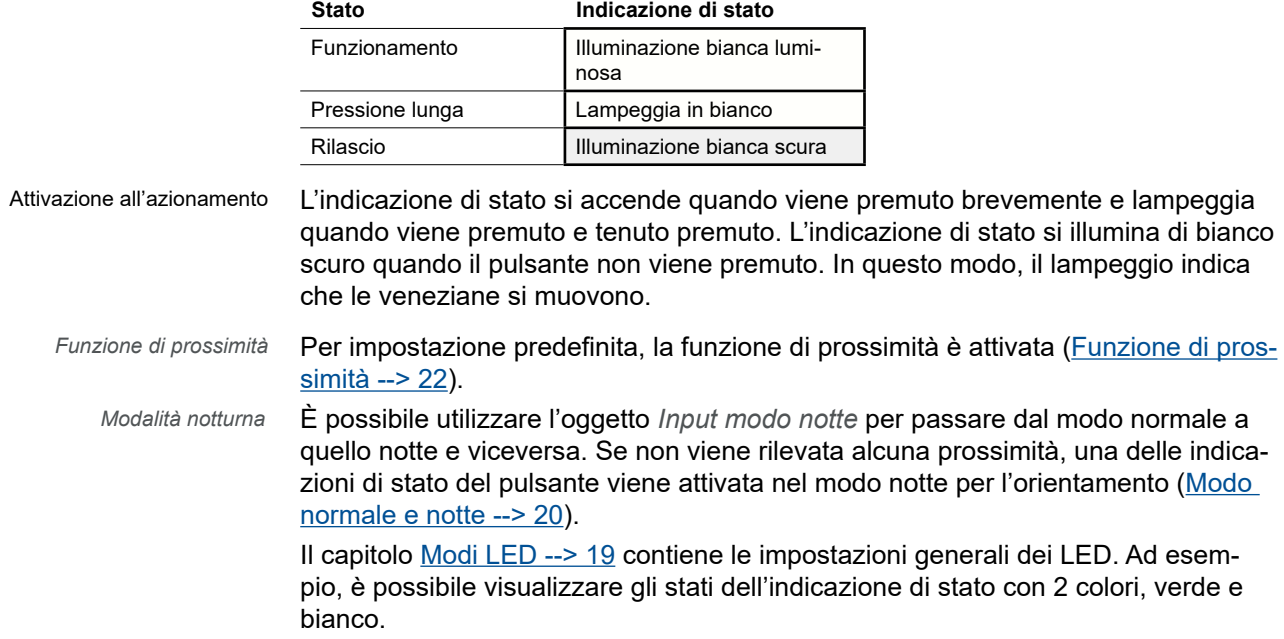

## **Oggetti di gruppo**

Le veneziane vengono spostate con l'*Oggetto movimento*. Le veneziane vengono arrestate e regolate tramite l'*Oggetto Stop/step*. L'indicazione di stato è controllata solo attraverso l'azionamento del pulsante.

Oggetti di gruppo per impostazione Express "Veneziane"

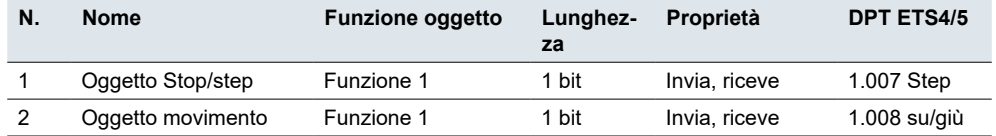

# **3.6 Scena**

Con le *Impostazioni Express* è possibile richiamare e salvare una scena per ogni pulsante. A questo scopo, selezionare la funzione *Scena*.

Una pressione breve del pulsante richiama una scena. Una pressione lunga del pulsante salva i valori correnti della scena. Per facilitare il funzionamento, l'indicazione di stato si accende quando viene premuto brevemente e lampeggia quando viene premuto e tenuto premuto.

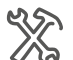

Impostazioni rapide Funzione x Scena

Richiama funzioni stanza

È possibile utilizzare una scena per modificare più funzioni stanza premendo un pulsante. Il caricamento di una scena consente, ad esempio, di regolare l'illuminazione della stanza fino a un valore specifico, di spostare le veneziane nella posizione desiderata e di dare alimentazione alle prese elettriche della stanza.

Salva funzioni stanza

È possibile modificare i valori delle singole funzioni stanza di una scena. A questo scopo, utilizzare altre funzioni dei pulsanti, ad esempio la commutazione, la regolazione o il movimento delle veneziane. È possibile utilizzare queste funzioni dei pulsanti per modificare i valori delle funzioni stanza in modo consecutivo. Successivamente, tenere premuto il pulsante per salvare i nuovi valori nel pulsante scena.

<span id="page-16-0"></span>Impostazione della funzione scena

Dopo aver selezionato la funzione scena, viene visualizzato il parametro *Indirizzo scena (0-63)*. È possibile utilizzare questo valore per richiamare una scena negli attuatori e nei moduli scena. I valori per il salvataggio (128 - 191) vengono assegnati automaticamente.

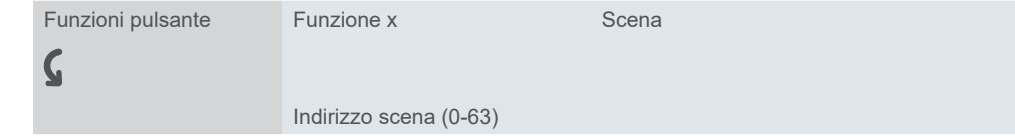

## **Indicazione di stato**

La sezione seguente descrive il comportamento dell'illuminazione del pulsante nell'impostazione predefinita. Nell'impostazione Express *Scena*, l'indicazione di stato ha 3 stati.

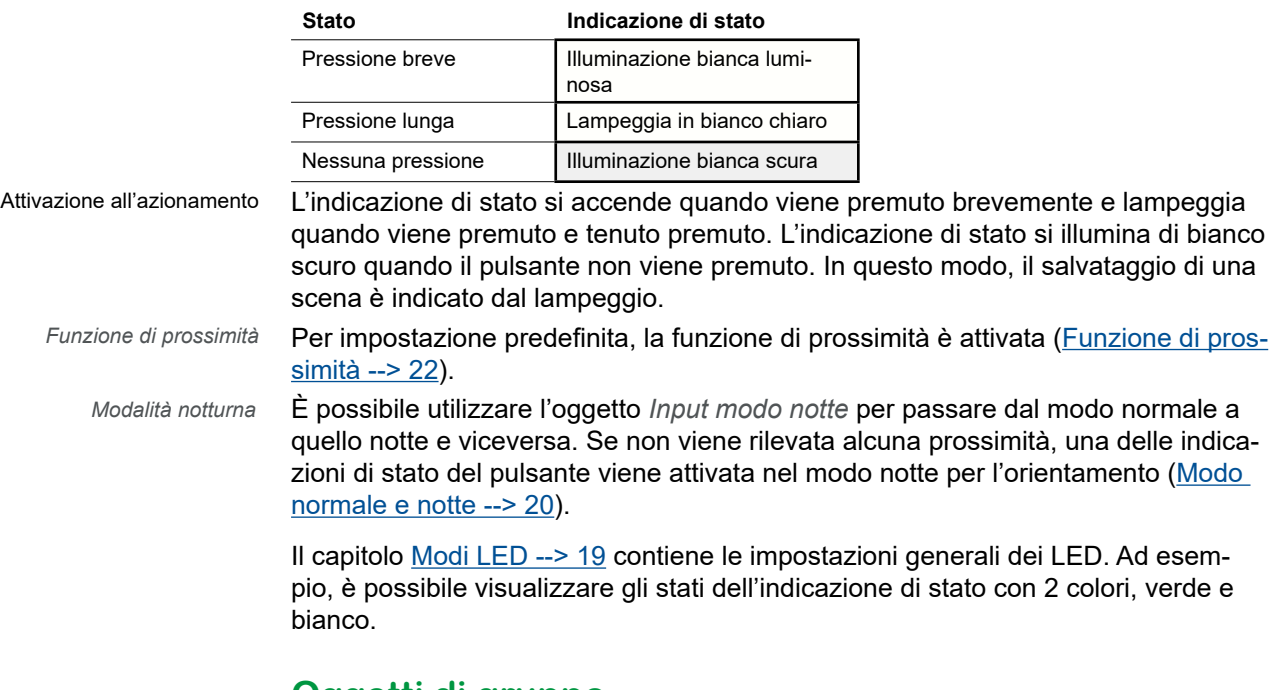

## **Oggetti di gruppo**

Le scene vengono richiamate e salvate tramite l'*Oggetto scena*. L'indicazione di stato è controllata dall'azionamento del pulsante.

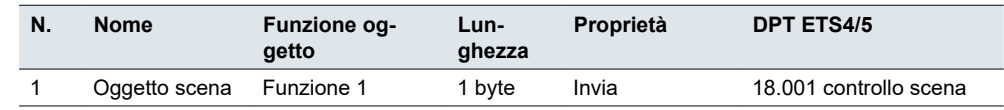

Oggetti di gruppo per l'impostazione Express "Scena"

# <span id="page-17-0"></span>**3.7 Passaggio alle impostazioni aggiuntive**

Se si desidera personalizzare la configurazione di un pulsante, selezionare la funzione pulsante *Abilita impostazioni aggiuntive*.

La funzione pertinente viene quindi visualizzata nella scheda *Impostazioni aggiuntive*. È possibile selezionare una funzione pulsante nei parametri della funzione.

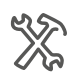

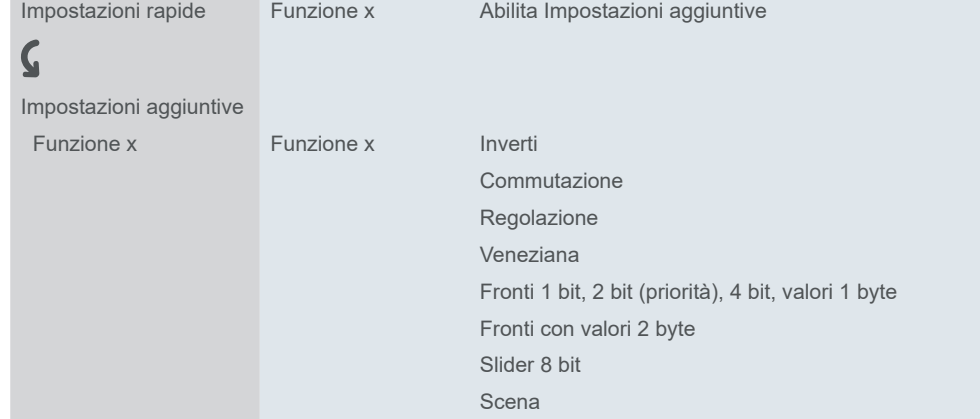

Ulteriori informazioni sono disponibili nel capitolo *[Impostazioni](#page-25-0)* [aggiuntive -->](#page-25-0) 26.

# <span id="page-18-1"></span><span id="page-18-0"></span>**4 Impostazioni generali**

Le impostazioni generali si applicano a tutti i pulsanti. Queste impostazioni si applicano sia alla configurazione con le *Impostazioni Express* che a quella con le *Impostazioni aggiuntive*.

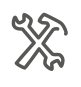

 $\boldsymbol{\zeta}$ Funzione di prossimità Sensibilità del sensore di prossimità Modi LED Funzione di blocco per pulsanti Sensore temperatura

#### **Funzione di prossimità**

Impostazioni generali

A meno di 5 cm dal pulsante, si attiva la funzione di prossimità. Quando viene rilevata la prossimità, le indicazioni di stato si accendono e si spengono, dopo che è trascorso il ritardo di disattivazione. Opzionalmente, la funzione di prossimità può anche essere attivata da un telegramma.

#### **Sensibilità del sensore di prossimità**

Questa impostazione è valida per la *Funzione touchless* e per la *Funzione di prossimità*. È possibile scegliere il livello di sensibilità tra le impostazioni consigliate elencate in ETS5.

#### **Modalità operative dei LED**

È presente un'indicazione di stato per ogni pulsante. Nelle impostazioni predefinite, lo stato *Stato On* viene visualizzato in bianco chiaro e lo stato *Stato Off* viene visualizzato in bianco scuro. È possibile regolare il colore e la luminosità di ciascuno di questi stati. È inoltre possibile effettuare ulteriori impostazioni per i modi normale e notte.

#### **Funzione di blocco per pulsanti**

È possibile bloccare ogni pulsante singolarmente. In alternativa, è possibile specificare un pulsante come pulsante master. Tutti gli altri pulsanti hanno la stessa funzione del pulsante master.

#### **Sensore temperatura**

È possibile attivare un sensore di temperatura che misura la temperatura in gradi Celsius o Fahrenheit. Selezionare il tipo di oggetto e impostare la correzione interna della temperatura effettiva. È inoltre possibile impostare un intervallo di invio (in base al tempo e alla deviazione di temperatura).

## <span id="page-18-2"></span>**4.1 Modi LED**

Indicazione di stato

È presente un'indicazione di stato per ogni pulsante. Nelle impostazioni predefinite, lo stato *Stato On* viene visualizzato in bianco chiaro e lo stato *Stato Off* viene visualizzato in bianco scuro. Se l'indicazione di stato è attiva, si illumina in bianco scuro o bianco chiaro.

L'illustrazione seguente mostra un pulsante con 4 funzioni pulsante e un'indicazione di stato attiva. Tutti e 4 i pulsanti sono accesi e mostrano lo stato di accensione o di spegnimento.

<span id="page-19-0"></span>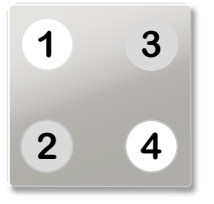

I LED possono anche essere spenti. Se la funzione di prossimità è attivata e non viene rilevata alcuna prossimità, tutti i LED sono spenti. Nel modo notte, per impostazione predefinita viene acceso solo 1 LED.

### **Colori**

Le impostazioni colore si applicano a tutte le indicazioni di stato del pulsante. È possibile assegnare i seguenti colori.

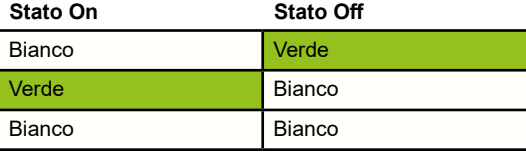

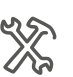

Modi LED Colore dell'indicazione di stato

## <span id="page-19-1"></span>**Modo normale e notte**

È possibile regolare la luminosità dell'indicazione di stato in base all'utilizzo di ogni ambiente per i modi normale e notte. Per garantire che la luce dei display di stato non disturbi, ad esempio nella camera da letto, la luminosità degli indicatori di stato è ridotta nel modo notte.

Questa opzione viene attivata e disattivata tramite l'oggetto *Input modo notte* (ad esempio con un interruttore orario KNX o un sensore crepuscolare KNX).

#### **Luminosità**

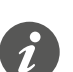

Dapprima regolare il colore per gli stati dell'indicazione di stato. I parametri con i valori di luminosità cambiano in base alla selezione del colore.

È possibile impostare i valori di luminosità per *Stato On* e *Stato Off*. Se sono stati selezionati bianco e verde, regolare i valori di luminosità per i seguenti parametri.

- Luminosità LED bianco nel modo normale
- Luminosità LED verde nel modo normale
- Luminosità LED bianco nel modo notte
- Luminosità LED verde nel modo notte

Se è stato selezionato bianco per entrambi gli stati, regolare i valori di luminosità per i seguenti parametri.

- Luminosità LED bianco con Stato On nel modo normale
- Luminosità LED bianco con Stato Off nel modo normale
- Luminosità LED bianco con Stato On nel modo notte
- Luminosità LED bianco con Stato Off nel modo notte

#### **Indicazioni di stato nel modo notte**

#### Modalità notturna

**Valore:** *Solo 1 indicazione di stato visibile*

Nel modo notte, solo 1 LED si accende con il colore *Stato On*. Se ci si avvicina al pulsante, tutte le indicazioni di stato vengono attivate e mostrano gli stati attualmente applicabili. Una volta trascorso il ritardo off, si accende solo 1 indicatore di stato. Questa è l'impostazione predefinita. Se la funzione di prossimità è disattivata, tutte le indicazioni di stato si illuminano nel modo notte.

#### <span id="page-20-0"></span>**Valore:** *Tutte le indicazioni di stato sono visibili*

Nel modo notte, le indicazioni di stato si comportano come durante il normale funzionamento. Solo la luminosità cambia in base alle impostazioni del modo notte. Per impostazione predefinita, la luminosità è ridotta.

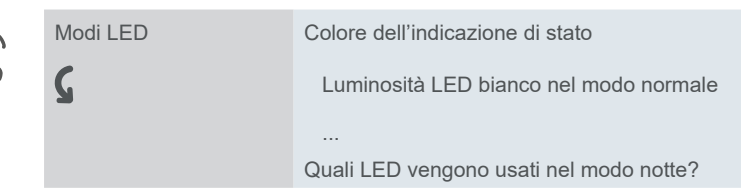

#### **Luce di orientamento**

Se non viene rilevata alcuna prossimità, uno degli indicatori di stato viene acceso e funge da luce di orientamento. Non appena il pulsante rileva la prossimità, tutti gli indicatori di stato si accendono e rispondono con le modalità di funzionamento normale.

### **Oggetti di gruppo**

Attivazione del modo notte

Il passaggio tra i modi normale e notte viene eseguito tramite l'oggetto *Input modo notte*. Il modo notte viene attivato con il valore "1" e disattivato con il valore "0".

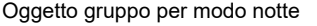

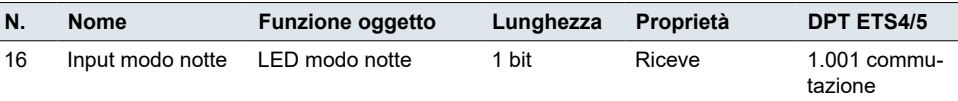

## **4.2 Funzione di blocco per pulsanti**

È possibile utilizzare la funzione di blocco per prevenire l'attivazione non autorizzata o accidentale delle funzioni stanza. I pulsanti vengono bloccati con un interruttore orario KNX o un altro pulsante KNX.

È possibile bloccare ogni pulsante singolarmente. In alternativa, è possibile specificare un pulsante come pulsante master. Tutti gli altri pulsanti hanno la stessa funzione del pulsante master.

È possibile regolare i seguenti parametri.

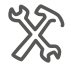

 $\boldsymbol{\zeta}$ 

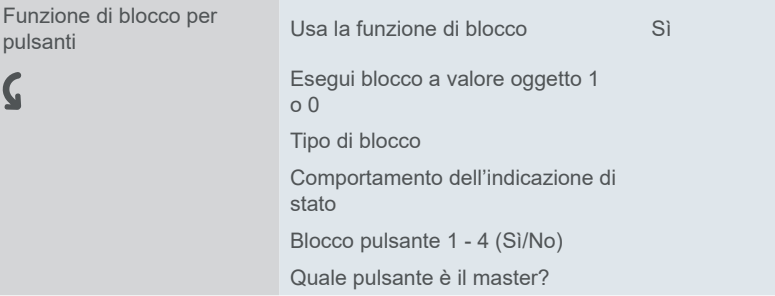

## **Tipo di blocco**

**Valore:** *Settaggio separato per ogni pulsante*

Con questo *Tipo di blocco* è possibile bloccare ognuno dei 4 pulsanti singolarmente. Quando un pulsante è bloccato, non esegue nessuna funzione.

#### **Valore:** *Tutti i pulsanti funzionano come il pulsante master*

Con questo *Tipo di blocco* si specifica un pulsante come pulsante master. Se si preme un pulsante qualsiasi, viene eseguita l'azione impostata per il pulsante master.

#### <span id="page-21-0"></span>**Esempio pratico di utilizzo del pulsante master:**

Nel modo normale, ogni pulsante ha la propria funzione. Nel modo notte, i pulsanti sono bloccati e si comportano come il pulsante master (ad es. per l'accensione delle luci). Con qualsiasi pulsante è possibile accendere solo le luci, mentre le altre funzioni sono disattivate.

## **Indicazione di stato**

È possibile regolare il comportamento dell'indicazione di stato quando la funzione di blocco è attivata.

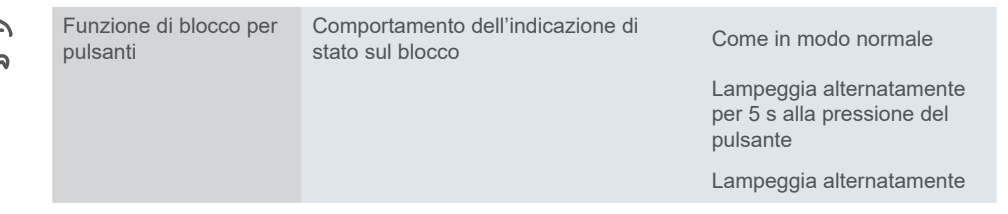

## **Oggetti di gruppo**

È possibile attivare il blocco dei pulsanti tramite l'*Oggetto disabilita*. È possibile impostare se blocco avviene con il valore "1" o il valore "0".

Oggetto gruppo per funzione di blocco

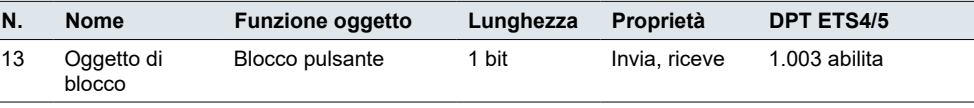

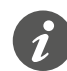

Quando si attiva una funzione di blocco tramite l'*Oggetto disabilita*, tutte le funzioni correnti dei pulsanti vengono azzerate o interrotte.

# <span id="page-21-1"></span>**4.3 Funzione di prossimità**

A meno di 5 cm dal pulsante, si attiva la funzione di prossimità. Quando viene rilevata la prossimità, le indicazioni di stato si accendono e si spengono, dopo che è trascorso il ritardo di disattivazione. Sono disponibili altre opzioni per il modo notte ([Modo normale e notte -->](#page-19-1) 20). Per impostazione predefinita, la funzione di prossimità è attivata.

È possibile impostare le seguenti funzioni.

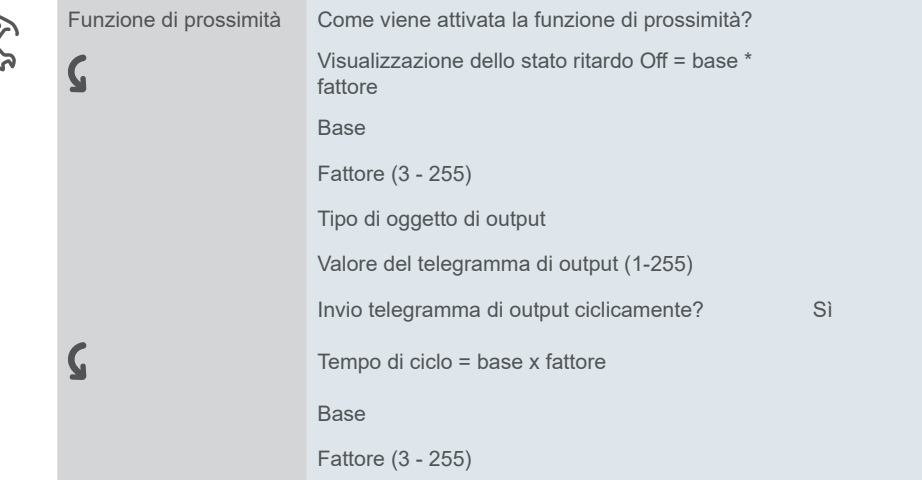

## <span id="page-22-0"></span>**Attivazione della funzione di prossimità**

Per impostazione predefinita, la funzione di prossimità è attivata dall'interruttore di prossimità integrato. Il tipo di attivazione può essere regolato.

#### **Valore:** *Mai*

La funzione di prossimità è disattivata. Il LED di stato e la spia di orientamento non sono interessati. (L'indicazione di stato rimane attiva).

#### **Valore:** *Sensore*

La funzione di prossimità è attivata tramite il sensore di prossimità interno.

Gli stati **Prossimità** e **Nessuna prossimità** controllano l'indicazione di stato.

#### **Valore:** *Oggetto prossimità*

La funzione di prossimità viene attivata tramite l'oggetto *Input prossimità*.

L'oggetto di prossimità ha la stessa funzione dell'interruttore di prossimità interno.

- Un Telegramma On attiva lo stato **Prossimità**.
- Un Telegramma Off attiva lo stato **Nessuna** prossimità.

#### **Esempio di applicazione con 1 rilevatore di presenza**

Le indicazioni di stato illuminate aiutano a trovare il pulsante e le sue funzioni più rapidamente. È possibile utilizzare un rilevatore di presenza per controllare l'indicazione di stato tramite l'oggetto di prossimità. Se è presente una persona, l'indicazione di stato si accende. Quando la persona esce dalla stanza, l'indicazione di stato si spegne.

#### **Valore:** *Sensore o oggetto di prossimità*

La funzione di prossimità viene attivata tramite l'interruttore o l'oggetto *Input prossimità*.

Il sensore e l'oggetto di prossimità sono collegati tra loro. Il risultato del collegamento corrisponde ad una relazione OR.

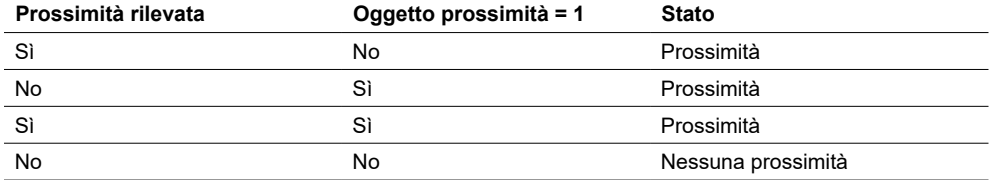

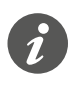

È possibile utilizzare l'oggetto di prossimità per bloccare e attivare la funzione di prossimità. Un Telegramma On blocca la funzione di prossimità. L'indicazione di stato non viene quindi influenzata quando viene rilevata prossimità. Un Telegramma Off abilita nuovamente la funzione di prossimità tramite l'interruttore.

## **Indicazione di stato**

Nello stato **Prossimità**, l'indicazione di stato è accesa. La luminosità dipende dalle impostazioni per i modi normale e notte.

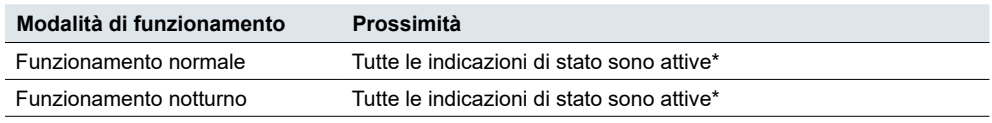

Dopo il passaggio allo stato **Nessuna prossimità**, inizia il ritardo off. Una volta trascorso questo tempo, le indicazioni di stato vengono disattivate. In modalità notturna, è attivata l'impostazione predefinita con 1 indicazione di stato. In alterna<span id="page-23-0"></span>tiva, tutte le indicazioni di stato vengono disattivate anche nel modo notte [\(Modo](#page-19-1)  [normale e notte -->](#page-19-1) 20).

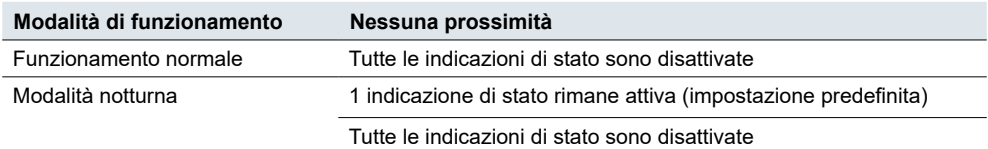

\* Le impostazioni per le indicazioni di stato sono descritte nel capitolo *Indicazione* [di stato --> 64.](#page-63-1)

Ritardo di spegnimento

Oggetti di gruppo per la "Funzio-

ne di prossimità"

Si utilizza il *Ritardo off* per impostare la durata di attivazione delle indicazioni di stato dopo l'attivazione. Il ritardo può essere impostato tra 0,3 s e 255 min. L'impostazione predefinita è 10 s.

### **Output prossimità**

Gli stati **Prossimità** e **Nessuna prossimità** controllano l'oggetto *Output prossimità*.

L'output prossimità può essere impostato come un oggetto da 1 bit o 1 byte.

- L'oggetto a 1 bit invia i valori "1" e "0".
- L'oggetto da 1 byte invia un valore regolabile (1-255) e il valore "0".

I valori possono essere inviati ciclicamente. Il tempo di ciclo va da 0,3 s a 255 min. L'impostazione predefinita è 10 s. Quando lo stato passa da **Prossimità** a **Nessuna prossimità** e viceversa, i telegrammi vengono inviati immediatamente.

## **Oggetti di gruppo**

È possibile selezionare i seguenti oggetti di gruppo.

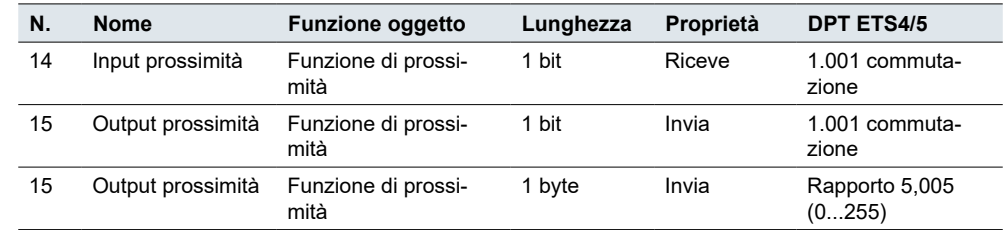

# **4.4 Sensore temperatura**

Il pulsante dispone di un sensore di temperatura integrato. Se si attiva la misurazione della temperatura, è possibile impostare i seguenti parametri:

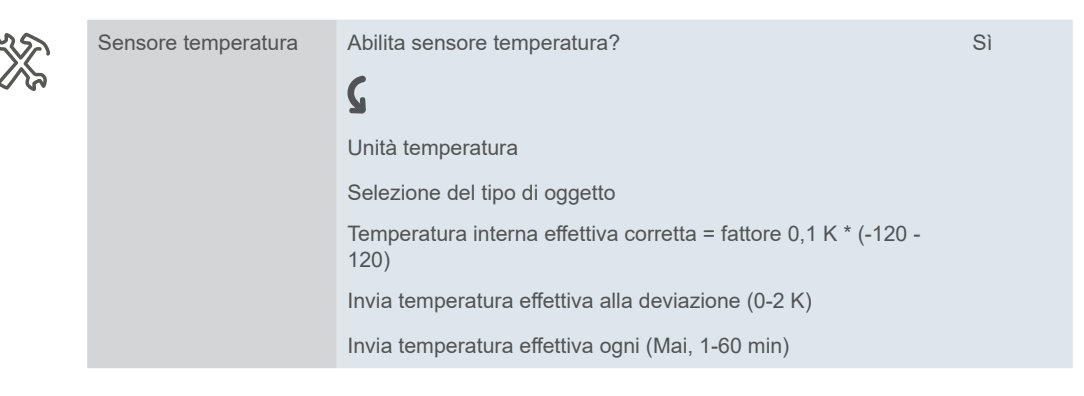

## <span id="page-24-0"></span>**Unità temperatura e tipo di oggetto**

Selezionare *Celsius* o *Fahrenheit*.

Se l'unità è impostata su Fahrenheit, si ottiene automaticamente l'opzione oggetto 2 byte e il menù *Selezione del tipo di oggetto* resta nascosto. Viene visualizzato solo se si seleziona l'unità Celsius.

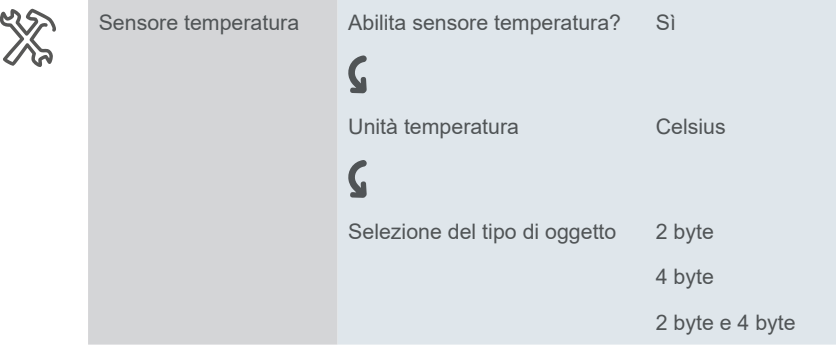

## **Correzione della temperatura**

Regolare la temperatura ambiente per ottenere il **comfort termico** richiesto.

I valori misurati dipendono dal punto in cui è montato il pulsante nella stanza. La misurazione della temperatura varia se il pulsante è esposto ad uno spiffero o è vicino a fonti di calore rispetto ad altri punti della stanza.

Con la *Temperatura interna effettiva corretta* è possibile impostare un offset della temperatura effettiva misurata da -12 K a +12 K. Si applica quanto segue: Temperatura effettiva = temperatura misurata + valore di correzione.

### **Intervallo per l'invio dei valori**

È possibile impostare il **valore di deviazione** a cui si desidera che il sensore invii il telegramma (0 - 2K). È inoltre possibile impostare l'**intervallo** di invio del telegramma (0 - 60 min).

## **Oggetti di gruppo**

È possibile selezionare i seguenti oggetti di gruppo.

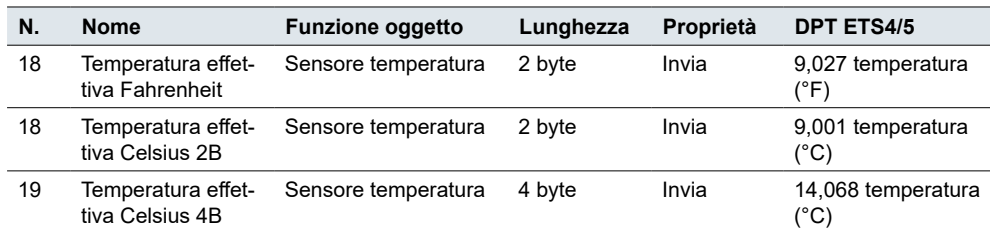

Oggetti gruppo per "Sensore temperatura"

# <span id="page-25-1"></span><span id="page-25-0"></span>**5 Impostazioni aggiuntive**

Se si desidera personalizzare la configurazione di un pulsante, selezionare la funzione pulsante *Abilita impostazioni aggiuntive*. È quindi possibile scegliere una delle 8 funzioni e configurarla singolarmente.

Funzioni

Le funzioni *Inverti*, *Comando di commutazione*, *Regolazione* e *Veneziana* hanno impostazioni aggiuntive per la funzione stanza corrispondente. Le luci regolabili vengono accese e regolate, ad esempio utilizzando 2 valori di luminosità. Le veneziane sono controllate, ad esempio, con *valori di posizionamento*.

La funzione *Fronti1 bit, 2 bit (priorità), 4 bit, valori 1 byte* può essere utilizzata ovunque. Comprende le funzioni *Commutazione*, *Forzatura*, *Regolazione* e *Invia valori*. È possibile selezionare rispettivamente 2 funzioni. È inoltre possibile impostare le azioni per la pressione breve e prolungata del pulsante. È anche possibile l'invio ciclico e ritardato. Esempi di soluzioni individuali sono disponibili nella sezione [Esempi applicativi della funzione fronti -->](#page-43-1) 44.

La funzione *Fronti con valori 2 byte* invia valori di tipo intero o a virgola mobile. Ad esempio, i valori di luminosità vengono inviati per controllare l'illuminazione.

La funzione *Regolatore 8 bit* permette di inviare una serie di valori. I valori vengono aumentati o diminuiti gradualmente. Ad esempio, più scene vengono richiamate in successione con 1 pulsante.

La funzione *Scena* offre impostazioni aggiuntive per il controllo simultaneo di più funzioni stanza. Ad esempio, con 1 pulsante, una scena viene richiamata immediatamente e una seconda scena viene richiamata con un ritardo.

#### **Selezione**

Se si desidera personalizzare la configurazione di un pulsante, selezionare la funzione pulsante *Abilita Impostazioni aggiuntive*.

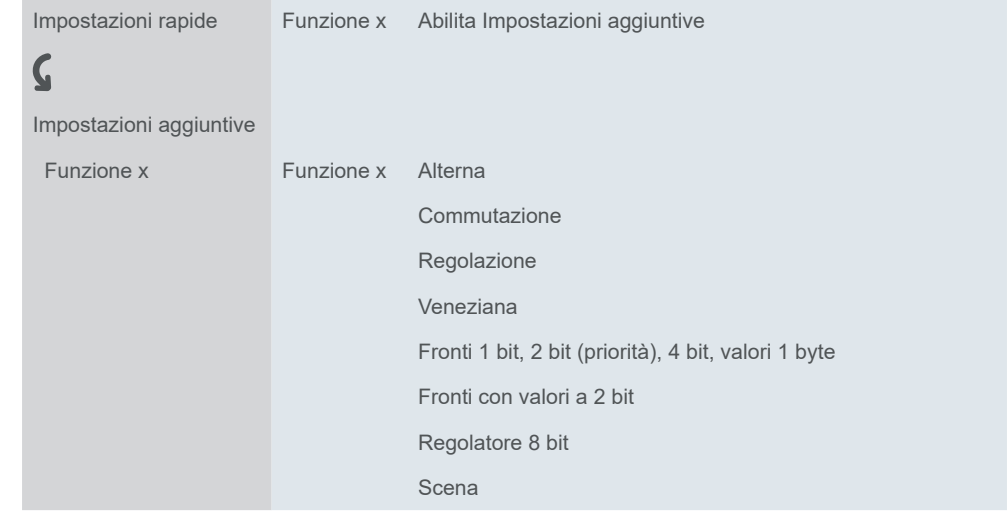

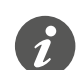

Le impostazioni aggiuntive non sono disponibili con la *Funzione touchless* attivata.

#### <span id="page-26-0"></span>**Panoramica delle funzioni dei pulsanti**

- Alterna
	- 2 oggetti
	- 1 bit, 1 byte
- Commutazione
	- 2 oggetti
	- 1 bit, 1 byte
- Regolazione
	- Passo regolazione
- Veneziana
	- Controllo con valori di posizionamento
	- Funzionamento a un pulsante
- Fronti 1bit, 2 bit (priorità), 4 bit, valori 1 byte
	- 2 oggetti
	- Funzioni per pressione breve e prolungata dei pulsanti
	- Funzione di invio ciclico e luci scale
	- Forzatura (2 bit)
	- Regolazione (4 bit)
	- Regolazione con valori (1 byte)
	- Valori (1 byte)
- Fronti con valori 2 byte
	- Valore in virgola mobile
	- Intero con segno
	- Intero senza segno
- Regolatore 8 bit
	- Con valori limite
	- Invia ciclicamente
	- Aumenta o riduce a gradualmente
- Scena
	- Richiama e salva
	- Richiamo di 2 scene
	- Funzione ciclica, invio e illuminazione scale

Le impostazioni per le indicazioni di stato sono descritte nel capitolo *Indicazione di* [stato --> 64.](#page-63-1)

# **5.1 Alternare**

Con la funzione *Inverti*, è possibile accendere e spegnere alternativamente con 1 pulsante. Ciò implica il funzionamento a un pulsante.

È possibile modificare ed estendere l'opzione *Inverti* con le seguenti funzioni.

- Invia contemporaneamente con 2 oggetti
- Accensione e spegnimento e invio di valori
- Attivazione indicazione di stato

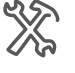

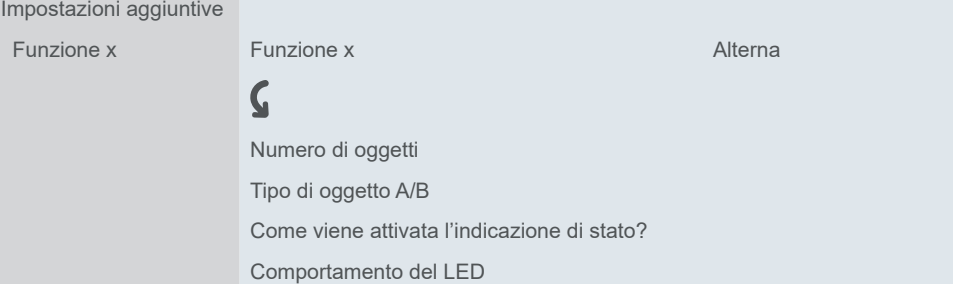

### **Funzioni del pulsante 1 bit, 1 byte**

<span id="page-27-0"></span>È possibile selezionare 2 oggetti. È possibile specificare il tipo di oggetto di ogni oggetto. Numero di oggetti

Con il tipo di oggetto a 1 bit, è possibile accendere e spegnere alternativamente ad ogni pressione del pulsante. Il valore attuale dell'oggetto viene alternato e quindi inviato al bus. I valori "1" e "0" vengono inviati alternativamente. Invia On e Off

Con il tipo di oggetto a 1 byte, è possibile inviare 2 valori alternativamente ad ogni pressione del pulsante. È possibile selezionare i valori come assoluti (0 - 255) o come percentuale. Invia valori

## **Indicazione di stato**

Per impostazione predefinita, l'indicazione di stato viene attivata dall'*Oggetto commutazione/valore*.

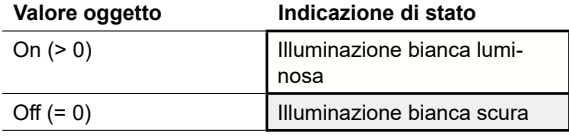

Le impostazioni complete sono riportate nel capitolo [Indicazione di stato --> 64](#page-63-1).

Valori dei colori **e della luminosità**

Le impostazioni relative ai colori e alla luminosità sono disponibili nel capitolo Modi [LED -->](#page-18-2) 19.

#### **Esempio di applicazione con valori On/Off e di luminosità**

In un corridoio, una striscia di illuminazione deve rimanere accesa a bassa luminosità dopo lo spegnimento delle luci, per facilitare l'orientamento. Per questa funzione sono impostati 2 oggetti.

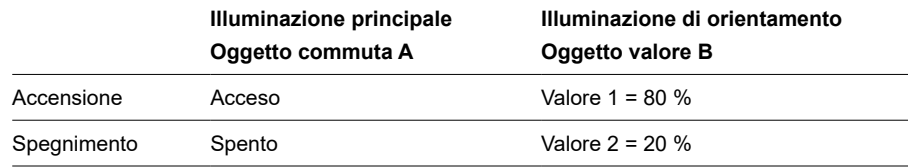

## **Oggetti di gruppo**

È possibile selezionare i seguenti oggetti di gruppo.

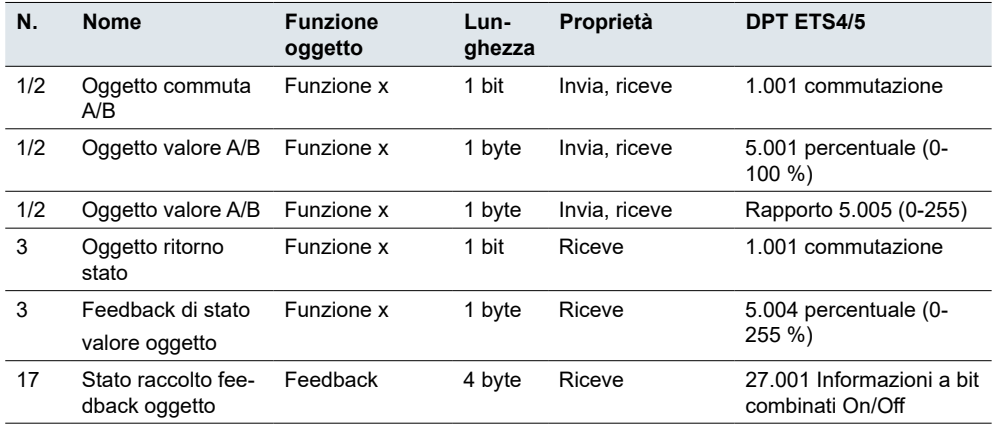

Oggetti di gruppo per la funzione "Inverti"

<span id="page-28-0"></span>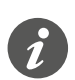

#### **Funzionamento a un pulsante**

Nel caso di un circuito a due vie o centralizzato, anche il canale di commutazione viene commutato tramite un altro sensore. Con il funzionamento a un pulsante è possibile adattare il sistema allo stato corrente del canale di commutazione. Per farlo, lo stato dell'attuatore deve essere caricato sul pulsante. Per gli *Oggetti commutazione* (1 bit), questo comprende i valori "1" e "0".

• A questo scopo, collegare anche l'indirizzo di gruppo dell'Oggetto Feedback stato per il canale collegato all'*Oggetto commutazione* (1 bit) per la funzione pulsante.

Il caricamento è possibile anche per i valori. Regolare gli stessi valori per tutti i pulsanti, ad es. 70 % per il valore 1 e 0 % per il valore 2. In questo modo, è possibile accendere un dimmer a una luminosità selezionata da più posizioni e spegnerlo nuovamente. Se l'ultimo valore inviato o ricevuto è uguale al valore 1, il valore 2 viene inviato la volta successiva in cui viene premuto il pulsante, altrimenti viene inviato il valore 1.

- Per un circuito a due vie, verificare che gli oggetti a 1 byte per i 2 pulsanti siano collegati allo stesso indirizzo di gruppo.
- Nel caso di un pulsante centrale, collegare anche l'indirizzo di gruppo centrale dell'oggetto da 1 byte agli oggetti da 1 byte degli altri pulsanti.

# **5.2 Commutazione**

Con la funzione *Comando di commutazione*, è possibile accendere o spegnere solo con 1 pulsante. Questa è un'operazione a due pulsanti.

È possibile modificare ed estendere il *Comando di commutazione* con le seguenti funzioni.

- Invia contemporaneamente con 2 oggetti
- Accendi e invia un valore
- Spegni e invia un valore
- Invia 2 valori
- Attivazione indicazione di stato

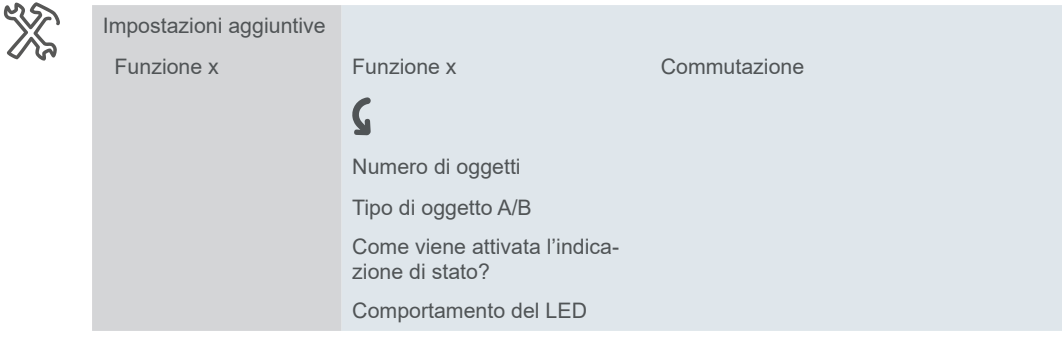

## **Funzioni del pulsante 1 bit, 1 byte**

È possibile selezionare 2 oggetti. È possibile specificare il tipo di oggetto di ogni oggetto. Il tipo di oggetto a 1 bit viene utilizzato per la commutazione normale. È possibile utilizzare il tipo di oggetto a 1 byte per inviare un valore. È possibile selezionare un valore assoluto (da 0 a 255) o una percentuale. Numero di oggetti Invia On e Off Invia valori

## <span id="page-29-0"></span>**Indicazione di stato**

Per impostazione predefinita, l'indicazione di stato viene attivata dall'*Oggetto commutazione/valore*.

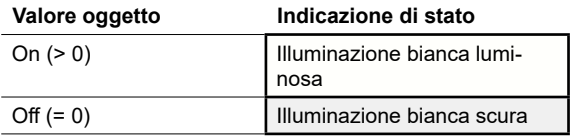

Le impostazioni complete sono riportate nel capitolo [Indicazione di stato --> 64](#page-63-1).

#### **Valori dei colori e della luminosità**

Le impostazioni relative ai colori e alla luminosità sono disponibili nel capitolo [Modi](#page-18-2)  [LED -->](#page-18-2) 19.

## **Oggetti di gruppo**

È possibile selezionare i seguenti oggetti di gruppo.

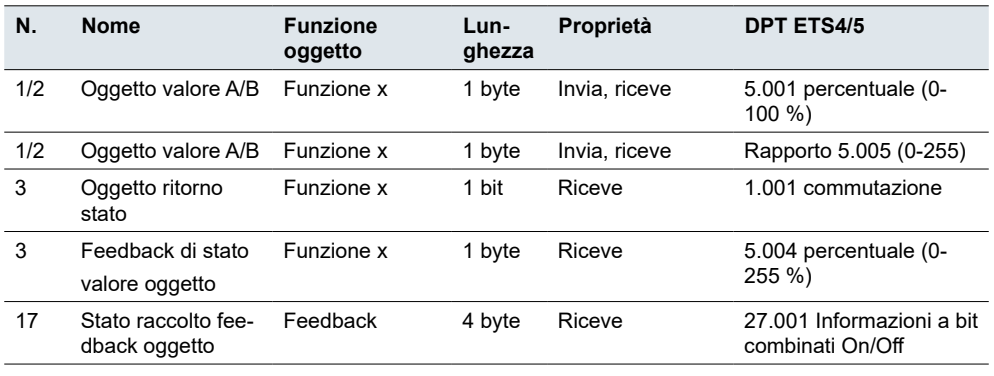

# **5.3 Regolazione**

Con *Regolazione* è possibile commutare e regolare le lampade dimmerabili con 1 o 2 pulsanti.

L'impostazione predefinita è la regolazione a due pulsanti. Una pressione breve del pulsante accende o spegne. Una pressione lunga del pulsante aumenta o diminuisce la luminosità. Il rilascio dopo aver premuto e tenuto premuto il pulsante termina il processo di regolazione.

È possibile modificare ed estendere la funzione dimming con le seguenti funzioni:

- Regolare aumentando o diminuendo alternativamente la luminosità con un solo pulsante (funzionamento a un pulsante)
- Solo regolare aumentando o diminuendo la luminosità con ogni pulsante (funzionamento a due pulsanti)
- Tempo di funzionamento per la pressione lunga del pulsante
- Regolare in passi con più comandi di regolazione
- Invia ciclicamente comando regolando
- Indicazione di stato azionamento e comportamento del LED

Oggetti di gruppo per la funzione "Comando di commutazione"

<span id="page-30-0"></span>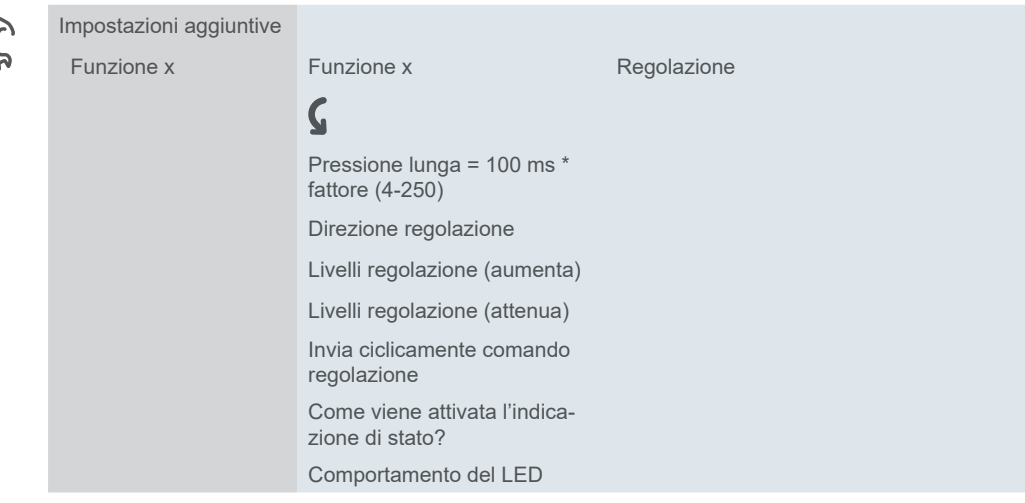

Per impostazione predefinita, è sufficiente un singolo comando per attraversare la gamma di regolazione. Tenere premuto il tasto fino a raggiungere il livello di luminosità desiderato. Quando si rilascia il pulsante, l'*Oggetto regolazione* invia un telegramma di arresto e termina il processo di regolazione.

Se lo si desidera, è possibile dividere il processo di regolazione in passi di regolazione(1/2 - 1/64 più luminoso o più scuro). Se si seleziona aumenta 1/4, è possibile aumentare la luminosità al massimo del 25 % ad ogni pressione del pulsante. An-

*Passo regolazione*

*Invia ciclicamente*

che in questo caso, il processo di regolazione termina quando si rilascia il pulsante. È possibile inviare comandi di attenuazione ciclicamente. Il processo di attenuazione termina quando si rilascia il pulsante.

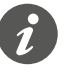

Nel caso di un circuito a due vie o centralizzato, anche il dimmer viene commutato e regolato tramite un altro sensore. Con il funzionamento a un pulsante, è possibile adattare il sistema allo stato corrente del canale di regolazione. Per farlo, lo stato del canale di regolazione deve essere caricato sul pulsante.

- Per caricare la funzione di comando di commutazione, collegare l'indirizzo di gruppo dell'*Oggetto ritorno stato* a 1 bit per il canale collegato all'*Oggetto commutazione* per la funzione pulsante.
- Per un circuito a due vie, verificare che gli *Oggetti regolazione* per i 2 pulsanti siano collegati allo stesso indirizzo di gruppo.
- Nel caso di un circuito centralizzato, collegare anche l'indirizzo di gruppo centrale dell'*Oggetto regolazione* il pulsante centrale agli *Oggetti regolazione* degli altri pulsanti.

### **Regolazione a due pulsanti**

**Regolazione a un pulsante**

Le impostazioni per il funzionamento a pulsante singolo e a due pulsanti sono in gran parte simili. Per la regolazione in passi, è possibile utilizzare il parametro *Invia telegramma di stop dopo il rilascio*. Per impostazione predefinita, come per il funzionamento a un pulsante, un telegramma di stop termina il processo di regolazione quando viene rilasciato il pulsante. Se, tuttavia, non viene inviato alcun telegramma di stop, il processo di regolazione continua anche dopo il rilascio del pulsante. La pressione lunga del pulsante è quindi sufficiente per aumentare o diminuire di un passo la luminosità. Se si seleziona il passo di regolazione*aumenta 1/4*, è possibile regolare la luminosità dal minimo al massimo con 4 azionamenti lunghi del pulsante.

*Invio telegramma di stop*

## <span id="page-31-0"></span>**Indicazione di stato**

Per impostazione predefinita, l'indicazione di stato viene attivata dall'Oggetto commutazione.

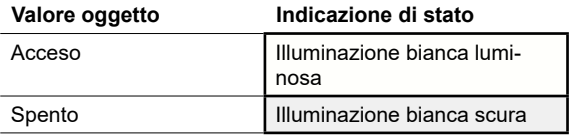

Le impostazioni complete sono riportate nel capitolo [Indicazione di stato --> 64](#page-63-1).

#### **Valori dei colori e della luminosità**

Le impostazioni relative ai colori e alla luminosità sono disponibili nel capitolo [Modi](#page-18-2)  [LED -->](#page-18-2) 19.

## **Oggetti di gruppo**

È possibile selezionare i seguenti oggetti di gruppo.

Oggetti di gruppo per la funzione "Regolazione"

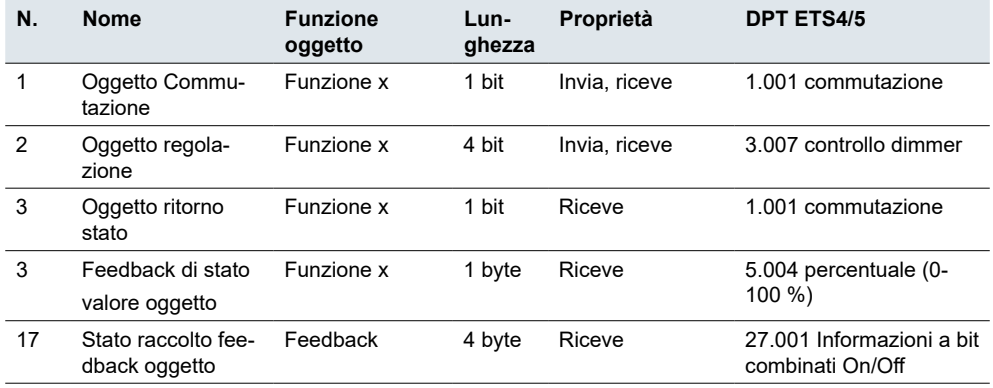

# **5.4 Veneziana**

Con la funzione *Veneziane* è possibile alzare e abbassare una veneziana e regolare le lamelle.

Per impostazione predefinita, si solleva una veneziana e si regolano le lamelle. Per abbassare la veneziana, è necessario una seconda funzione del pulsante. È possibile scegliere tra i seguenti concetti di funzionamento.

- Sollevare e abbassare alternativamente le veneziane e regolare le lamelle con ciascun pulsante (funzionamento delle veneziane a un pulsante).
- Solosollevare o soloabbassare le veneziane e regolare le lamelle con ciascun tasto (funzionamento delle veneziane a due pulsanti).
- Spostare la veneziana in una posizione specificata in precedenza e regolare le lamelle.
- Spostare la veneziana avanti e indietro tra 2 posizioni precedentemente specificate e regolare le veneziane.

#### <span id="page-32-0"></span>**Funzionamento a due pulsanti della veneziana**

A questo punto, è possibile alzare o abbassare la veneziana tenendo premuto il relativo pulsante. Una pressione breve del pulsante interrompe la corsa. Con una pressione breve del pulsante è possibile anche regolare gradualmente le lamelle. È possibile impostare il tempo di funzionamento per la pressione lunga del pulsante.

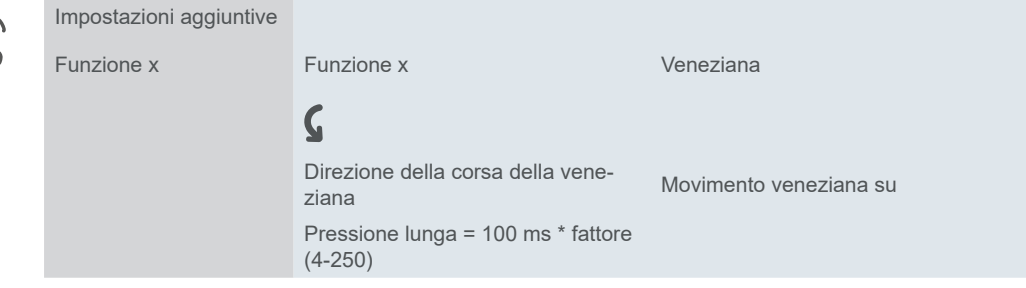

Le veneziane si muovono verso l'alto o verso il basso tramite l'*Oggetto movimento*, mentre l'arresto e la regolazione delle lamelle vengono controllati tramite l'*Oggetto Stop/step*. Sono necessarie 2 funzioni pulsante, ognuna delle quali si collega agli stessi indirizzi di gruppo.

#### **Funzionamento a un pulsante delle veneziane**

La pressione lunga del pulsante solleva o abbassa alternativamente le veneziane. La direzione del movimento attuale della veneziana dipende sempre dall'azione precedente. È possibile impostare il tempo di funzionamento per la pressione del pulsante.

Pausa al cambio di direzione

È possibile regolare le lamelle nella stessa direzione in più passi. Per farlo, premere brevemente il tasto ripetutamente fino a raggiungere la posizione desiderata. Le lamelle si regolano nella stessa direzione, a condizione che l'azione successiva del pulsante segua entro un tempo di pausa regolabile. Una volta trascorsa questa *pausa*, cambia la direzione di rotazione delle lamelle.

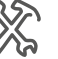

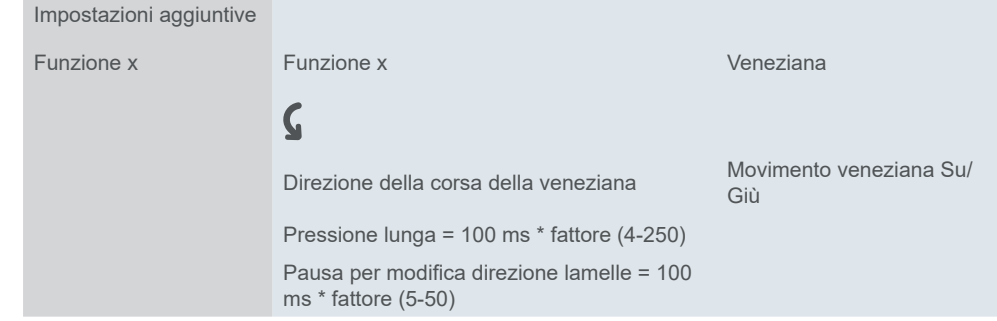

La veneziana viene spostata alternativamente verso l'alto e il basso tramite l'*Oggetto movimento*, mentre l'arresto e la regolazione delle lamelle vengono controllati tramite l'*Oggetto Stop/step*.

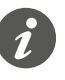

Nel caso di un circuito a due vie o centralizzato, la veneziana viene anche controllata attraverso un altro sensore. Con il funzionamento a un pulsante è possibile regolare il cambio di direzione. A questo scopo, è necessario caricare lo stato degli altri oggetti *Movimento* e *Stop/step*.

- <span id="page-33-0"></span>• Per un circuito a due vie, verificare che gli *Oggetti movimento* per i 2 pulsanti siano collegati allo stesso indirizzo di gruppo. Lo stesso vale per gli *Oggetti Stop/step*.
- Nel caso di un circuito centralizzato, collegare anche gli indirizzi di gruppo centrali dell'*Oggetto movimento* per il pulsante centrale agli oggetti di movimento degli altri pulsanti. Lo stesso vale per gli *Oggetti Stop/step*.

#### **Spostamento veneziana con valori di posizionamento**

Se l'attuatore delle veneziane supporta l'attivazione delle posizioni, è possibile utilizzare questa funzione per impostare 1 o 2 posizioni. È possibile selezionare i valori di posizionamento come assoluti (0-255) o come percentuale.

Se il posizionamento è attivato, quando si preme il pulsante vengono inviati i valori impostati per la posizione delle veneziane e della posizione delle lamelle.

Se è stata impostata 1 posizione, i valori delle veneziane e delle lamelle vengono inviati quando si preme brevemente il pulsante. Se sono state impostate 2 posizioni, si specifica un totale di 4 valori. Si inviano i valori per la posizione 1 con un azionamento breve del pulsante ed i valori per la posizione 2 con un azionamento lungo del pulsante.

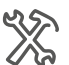

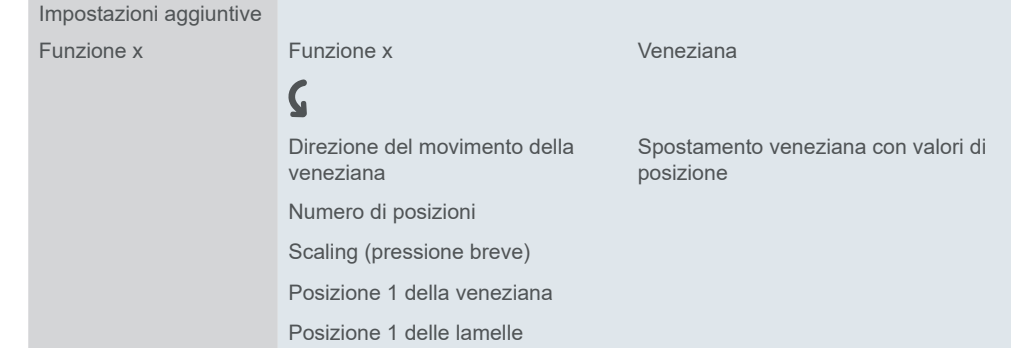

Si inviano i valori per le posizioni tramite gli oggetti a 1 byte *Posizione delle veneziane* e *Posizione delle lamelle*. L'*Oggetto movimento* e l'*Oggetto Stop/step* non sono disponibili se si spostano le veneziane con i valori di posizionamento.

## **Indicazione di stato**

Per impostazione predefinita, l'indicazione di stato viene attivata premendo il pulsante .

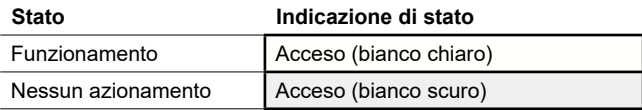

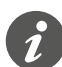

Se l'attuatore delle veneziane restituisce un feedback per la posizione corrente delle veneziane, è possibile visualizzare se le veneziane sono completamente aperte. Il feedback di stato può essere valutato attraverso il *valore del feedback di stato* per la funzione del pulsante.

È possibile visualizzare se il movimento della veneziana è bloccato. Gli attuatori delle veneziane possono sollevare le veneziane in caso di forti venti e bloccarle, per evitare che vengano abbassate di nuovo. Questa funzione di sicurezza viene generalmente attivata tramite un Telegramma On.

- 1 Selezionare il valore *Stato feedback oggetto uguale a 0 = Lampeggia*.
- 2 Collegare anche l'indirizzo di gruppo per la funzione di sicurezza all'*Oggetto ritorno stato* del pulsante.

Le impostazioni complete sono riportate nel capitolo [Indicazione di stato --> 64](#page-63-1).

Posizione veneziane e posizione lamelle

Numero di posizionamenti

#### **Valori dei colori e della luminosità**

Le impostazioni relative ai colori e alla luminosità sono disponibili nel capitolo Modi [LED -->](#page-18-2) 19.

### **Oggetti di gruppo**

È possibile selezionare i seguenti oggetti di gruppo:

<span id="page-34-0"></span>Oggetti di gruppo per la funzione "Veneziane"

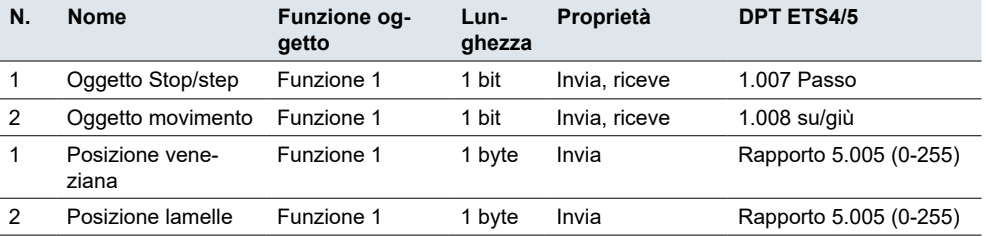

# **5.5 Fronti 1 bit, 2 bit (priorità), 4 bit, 1 byte**

La *funzione fronti* per 1 bit, 2 bit, 4 bit e 1 byte dispone di un'ampia gamma di opzioni di regolazione per diverse applicazioni individuali. Per impostazione predefinita, si accende 1 utenza quando si aziona il pulsante e la si spegne rilasciando il pulsante.

È possibile scegliere tra le funzioni fronti normale ed estesa e impostare le seguenti funzioni.

- Invia con 2 oggetti
- Tipo per oggetto: 1 bit, 2 bit (comandi forzatura), 4 bit (comandi regolazione), 1 byte (0-100 %) o (0-255)
- Valori per oggetto
- Azione alla pressione e al rilascio
- Inoltre, azioni per pressione lunga e breve (funzione fronti estesa)
- Inoltre, inviare ciclicamente e con ritardo (funzione fronti estesa)
- Attivazione indicazione di stato

Un elenco di applicazioni con la funzione fronti è disponibile nel capitolo Esempi [applicativi della funzione fronti -->](#page-43-1) 44.

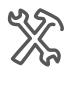

#### Impostazioni aggiuntive

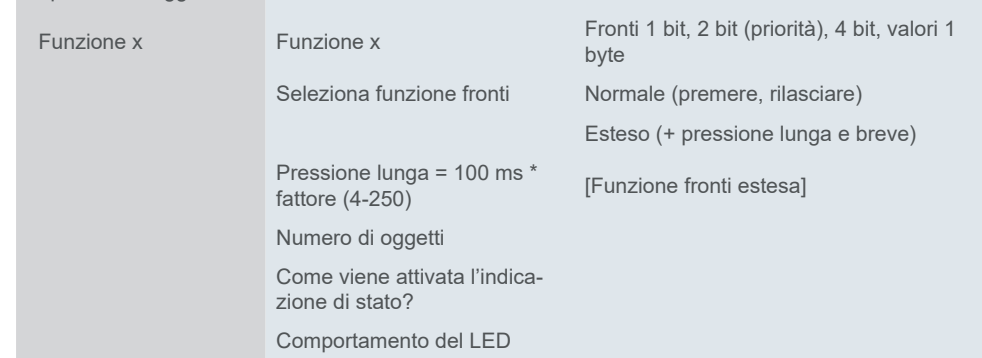

## <span id="page-35-0"></span>**Funzione fronti normale**

Con la funzione fronti normale, è possibile specificare quali azioni devono essere eseguite quando si preme un pulsante e quali devono essere eseguite quando si rilascia un pulsante.

È possibile impostare 2 oggetti indipendentemente l'uno dall'altro.

- 1 bit
- 2 bit (comandi forzatura)
- 4 bit (comandi regolazione)
- 1 byte (0-100 %)
- 1 byte (0-255)

È possibile selezionare 2 valori per ogni oggetto.

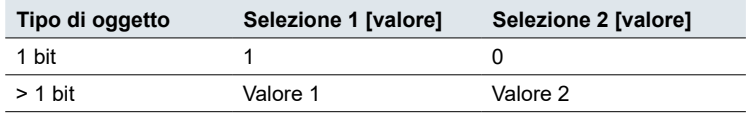

Azioni per la "Funzione fronti normale"

È possibile impostare le azioni seguenti.

#### **Valore:** *Invia [valore]*

Invia il valore in questione una volta e interrompe l'invio ciclico.

#### **Valore:** *Invia proprio valore*

Viene inviato il valore corrente dell'oggetto. È quindi possibile, ad esempio, inviare un valore con l'indirizzo del gruppo di invio precedentemente ricevuto tramite un altro indirizzo di gruppo. In questo modo si salva un valore nel pulsante e questo valore viene inviato quando necessario.

#### **Valore:** *Alterna*

Con un oggetto a 1 bit, il valore dell'oggetto alternato viene sempre inviato. Se l'oggetto ha inviato o ricevuto l'ultimo Telegramma On, viene inviato un Telegramma Off. Di conseguenza, dopo un Telegramma Off, viene inviato un Telegramma On. Per gli altri tipi di oggetto, viene inviato il valore 1 o il valore 2. I valori non impostati possono essere ricevuti anche tramite il bus. Se l'oggetto ha inviato per ultimo il valore 1, il valore 2 viene inviato per ultimo; in caso contrario, viene inviato il valore 1.

Nel caso di un circuito a due vie o centralizzato, impostare gli stessi valori per tutti gli oggetti di invio, ad esempio 70 % per il valore 1 e 0 % per il valore 2.

#### **Valore:** *Nessuno*

Non viene eseguita alcuna azione

Parametri per oggetto

Sotto la scheda Funzione è presente una scheda aggiuntiva per ogni oggetto gruppo.

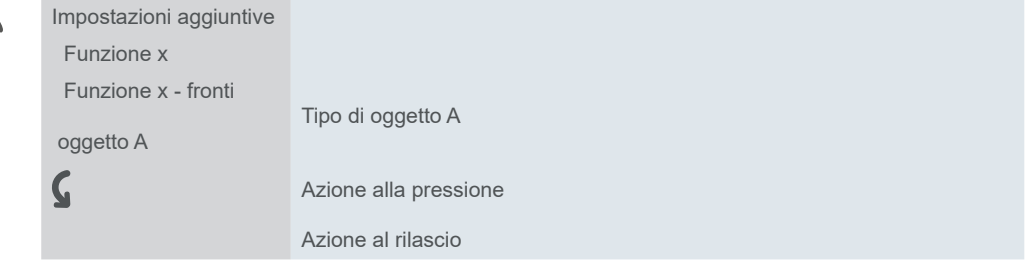
### **Principio della funzione fronti normale**

Gli schemi seguenti mostrano il comportamento della funzione fronti quando si preme e si rilascia un pulsante.

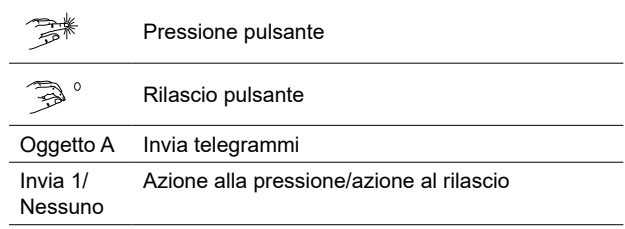

Oggetto A = 1 bit **Esempio 1**

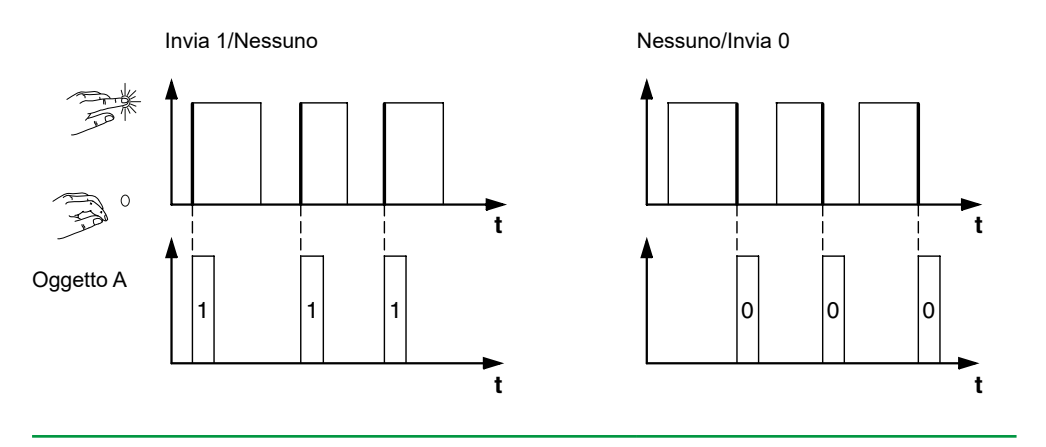

**Esempio 2**

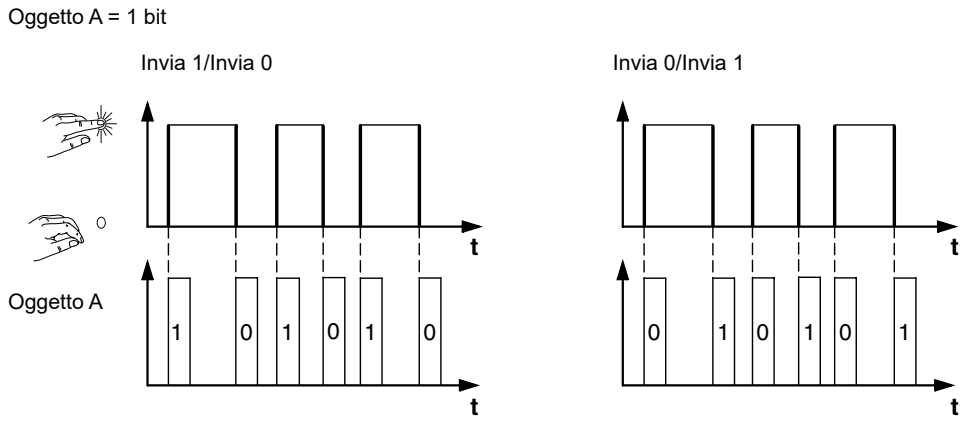

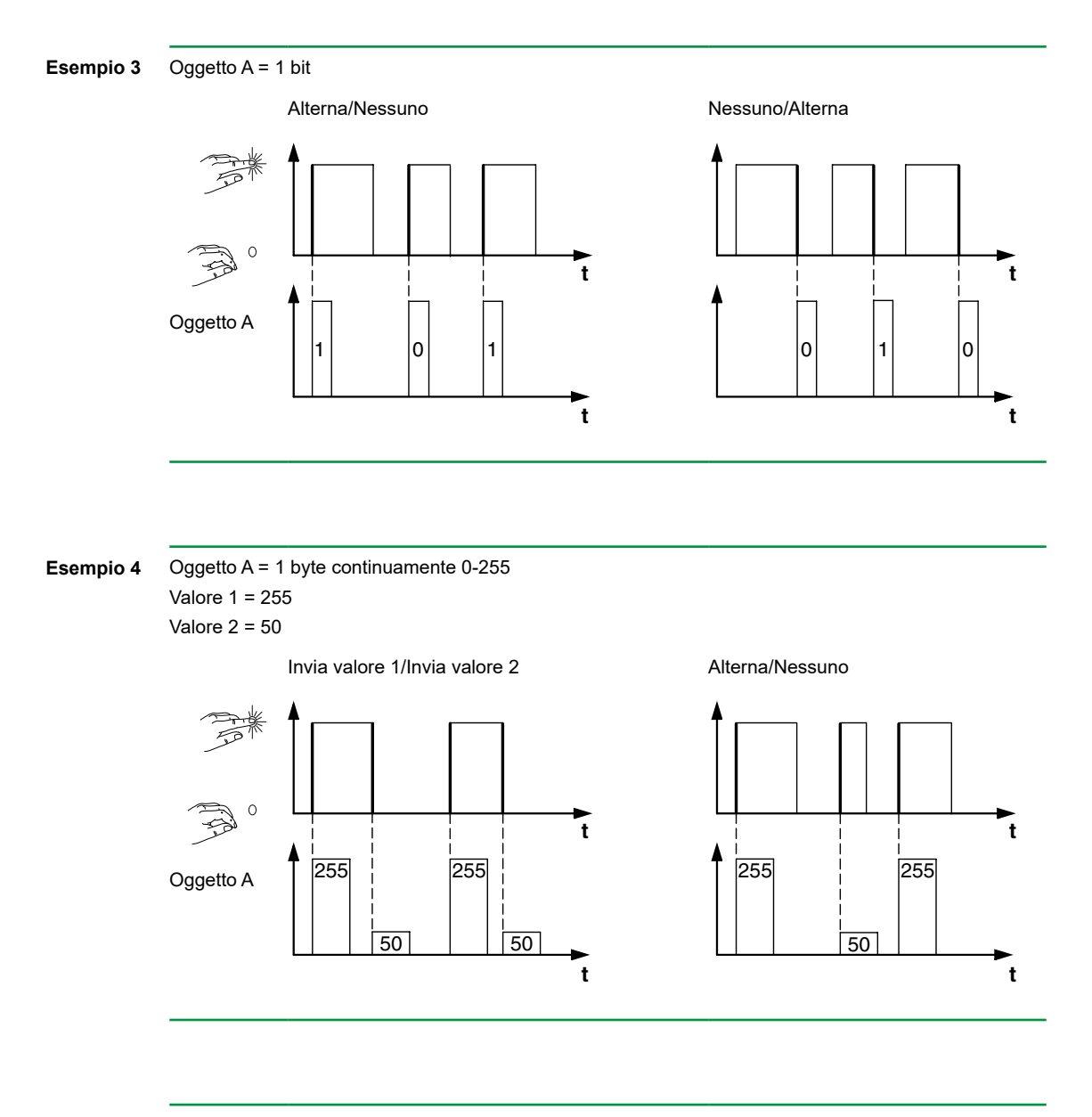

**Esempio 5** Controllo uomo presente Alterna controllo priorità

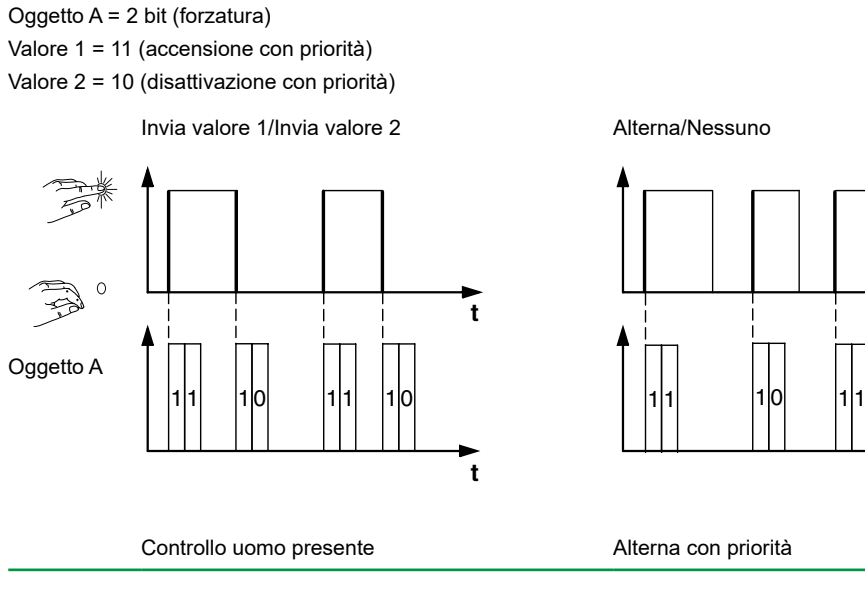

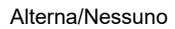

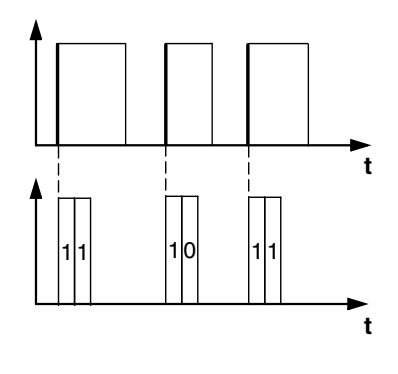

# <span id="page-38-0"></span>**Funzione fronti estesa**

Con la funzione fronti estesa è disponibile una gamma ancora più ampia di funzioni. Oltre alla funzione fronti normale, la funzione estesa distingue tra pressione breve e prolungata. In totale sono state impostate 4 azioni per la pressione e il rilascio.

- 1 **Azione diretta alla pressione**
	- L'azione viene eseguita ogni volta che si aziona il pulsante.
- 2 **Azione su rilascio prima che il tempo lungo di funzionamento sia scaduto** – L'azione viene eseguita solo dopo un azionamento breve.
- 3 **Azione su raggiungimento del tempo lungo di funzionamento**
	- L'azione viene eseguita direttamente quando si preme e si tiene premuto il pulsante. Si preme il tasto finché non viene eseguita l'azione (ad es. commutare la luce).
- 4 **Azione su rilascio dopo il raggiungimento del tempo lungo di funzionamento**
	- L'azione viene eseguita al rilascio anche dopo aver premuto e tenuto premuto.

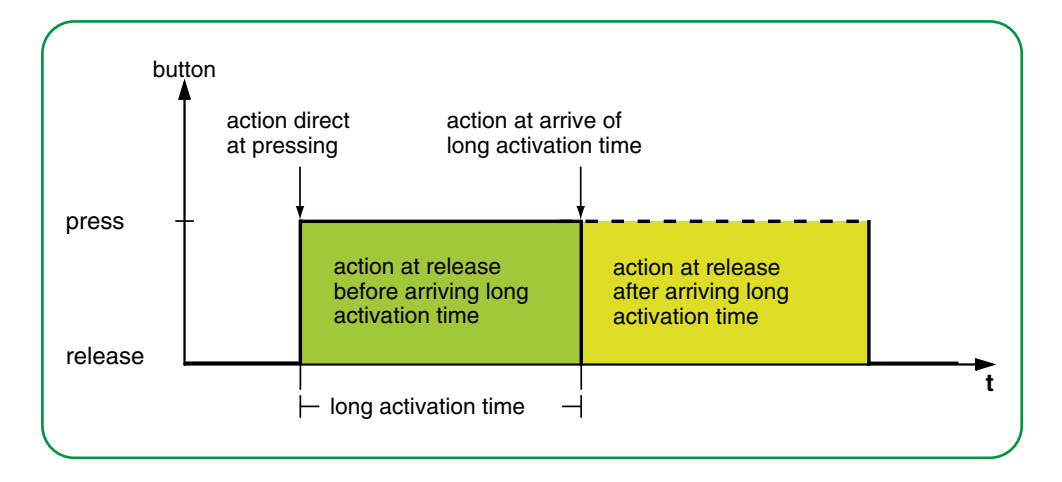

È necessario impostare l'azione appropriata per ogni fase di funzionamento. Oltre alla funzione fronti normale, è possibile impostare un tempo di ciclo per ogni oggetto. È possibile inviare una volta o ciclicamente. Ad esempio, è possibile utilizzare l'azione *Commuta ciclicamente, invia immediatamente, poi ciclicamente* per alternare ciclicamente le scene di illuminazione. È possibile utilizzare l'azione *Invia valore 1 e quindi valore 2 dopo un tempo ciclo* per eseguire una funzione luce scala. Nel capitolo [Esempi applicativi della funzione fronti -->](#page-43-0) 44 sono riportati esempi della funzione fronti estesa.

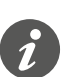

- Quando si impostano i parametri, tenere presente che occorre impostare tutte e 4 le fasi operative affinché il pulsante funzioni come richiesto.
- Per poter leggere i valori degli oggetti, è necessario impostare manualmente i flag **L**ettura.

È possibile impostare 2 oggetti indipendentemente l'uno dall'altro.

- 1 bit
- 2 bit (comandi forzatura)
- 4 bit (comandi regolazione)
- 1 byte (0-100 %)
- 1 byte (0-255)

È possibile selezionare 2 valori per ogni oggetto.

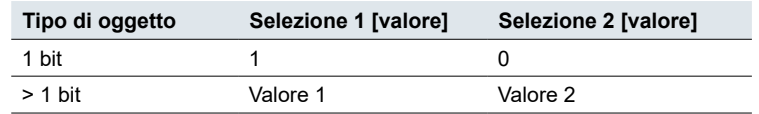

Azioni per la "Funzione estesa fronti"

## È possibile impostare le azioni seguenti.

#### **Valore: Invia [valore]**

Invia il valore in questione.

#### **Valore:** *Invia [valore] immediatamente e quindi ciclicamente*

Se non è in esecuzione alcun tempo di ciclo, il valore viene inviato immediatamente e viene avviato un nuovo tempo di ciclo. Se un tempo di ciclo è già in esecuzione, viene interrotto, il valore viene inviato e si avvia un nuovo tempo di ciclo. Il valore continua quindi ad essere inviato ciclicamente. È possibile utilizzare questa funzione per regolare in passi (ad es. aumenta 1/8).

#### **Valore:** *Invia [valore] solo ciclicamente*

Se non è in esecuzione alcun tempo di ciclo, il valore viene inviato immediatamente e viene avviato un nuovo tempo di ciclo. Se un tempo di ciclo è già in corso, non viene interrotto; il valore viene inviato allo scadere del tempo di ciclo corrente e viene avviato un nuovo tempo di ciclo. Il valore continua quindi ad essere inviato ciclicamente. È possibile utilizzare questa funzione, ad esempio per monitorare la funzione dei pulsanti.

#### **Valore:** *Imposta il valore dell'oggetto su [valore] (sola lettura)*

Il valore viene scritto nell'oggetto e non viene inviato. Qualsiasi tempo di ciclo attivo viene terminato. Se, ad esempio, si desidera che il valore venga letto da una visualizzazione, è necessario impostare il flag **L**ettura per l'oggetto.

#### **Valore:** *Alterna*

Invia alternativamente i valori impostati. L'attivazione/disattivazione è controllata anche tramite il bus.

Con un oggetto a 1 bit, il valore dell'oggetto alternato viene sempre inviato. Se l'oggetto ha inviato o ricevuto l'ultimo Telegramma On, viene inviato un Telegramma Off. Di conseguenza, dopo un Telegramma Off, viene inviato un Telegramma On. Per gli altri tipi di oggetto, viene inviato il valore 1 o il valore 2. I valori non impostati possono essere ricevuti anche tramite il bus. Se l'oggetto ha inviato o ricevuto il valore 1 per ultimo, il valore 2 viene inviato per l'azione successiva; in caso contrario viene inviato il valore 1.

Nel caso di un circuito a due vie o centralizzato, impostare gli stessi valori per tutti gli oggetti di invio, ad esempio 70 % per il valore 1 e 0 % per il valore 2.

#### **Valore:** *Commuta, invia subito, poi ciclicamente*

Se non è in esecuzione alcun tempo di ciclo, il valore viene commutato una volta, inviato immediatamente e viene avviato un nuovo tempo di ciclo. Se un tempo di ciclo è già in esecuzione, viene interrotto, il valore commutato una volta viene inviato e si avvia un nuovo tempo di ciclo. Quindi, il valore continua ad essere inviato ciclicamente, ma senza ulteriori commutazioni (vedere *Alterna*).

#### **Valore:** *Alterna, solo invio ciclico*

Se non è in esecuzione alcun tempo di ciclo, il valore viene commutato una volta, inviato immediatamente e viene avviato un nuovo tempo di ciclo. Se un tempo di ciclo è già in esecuzione, questo non viene interrotto, il valore commutato una volta viene inviato una volta trascorso il tempo di ciclo corrente, dopodiché viene avviato un nuovo tempo di ciclo. Quindi, il valore continua ad essere inviato ciclicamente, ma senza ulteriori commutazioni (vedere *Alterna*).

#### **Valore:** *Alterna e non inviato*

Il valore commutato viene scritto nell'oggetto e non viene inviato. Qualsiasi tempo di ciclo attivo viene terminato (vedere *Alterna*). Se, ad esempio, si desidera che il valore venga letto da una visualizzazione, è necessario impostare il flag **L**ettura per l'oggetto.

#### **Valore:** *Commuta ciclicamente, invia immediatamente, poi ciclicamente*

Se non è in esecuzione alcun tempo di ciclo, il valore viene commutato, inviato immediatamente e viene avviato un nuovo tempo di ciclo. Se un tempo di ciclo è già in esecuzione, viene interrotto, il valore commutato viene inviato e viene avviato un nuovo tempo di ciclo. Dopodiché il valore viene commutato e inviato ciclicamente (vedere *Alterna*).

È possibile utilizzare questa funzione ad esempio per passare ciclicamente da una scena all'altra.

#### **Valore:** *Alterna ciclicamente e invio solo ciclico*

Se non è in esecuzione alcun tempo di ciclo, il valore commutato viene inviato immediatamente e viene avviato un nuovo tempo di ciclo. Se un tempo di ciclo è già in corso, non viene interrotto; il valore commutato viene inviato al termine del tempo di ciclo corrente, dopodiché viene avviato un nuovo tempo di ciclo. Dopodiché il valore viene commutato e inviato ciclicamente (vedere *Alterna*).

#### **Valore:** *Alterna ciclicamente e non inviare*

Il valore commutato viene scritto nell'oggetto e non viene inviato. Successivamente il valore viene sempre commutato ciclicamente e il nuovo valore viene scritto nell'oggetto (vedere *Alterna*). Se, ad esempio, si desidera che il valore venga letto da una visualizzazione, è necessario impostare il flag **L**ettura per l'oggetto.

#### **Valore:** *Invia proprio valore* (non per la forzatura 2 bit)

Viene inviato il valore corrente dell'oggetto. Qualsiasi tempo di ciclo attivo viene terminato. È quindi possibile, ad esempio, inviare un valore con l'indirizzo del gruppo di invio precedentemente ricevuto tramite un altro indirizzo di gruppo. In questo modo si salva un valore nel pulsante e questo valore viene inviato quando necessario.

**Valore:** *Invia proprio valore subito e poi ciclicamente* (non per la forzatura a 2 bit) Se non è in esecuzione alcun tempo di ciclo, il valore dell'oggetto corrente viene inviato immediatamente e viene avviato un nuovo tempo di ciclo. Se un tempo di ciclo è già in esecuzione, viene interrotto, il valore corrente dell'oggetto viene inviato e viene avviato un nuovo tempo di ciclo. Successivamente, il valore corrente dell'oggetto continua a essere inviato ciclicamente.

**Valore:** *Aumenta ciclicamente valore oggetto corrente di valore 1* (solo per 1 byte) Se non è in esecuzione alcun tempo di ciclo, *il valore 1* viene aggiunto al valore dell'oggetto corrente, il valore dell'oggetto viene inviato e viene avviato un nuovo tempo di ciclo. Se un tempo di ciclo è già in corso, non viene interrotto; viene inviato il valore corrente dell'oggetto con l'aggiunta del *il valore 1* e si avvia un nuovo tempo di ciclo. È possibile utilizzare questa funzione per aumentare e inviare più valori in successione, ad esempio tenendo premuto il pulsante. Quando viene superato il valore "255", il valore viene reimpostato a 0.

#### Esempio

- Valore oggetto corrente = 255
- Valore  $1 = 5$
- Valore successivo inviato = 4

Se, ad esempio, si aumenta il valore corrente dell'oggetto di "255" del valore "5", viene inviato il valore "4".

<span id="page-41-0"></span>Se si desidera inviare sempre gli stessi valori, selezionare un valore compreso tra 0-255 o tra 0-100 %. Tuttavia, il bus può sovrascrivere i valori e spostarli. I valori vengono sempre aumentati dal valore corrente dell'oggetto.

Se si desidera aumentare i valori solo in 1 direzione e solo fino a un valore massimo, selezionare la funzione *Regolatore 8 bit* con valori limite.

**Valore:** *Riduci ciclicamente valore oggetto corrente di valore 2* (solo per 1 byte) Se non è in esecuzione alcun tempo di ciclo, il *valore 2* viene sottratto dal valore dell'oggetto corrente, il valore dell'oggetto viene inviato e si avvia un nuovo tempo di ciclo. Se un tempo di ciclo è già in corso, non viene interrotto; il valore corrente dell'oggetto sottratto del *valore 2* viene inviato e si avvia un nuovo tempo di ciclo. È possibile ad esempio utilizzare questa funzione per sottrarre e inviare più valori in successione, tenendo premuto il pulsante. Se il valore scende al di sotto di "0", viene reimpostato a 255.

- Valore oggetto corrente = 0
- Valore  $1 = 5$
- Valore successivo inviato = 250

Se si desidera inviare sempre gli stessi valori, selezionare un valore compreso tra 0-255 o tra 0-100 %. Tuttavia, il bus può sovrascrivere i valori e spostarli. I valori vengono sempre sottratti dal valore corrente dell'oggetto.

Se si desidera ridurre i valori solo in 1 direzione e solo fino a un valore minimo, selezionare la funzione *Regolatore 8 bit* con valori limite.

#### **Valore:** *Invia il [valore A] e poi il [valore B] dopo un tempo di ciclo*

Il valore 1 viene inviato immediatamente e il valore 2 viene inviato dopo un tempo di ciclo, indipendentemente dal fatto che un tempo di ciclo sia già in esecuzione o meno. Per un oggetto da 1 bit, "1" viene inviato immediatamente e, trascorso un tempo di ciclo, viene inviato "0". Con questa funzione luce scala è possibile richiamare la modalità comfort per un'unità di controllo della temperatura ambiente, ad esempio, e tornare alla modalità standby al termine del tempo di ciclo. La durata viene impostata tramite il tempo di ciclo.

#### **Valore:** *Nessuna (stop invio ciclico)*

Nessuna azione eseguita e il tempo di ciclo attivo viene interrotto. Selezionare questa funzione per interrompere anche l'invio ciclico.

#### **Valore:** *Nessuna modifica*

L'azione corrente viene mantenuta e qualsiasi invio ciclico attivo viene mantenuto. Selezionare questa azione per il rilascio se, ad esempio, è stata attivata l'azione *Invia valore 1 e quindi valore 2 dopo un tempo ciclo*.

#### **Valore:** *Nessuna (stop dopo termine intervallo corrente)*

Al momento non viene eseguita nessuna azione, ma nessun tempo di ciclo attivo viene interrotto. Il ciclo dura fino alla fine, dopodiché il valore corrispondente viene inviato una volta.

Parametri per oggetto

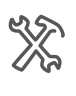

### Sotto la scheda Funzione è presente una scheda aggiuntiva per ogni oggetto grup-

po.

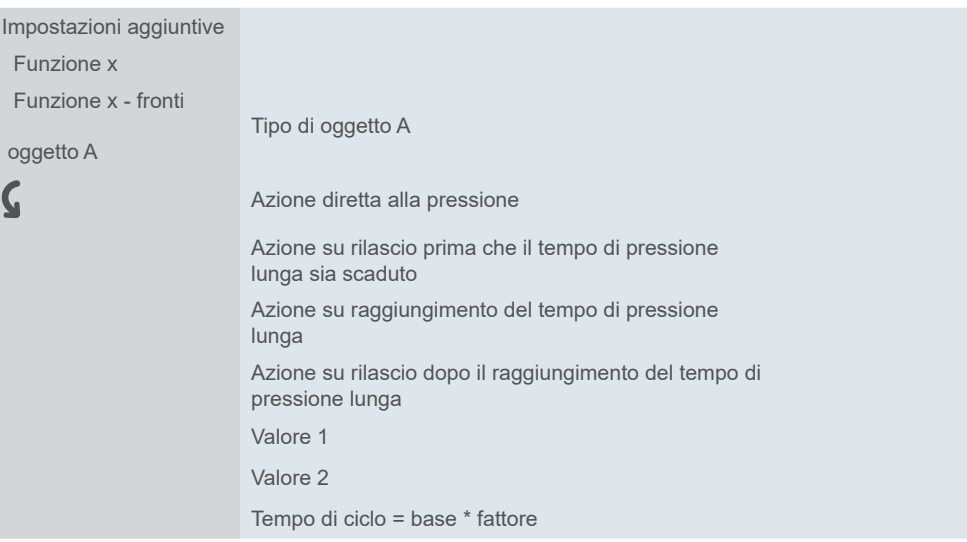

# <span id="page-43-0"></span>**Esempi applicativi della funzione fronti**

Il grafico della sequenza di attivazione seguente mostra le fasi nelle quali viene divisa la funzione fronti.

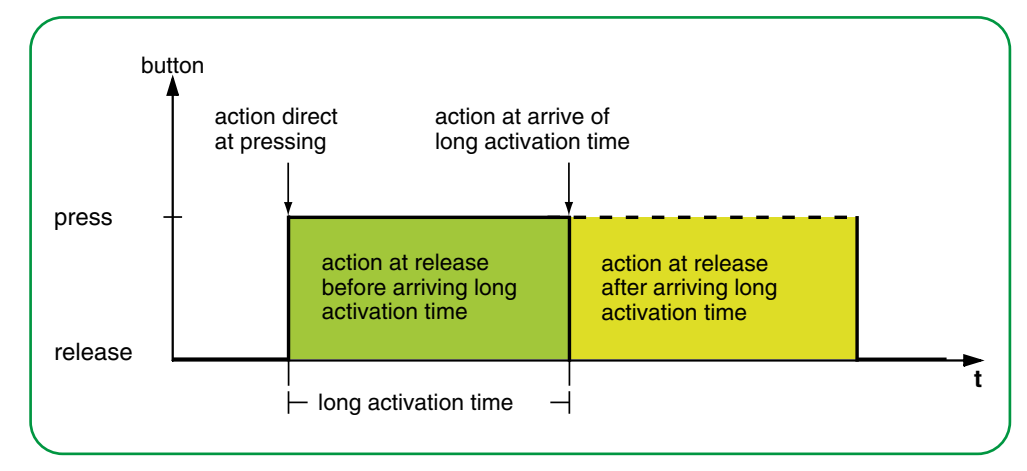

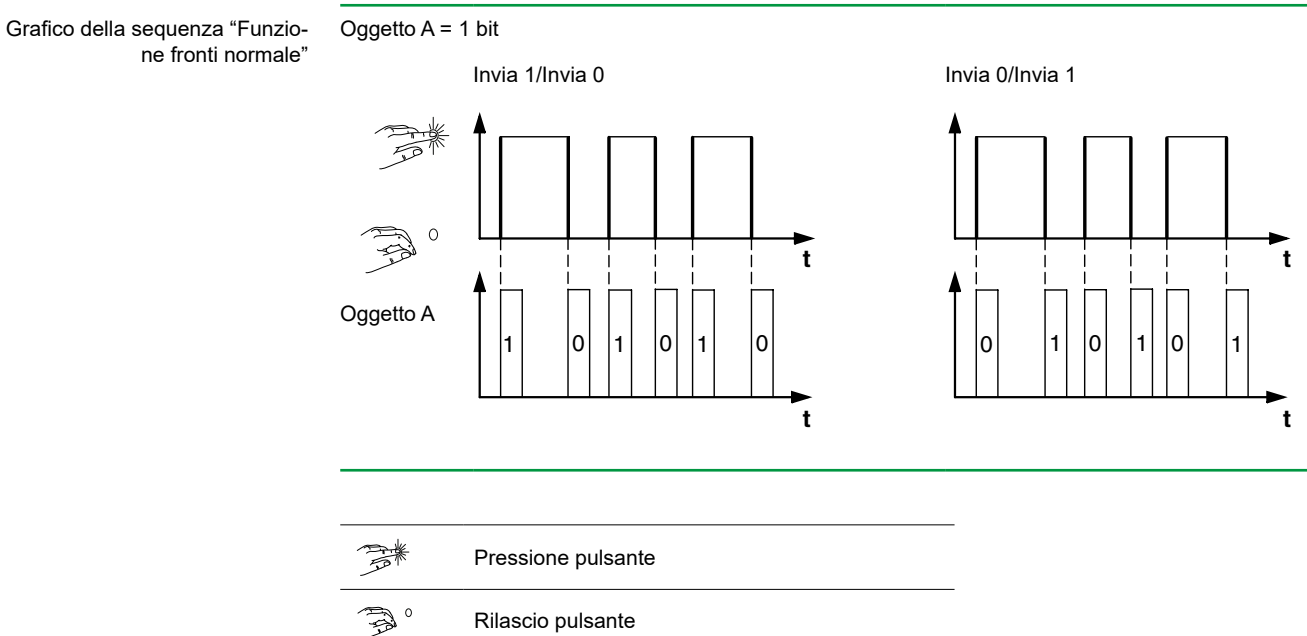

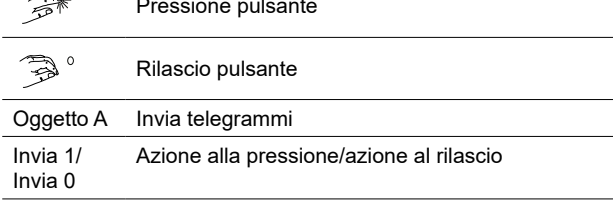

Grafico della sequenza "Funzione fronti estesa"

<span id="page-44-0"></span>Esempio di applicazione per la pulizia delle scale

### **Funzione luce scala con funzione luce pulizia**

Con una pressione breve del pulsante l'attuatore di commutazione accende la luce. Una pressione prolungata del pulsante estende la funzione luce scala (= funzione luce pulizia) fino a quando l'attuatore viene disattivato con una seconda pressione prolungata del pulsante. Per questa funzione, l'attuatore di commutazione richiede una funzione luce scala e una funzione di blocco.

- Numero di oggetti = 2 (oggetto A/B)
- Oggetto  $A/B = 1$  bit
- Oggetto A:
	- *Azione su rilascio prima che il tempo di pressione lunga sia scaduto* = *Invia 1* – Altre azioni = *Nessuna (stop invio ciclico)*
- Oggetto B:
	- *Azione su raggiungimento del tempo di pressione lunga* = *Alterna.*
	- Altre azioni = *Nessuna (stop invio ciclico)*

A questo scopo, collegare l'oggetto A all'*Oggetto commutazione* e l'oggetto B all'*Oggetto disabilita* dell'attuatore di commutazione.

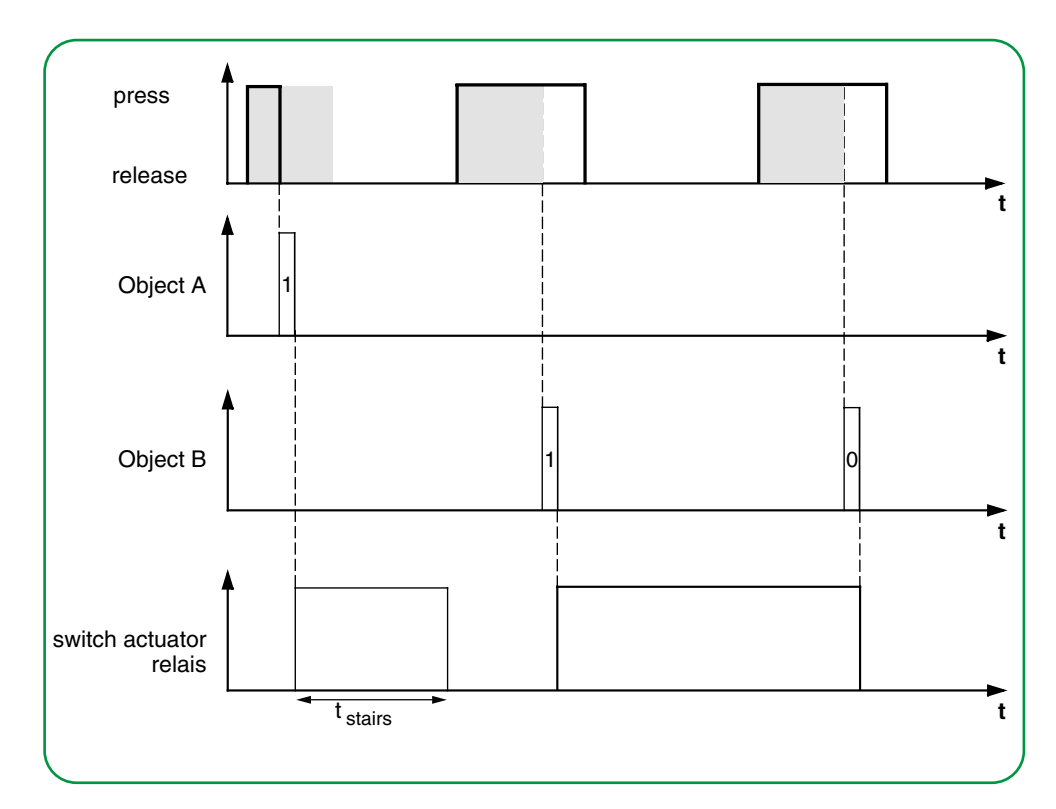

Schneider

<span id="page-45-0"></span>Esempio di applicazione per l'impostazione del tempo di luce scale

### **Tempo di illuminazione scale breve e lungo**

È possibile utilizzare questa funzione per implementare un tempo di illuminazione scale breve e lungo con il pulsante. L'attuatore di commutazione non necessita di una funzione luce scala per questo requisito.

Con una pressione breve del pulsante, l'attuatore di commutazione accende la luce e dopo un tempo di ciclo impostato (ad es. 3 minuti) la spegne nuovamente. Con una pressione prolungata del pulsante viene eseguita la stessa funzione, ma con un tempo di ciclo più lungo (ad es. 6 minuti).

- Numero di oggetti = 2 (oggetto A/B)
- Oggetto  $A/B = 1$  bit
- Oggetto A:
	- *Azione su rilascio prima che il tempo di pressione lunga sia scaduto* = *Invia 1 e quindi 0 dopo un tempo ciclo* (3 min)
	- Altre azioni = *Nessuna modifica*
- Oggetto B:
	- *Azione su rilascio dopo il raggiungimento del tempo lungo di funzionamento*  = *= Invia 1 e quindi 0 dopo un tempo ciclo* (6 min)
	- Altre azioni = *Nessuna modifica*

Per farlo, collegare l'oggetto A e l'oggetto B all'*Oggetto commutazione* dell'attuatore di commutazione.

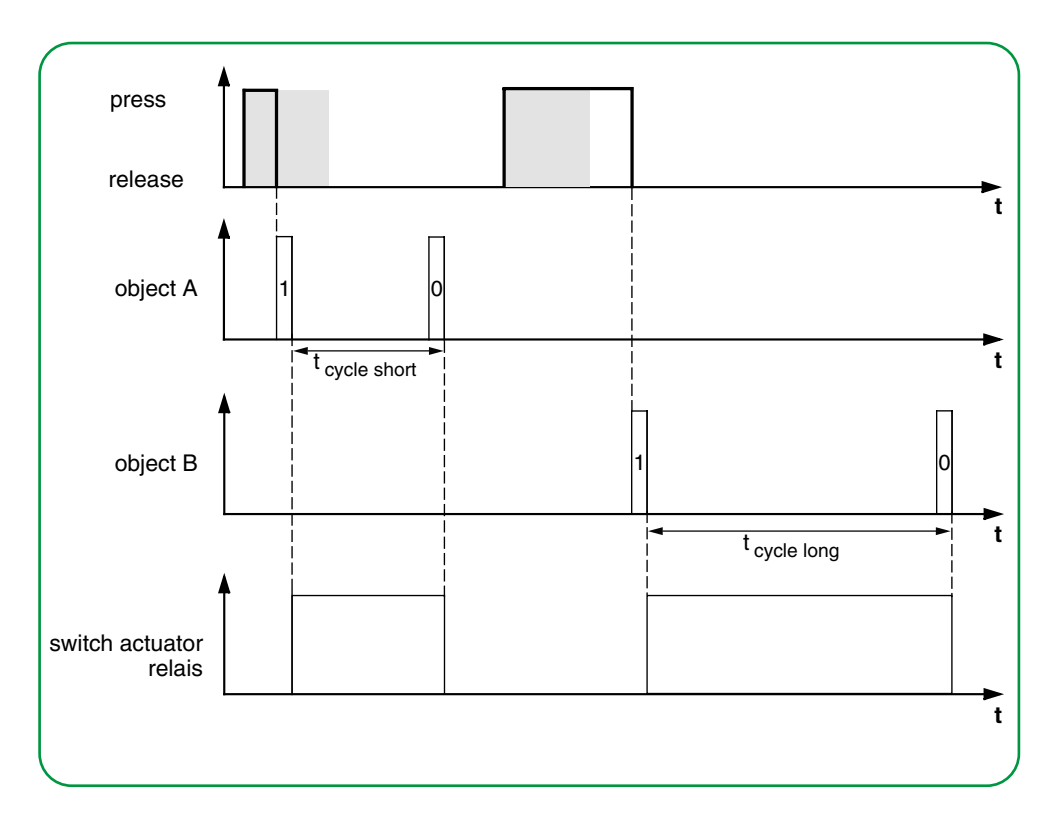

Esempio di applicazione per la commutazione della luce definita

#### **Accensione/spegnimento permanente dell'illuminazione o spegnimento al termine del tempo di ciclo**

Con una pressione prolungata del pulsante, l'attuatore di commutazione accende o spegne permanentemente la luce. Una pressione prolungata del pulsante accende la luce e, dopo un tempo di ciclo impostato (ad es. 6 minuti), questa si spegne nuovamente. A causa del tempo di ciclo regolabile nel pulsante, l'attuatore di commutazione per questa funzione non richiede una funzione luce scale.

- Numero di oggetti = 2 (oggetto A/B)
- Oggetto  $A/B = 1$  bit
- <span id="page-46-0"></span>• Oggetto A:
	- *Azione su rilascio prima che il tempo lungo di funzionamento sia scaduto* = *Alterna*
	- Altre azioni = *Nessuna (stop invio ciclico)*
- Oggetto B:
	- *Azione su raggiungimento del tempo di pressione lunga* = *Invia 1 e quindi 0 dopo un tempo ciclo* (6 min)
	- Altre azioni = *Nessuna modifica*

Per farlo, collegare l'oggetto A e l'oggetto B all'*Oggetto commutazione* dell'attuatore di commutazione.

Esempio di applicazione per l'impostazione della protezione contro i furti

### **Protezione elettronica contro i furti**

Questo esempio mostra come programmare la protezione elettronica contro i furti del pulsante. Viene attivato da una pressione breve del pulsante e quindi inviato ciclicamente. Una volta separato il pulsante, questo può essere visualizzato su un display.

- Numero di oggetti = 1 (oggetto A)
- Oggetto  $A = 1$  bit
- Oggetto A:
	- *Azione su rilascio prima che il tempo di pressione lunga sia scaduto* = *Invia 1 subito e poi ciclicamente* (10 min)
	- Altre azioni: *Nessuna modifica*

Collegare l'oggetto A a un oggetto che rileva ciclicamente i telegrammi (ad es. un *Oggetto di sicurezza*). Il tempo di monitoraggio impostato sull'*Oggetto di sicurezza* deve essere superiore al tempo di ciclo del pulsante. Se durante questo periodo l'*Oggetto di sicurezza* non riceve alcun messaggio dal pulsante, viene attivata una reazione regolabile (ad es. viene acceso il canale).

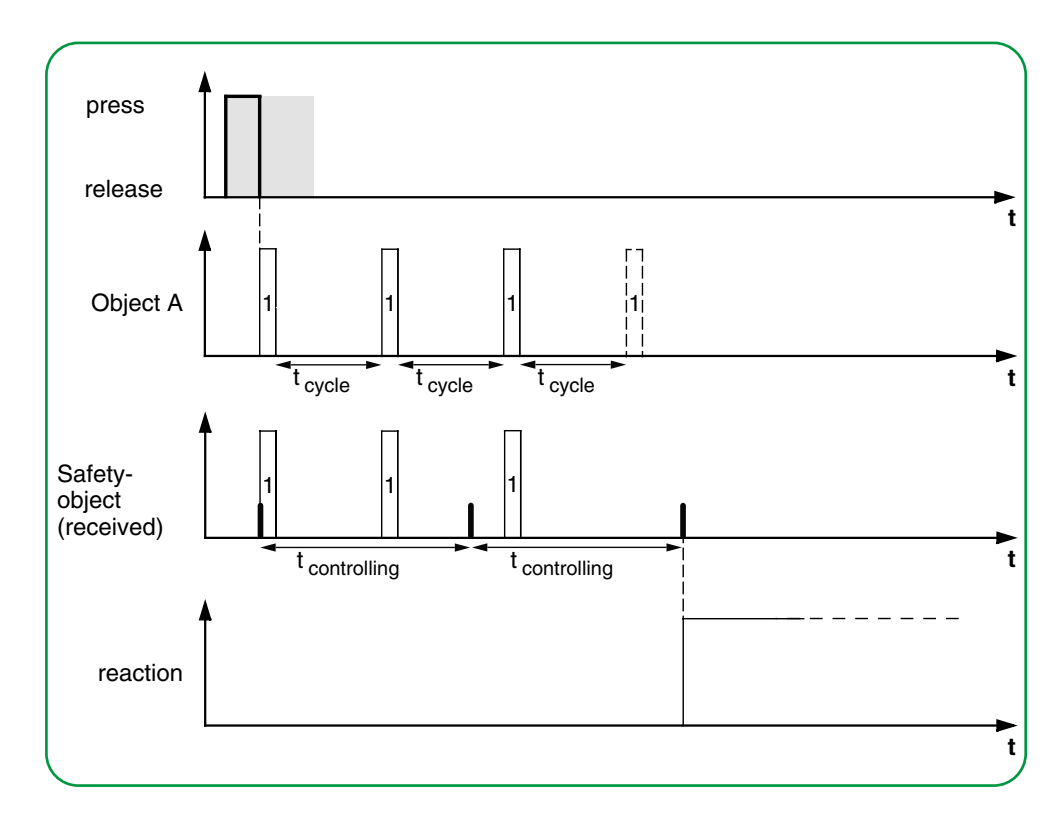

### <span id="page-47-0"></span>**Illuminazione ad effetto**

In questo esempio viene illustrato come programmare l'illuminazione ad effetto, ad esempio per una vetrina. Una pressione lunga del pulsante alterna tra 2 diverse scene di illuminazione. Una pressione breve del pulsante arresta la commutazione e invia un indirizzo di scena che spegne tutto. Il modulo di scena dell'attuatore attivato viene utilizzato per recuperare la scena.

- Numero di oggetti = 2 (oggetto A/B)
- Oggetto A/B = 1 byte continuamente 0-255
- Oggetto A (*Valore 1* = 3):
	- *Azione su rilascio prima che il tempo di pressione lunga sia scaduto* = Invia valore 1
	- Altre azioni = *Nessuna (stop invio ciclico*)
- Oggetto B (*Valore 1* = 1, *Valore 2* = 2):
	- *Azione su rilascio dopo il raggiungimento del tempo di pressione lunga* = *Commuta ciclicamente, invia immediatamente, poi ciclicamente* (1 min)
	- Altre azioni = *Nessuna (stop invio ciclico*)

Per farlo, collegare l'oggetto A e l'oggetto B a un modulo di scena.

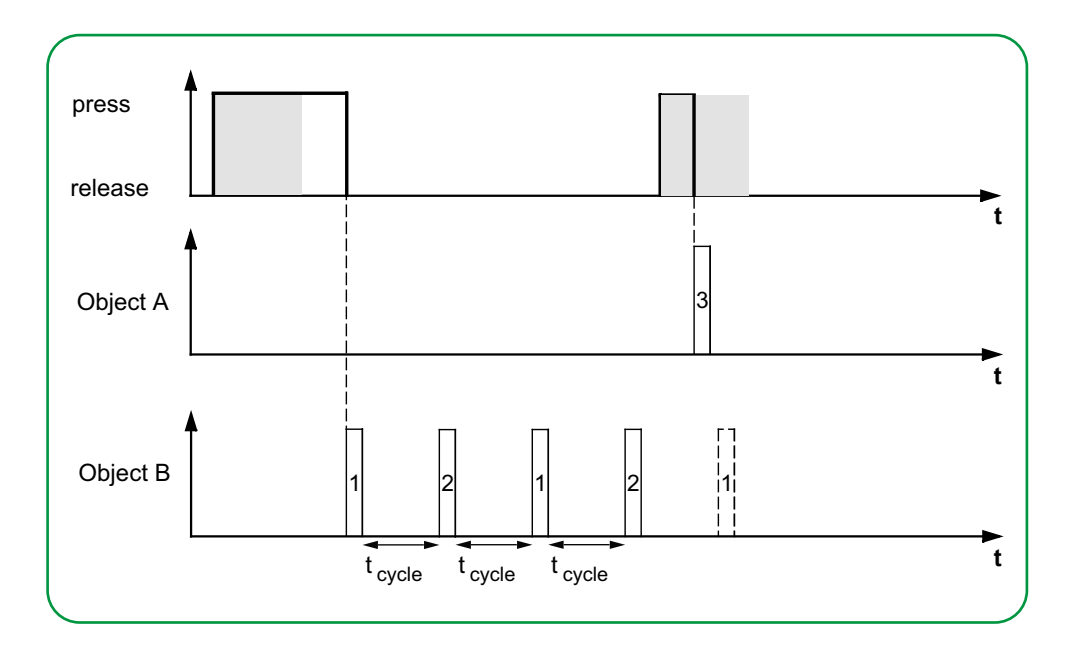

# **Indicazione di stato**

Per impostazione predefinita, l'indicazione di stato viene attivata dall'*Oggetto commutazione/valore*.

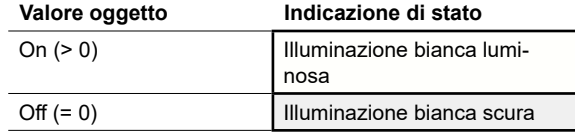

Le impostazioni complete sono riportate nel capitolo *Indicazione di stato --> 64*.

#### **Valori dei colori e della luminosità**

Le impostazioni relative ai colori e alla luminosità sono disponibili nel capitolo [Modi](#page-18-0)  [LED -->](#page-18-0) 19.

# **Oggetti di gruppo**

È possibile selezionare i seguenti oggetti di gruppo.

<span id="page-48-0"></span>Oggetti di gruppo per la funzione "Fronti"

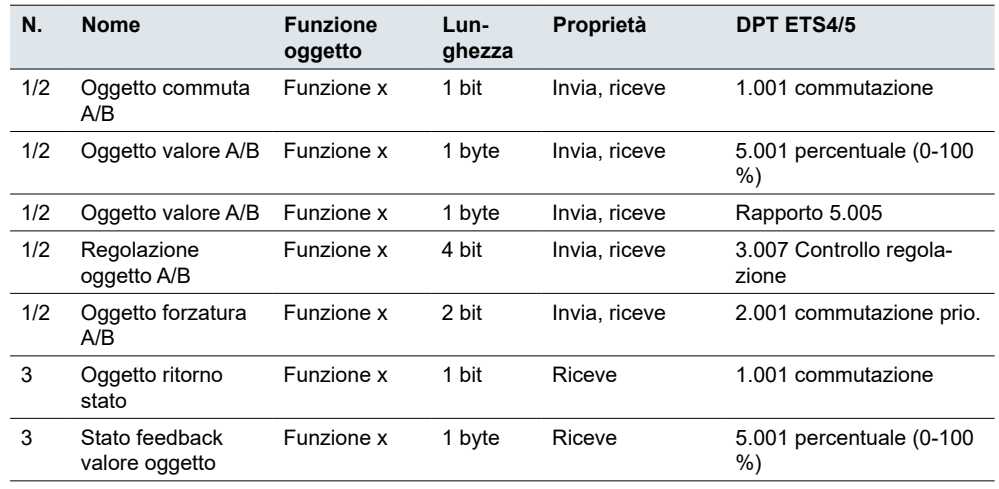

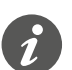

#### **Funzionamento a un pulsante**

Nel caso di un circuito a due vie o centralizzato, la funzione del pulsante è controllata anche da un altro sensore. Con il funzionamento a un pulsante, è possibile adattare il sistema allo stato corrente. A questo scopo, è necessario caricare l'ultimo valore inviato sul pulsante. Per gli *Oggetti commutazione* (1 bit), questo comprende i valori "1" e "0".

In caso di commutazione con attuatori di commutazione, è possibile utilizzare la funzione feedback di stato dell'attuatore di commutazione.

• Collegare anche l'indirizzo di gruppo dell'*Oggetto ritorno stato* per il canale collegato all'*Oggetto commutazione* (1 bit) per la funzione pulsante.

Il caricamento dei valori è possibile per tutti i tipi di oggetto. Impostare gli stessi valori per tutti i pulsanti, ad esempio 70 % per il valore 1 e 0 % per il valore 2. Se l'ultimo valore inviato o ricevuto è uguale al valore 1, il valore 2 viene inviato dopo l'azione successiva, altrimenti viene inviato il valore 1.

- Per un circuito a due vie, verificare che gli oggetti per i 2 pulsanti siano collegati allo stesso indirizzo di gruppo.
- Nel caso di un pulsante centrale, collegare anche l'indirizzo del gruppo centrale agli oggetti degli altri pulsanti.

# <span id="page-49-0"></span>**5.6 Fronti con valori 2 byte**

Con la funzione fronti, è possibile inviare un oggetto da 2 byte nel formato a virgola mobile o nel formato intero (con o senza segno). Per impostazione predefinita, durante l'azionamento si invia il valore "10" in formato in virgola mobile.

È possibile scegliere tra le funzioni fronti normale ed estesa e impostare le seguenti funzioni.

- Invia valori in formato a virgola mobile
- Invia valori in formato intero con o senza segno
- Valori per oggetto

Impostazioni

- Azione alla pressione e al rilascio
- Azioni per la pressione breve e prolungata (funzione fronti estesa)
- Invio ciclico e con ritardo (funzione estesa bordo)
- Attivazione indicazione di stato

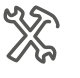

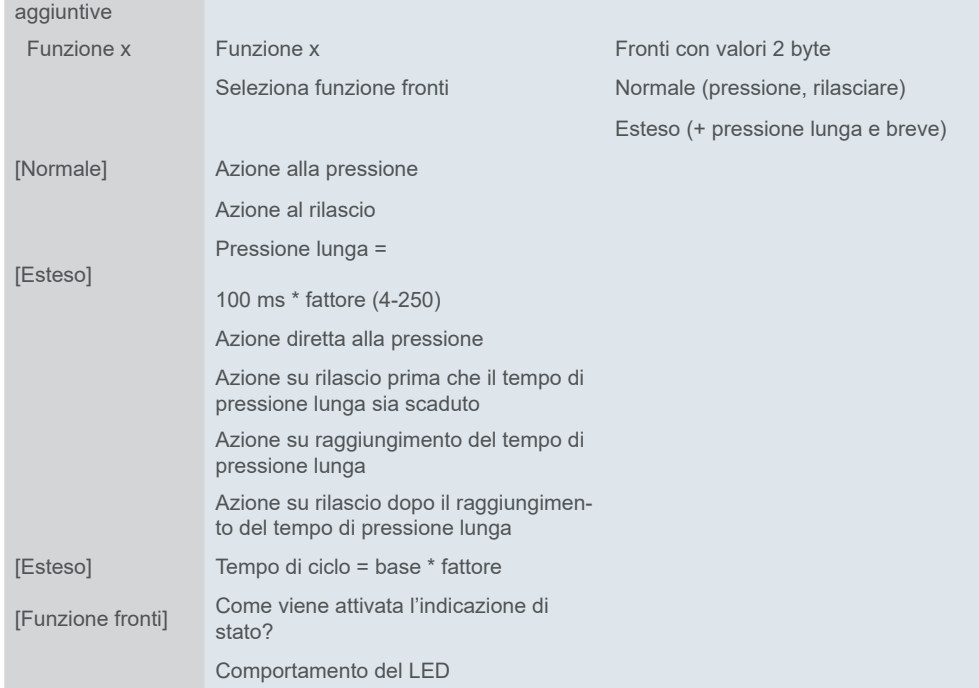

#### Sotto la scheda Funzione è disponibile una scheda aggiuntiva per i valori a 2 byte.

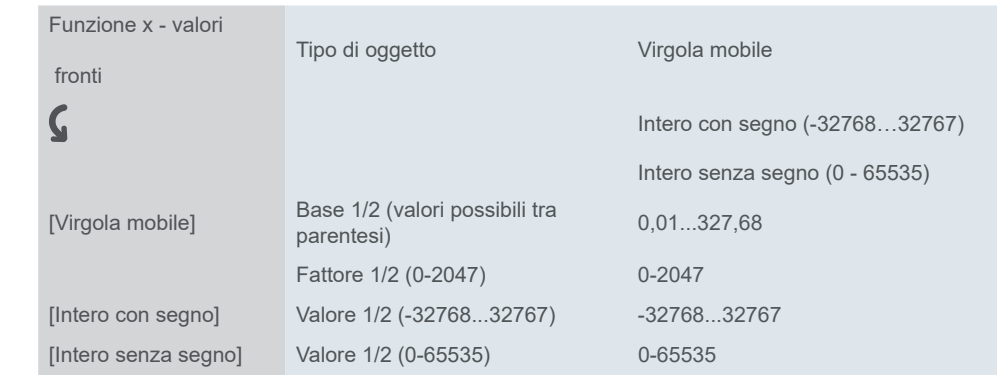

# **Funzione frontinormale**

Con la funzione fronti normale, è possibile specificare quali azioni devono essere eseguite quando si preme un pulsante e quali devono essere eseguite quando si rilascia un pulsante.

Azioni per la "Funzione fronti normale"

È possibile impostare le azioni seguenti.

**Valore:** *Invia valore 1*  Invia il valore 1 e interrompe l'invio ciclico.

**Valore:** *Invia valore 2*  Invia il valore 2 e interrompe l'invio ciclico.

#### **Valore:** *Invia proprio valore*

Viene inviato il valore corrente dell'oggetto. È quindi possibile, ad esempio, inviare un valore con l'indirizzo del gruppo di invio precedentemente ricevuto tramite un altro indirizzo di gruppo. In questo modo si salva un setpoint nel pulsante e questo valore viene inviato quando necessario.

**Valore:** *Nessuno*

Non viene eseguita alcuna azione

# **Funzione fronti estesa**

Con la funzione fronti estesa è disponibile una gamma ancora più ampia di funzioni. Oltre alla funzione fronti normale, la funzione estesa distingue tra pressione breve e prolungata. In totale sono state impostate 4 azioni per la pressione e il rilascio.

- 1 **Azione diretta alla pressione**
	- L'azione viene eseguita ogni volta che si preme il pulsante.
- 2 **Azione su rilascio prima che il tempo di pressione lunga sia scaduto**
- L'azione viene eseguita solo dopo una pressione breve.
- 3 **Azione su raggiungimento del tempo di pressione lunga**
	- L'azione viene eseguita direttamente quando si preme e si tiene premuto il pulsante. Si preme il pulsante fino a quando non viene eseguita l'azione (ad es. invio setpoint).
- 4 **Azione su rilascio dopo il raggiungimento del tempo di pressione lunga**
	- L'azione viene eseguita al rilascio anche dopo aver premuto e tenuto premuto.

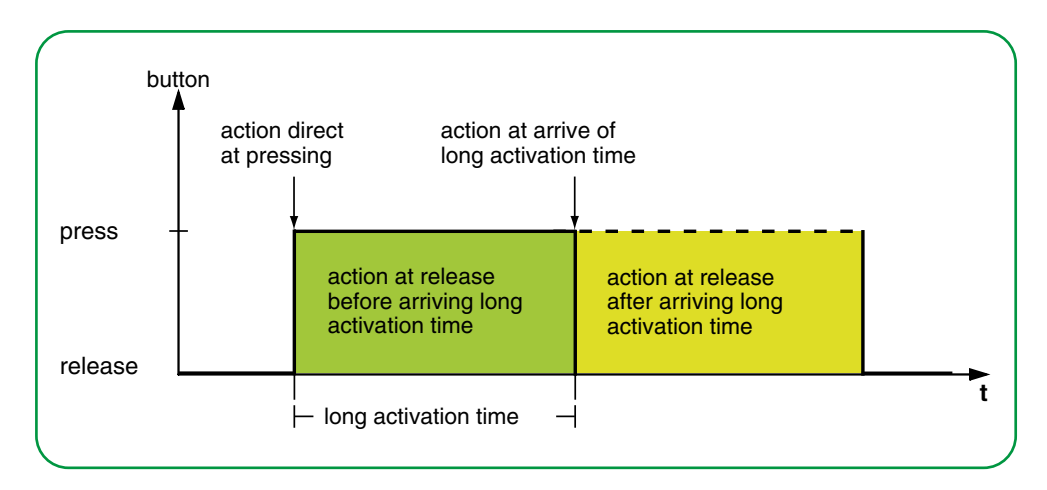

È necessario impostare l'azione appropriata per ogni fase di funzionamento. Oltre alla funzione fronti normale, è possibile impostare un tempo di ciclo per ogni oggetto. È possibile inviare una volta o ciclicamente. È possibile utilizzare l'azione *Invia valore 1 e quindi valore 2 dopo un tempo ciclo*, per inviare un secondo valore con un ritardo.

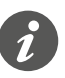

- Quando si impostano i parametri, tenere presente che occorre impostare tutte e 4 le fasi operative affinché il pulsante funzioni come richiesto.
- Per poter leggere i valori degli oggetti, è necessario impostare manualmente i flag **L**ettura.

Azioni per la "Funzione fronti estesa"

È possibile inviare fino a 2 valori.

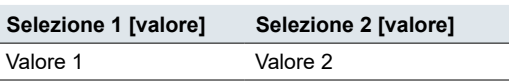

È possibile impostare le azioni seguenti.

#### **Valore:** *Invia [valore]*

Invia il valore in questione una volta e interrompe l'invio ciclico.

#### **Valore:** *Invia [valore] immediatamente e quindi ciclicamente*

Se non è in esecuzione alcun tempo di ciclo, il valore viene inviato immediatamente e viene avviato un nuovo tempo di ciclo. Se un tempo di ciclo è già in esecuzione, viene interrotto, il valore viene inviato e si avvia un nuovo tempo di ciclo. Il valore continua quindi ad essere inviato ciclicamente.

#### **Valore:** *Invia [valore] solo ciclicamente*

Se non è in esecuzione alcun tempo di ciclo, il valore viene inviato immediatamente e viene avviato un nuovo tempo di ciclo. Se un tempo di ciclo è già in corso, non viene interrotto; il valore viene inviato allo scadere del tempo di ciclo corrente e viene avviato un nuovo tempo di ciclo. Il valore continua quindi ad essere inviato ciclicamente.

#### **Valore:** *Imposta il valore dell'oggetto su [valore] (sola lettura)*

Il valore viene scritto nell'oggetto e non viene inviato. Qualsiasi tempo di ciclo attivo viene terminato. Se, ad esempio, si desidera che il valore venga letto da una visualizzazione, è necessario impostare il flag **L**ettura per l'oggetto.

#### **Valore:** *Invia proprio valore*

Viene inviato il valore corrente dell'oggetto. Qualsiasi tempo di ciclo attivo viene terminato. È quindi possibile, ad esempio, inviare un valore con l'indirizzo del gruppo di invio precedentemente ricevuto tramite un altro indirizzo di gruppo. In questo modo si salva un setpoint nel pulsante e questo valore viene inviato quando necessario.

#### **Valore:** *Invia valore 1 e quindi valore 2 dopo un tempo ciclo*

Il valore 1 viene inviato immediatamente e il valore 2 viene inviato dopo un tempo di ciclo, indipendentemente dal fatto che un tempo di ciclo sia già in esecuzione o meno. È possibile utilizzare questa funzione ad es. per inviare un secondo setpoint con un ritardo. La durata viene impostata tramite il tempo di ciclo.

#### **Valore:** *Nessuna (stop invio ciclico)*

Nessuna azione eseguita e il tempo di ciclo attivo viene interrotto. Selezionare questa funzione per fermare anche l'invio ciclico.

#### <span id="page-52-0"></span>**Valore:** *Nessuna modifica*

L'azione corrente viene mantenuta e qualsiasi invio ciclico attivo viene mantenuto. Selezionare questa azione per il rilascio se, ad esempio, è stata attivata l'azione *Invia valore 1 e quindi valore 2 dopo un tempo ciclo*.

### **Indicazione di stato**

Per impostazione predefinita, l'indicazione di stato viene attivata premendo il pulsante .

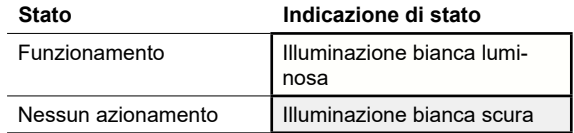

Le impostazioni complete sono riportate nel capitolo [Indicazione di stato --> 64](#page-63-0).

#### **Valori dei colori e della luminosità**

Le impostazioni relative ai colori e alla luminosità sono disponibili nel capitolo Modi  $LED \rightarrow 19.$ 

### **Oggetti di gruppo**

È possibile selezionare i seguenti oggetti di gruppo.

Oggetti di gruppo per fronti con valori 2 byte

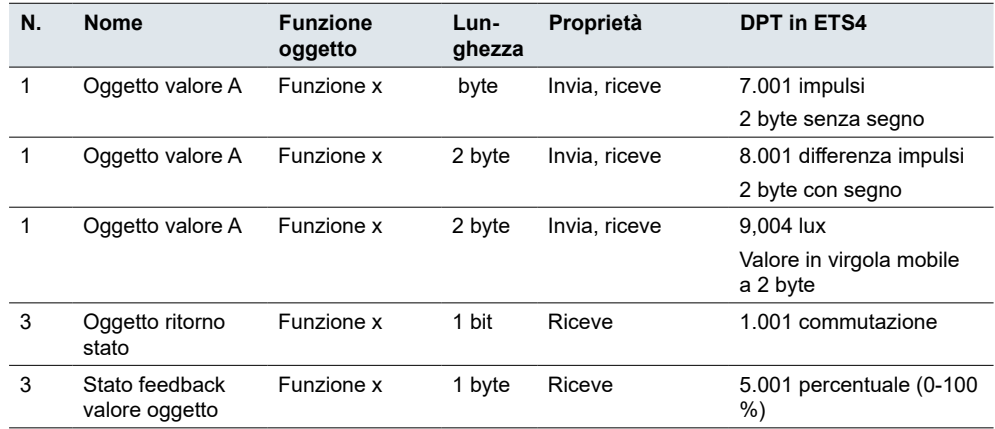

# **5.7 Slider 8 bit**

Con la *Funzione dello slider* è possibile inviare i valori in modo graduale o ciclico con 1 pulsante. I valori vengono aumentati o ridotti gradualmente.

Il pulsante può essere azionato in 2 modi:

- Inviare un valore ad ogni azionamento del pulsante (premere 5 volte per inviare 5 valori).
- Invio ciclico dei valori tenendo premuto il pulsante.

Se si desidera inviare più valori, tenere premuto il pulsante finché non viene inviato l'ultimo valore.

Per impostazione predefinita, il valore dell'oggetto viene aumentato del valore "10", se si rilascia il pulsante prima che il tempo di pressione lunga termini.

È possibile selezionare le seguenti funzioni. Parametro

- Slider con o senza valori limite
- Larghezza passo dello slider
- Aumentare o ridurre i valori per pressione del pulsante
- Aumentare o ridurre i valori fino al rilascio
- Aumentare o ridurre ciclicamente i valori dal valore iniziale
- Prima aumentare e poi ridurre i valori per pressione del pulsante
- Inverti direzione e invia valori ciclicamente

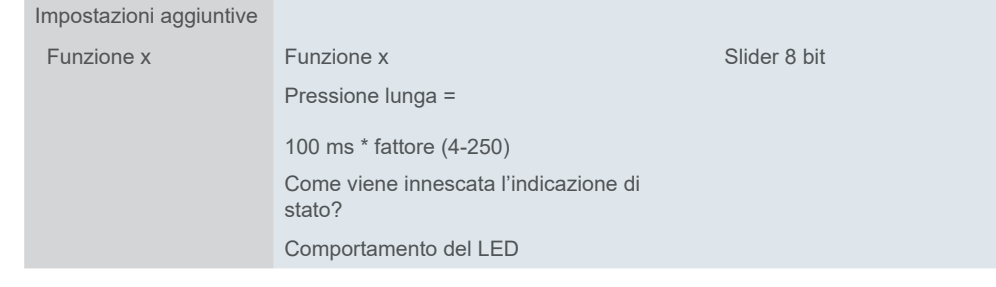

In una scheda aggiuntiva sotto la scheda *Funzione*, si impostano i *valori limite*, la *larghezza del passo* e le *azioni* per lo slider.

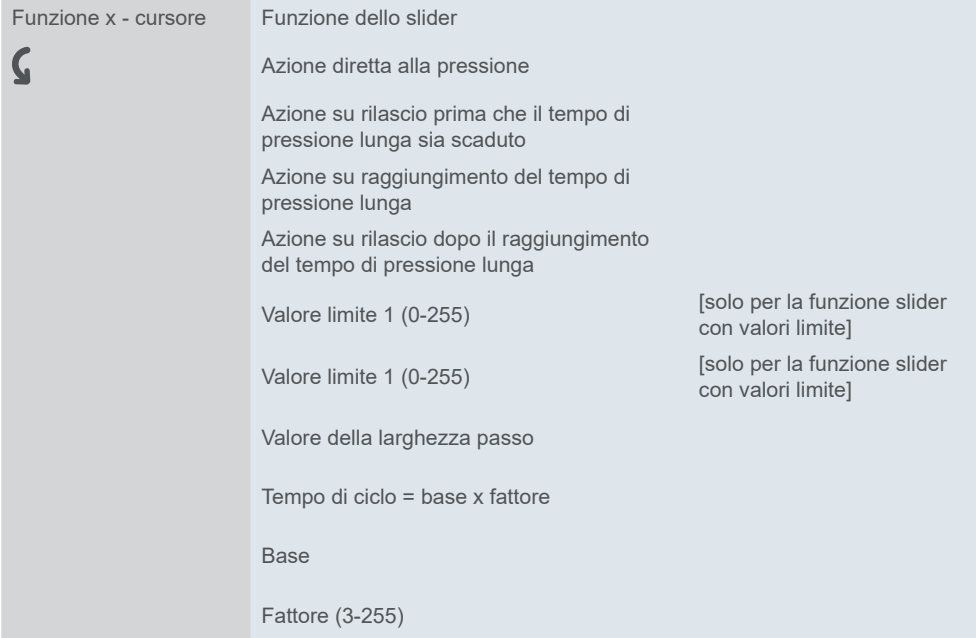

# **Impostazione dello slider**

<span id="page-54-0"></span>Funzione fronti estesa

Per lo slider si utilizza sempre la funzione fronti estesa. Le azioni differenziano tra pressione breve e prolungata. In totale sono state impostate 4 azioni per la pressione e il rilascio.

- 1 **Azione diretta alla pressione**
	- L'azione viene eseguita ogni volta che si aziona il pulsante.
- 2 **Azione su rilascio prima che il tempo di pressione lunga sia scaduto** – L'azione viene eseguita solo dopo una pressione breve.
- 3 **Azione su raggiungimento del tempo di pressione lunga**
	- L'azione viene eseguita direttamente quando si preme e si tiene premuto il pulsante. Si preme il pulsante finché l'azione viene eseguita.
- 4 **Azione su rilascio dopo il raggiungimento del tempo di pressione lunga**
	- L'azione viene eseguita al rilascio anche dopo aver premuto e tenuto premuto.

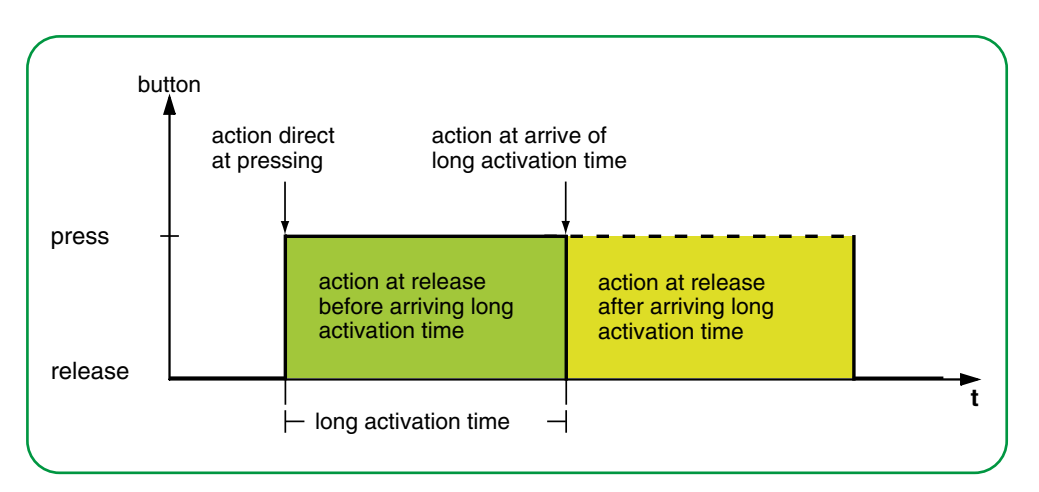

È necessario impostare l'azione appropriata per ogni fase di funzionamento. È possibile scegliere tra azioni eseguite una volta e azioni ripetute ciclicamente.

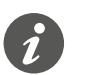

• Quando si impostano i parametri, tenere presente che occorre impostare tutte e 4 le fasi operative affinché il pulsante funzioni come richiesto.

È possibile utilizzare lo slider **con e senza valori limite**.

Senza valori limite

Se non si selezionano valori limite per un'azione, il valore ritorna al valore "0" quando viene superato il valore massimo di "255". Se il valore scende sotto il valore minimo di "0", il valore ritorna al valore "255".

Se si selezionano i valori limite per un'azione, il comportamento al limite superiore e inferiore dipende dall'azione in questione. Con l'azione *Aumentare il valore attuale oggetto ciclicamente*, i valori vengono aumentati fino al *valore limite 2* e il valore non torna al *valore limite 1* per questa azione. Con l'azione *Aumenta gradualmente dentro i limiti*, una volta raggiunto il valore del limite superiore, il valore continua ad aumentare di 1 passo rispetto al valore del limite inferiore. Alcune azioni possono essere selezionate solo insieme ai valori limite. Con valori limite

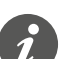

- Il valore limite 1 è sempre il limite inferiore e il valore limite 2 è il limite superiore. Accertarsi che il valore limite 1 sia sempre inferiore al valore limite 2.
- Se si desidera aumentare o ridurre i valori in modo coerente in base allo stesso intervallo, selezionare valori coordinati. La differenza tra il valore limite superiore e quello limite inferiore deve essere un multiplo della larghezza del passo.
	- Esempio: Valore limite 1 = 5, valore limite 2 = 50, larghezza passo = 5.

È possibile impostare le azioni seguenti. Azioni

#### **Valore:** *Invia valore 1, quindi aumenta ciclic. per larghezza passo*

È possibile selezionare questa azione solo con valori limite. *Il valore limite 1* viene inviato immediatamente e inizia un nuovo tempo di ciclo. Successivamente, il valore viene aumentato e inviato ciclicamente fino al raggiungimento del *valore limite 2*. Viene inviato anche il *valore limite 2* se l'ultimo passo è inferiore alla larghezza del passo.

Esempio

- Valore limite  $1 = 10$
- Valore limite 2 = **55**
- Larghezza passo = 10
- Valori inviati: 10, 20, 30, 40, 50, **55**, 10, 20, ...

L'invio ciclico può essere interrotto. Nel successivo invio ciclico, il valore ricomincia al *valore limite 1*. I valori non vengono sovrascritti dal bus anche se è impostato il flag **S**crittura.

#### **Valore:** *Invia valore 2, quindi riduci ciclic. per larghezza passo*

È possibile selezionare questa azione solo con valori limite. *Il valore limite 2* viene inviato immediatamente e inizia un nuovo tempo di ciclo. Successivamente, il valore viene ridotto e inviato ciclicamente fino al raggiungimento del *valore limite 1*. Viene inviato anche il *valore limite 1* se l'ultimo passo è inferiore alla larghezza del passo.

#### Esempio

- $\bullet$  Valore limite  $1 = 15$
- Valore limite  $2 = 50$
- Larghezza passo = 10
- Valori inviati: 50, 40, 30, 20, **15**, 50, 40, ...

L'invio ciclico può essere interrotto. Nel successivo invio ciclico, il valore ricomincia al *valore limite 2*. I valori non vengono sovrascritti dal bus anche se è impostato il flag **S**crittura.

#### **Valore:** *Aumentare il valore attuale oggetto ciclicamente*

Il valore corrente dell'oggetto viene aumentato ciclicamente della larghezza del passo impostata.

Con valori limite, il valore viene incrementato e inviato ciclicamente fino al raggiungimento del *valore limite 2*. Viene inviato anche il *valore limite 2* se l'ultimo passo è inferiore alla larghezza del passo.

Esempio

- Valore limite  $1 = 10$
- Valore limite  $2 = 55$
- Larghezza passo = 10
- Valori inviati: 10, 20, 30, 40, 50, **55,** 10, 20, ...

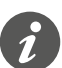

Se si utilizzano valori limite per questa azione, è necessario impostare il flag **S**crittura. Per ridurre nuovamente i valori, è necessaria anche una seconda azione. L'azione *Ridurre il valore attuale oggetto ciclicamente* è un complemento adeguato. Per garantire che i valori non cambino, selezionare la stessa larghezza del passo e gli stessi valori limite per entrambe le azioni.

In alternativa, è possibile utilizzare l'azione *Inverti direzione scorrimento e invia ciclicamente* per aumentare e ridurre alternativamente i valori.

Senza valori limite, il valore viene incrementato e inviato ciclicamente finché non viene raggiunto il valore massimo possibile. Successivamente, il valore "0" viene inviato e aumentato ciclicamente di nuovo.

Esempio

- Larghezza passo = 10
- Valori inviati: ... 230, 240, 250, **0,** 10, 20 ...

Il valore "255" viene inviato solo se viene raggiunto con la larghezza del passo selezionata.

#### **Valore:** *Aumentare il valore attuale oggetto una volta*

Il valore corrente dell'oggetto viene aumentato una volta della larghezza del passo impostata. Qualsiasi tempo di ciclo attivo viene terminato.

Con valori limite, l'azione può essere ripetuta fino al raggiungimento del *valore limite 2*. Viene inviato anche il *valore limite 2* se l'ultimo passo è inferiore alla larghezza del passo.

- Valore limite  $1 = 10$
- Valore limite 2 = **55**
- Larghezza passo = 10
- Valori inviati: 10, 20, 30, 40, 50, **55**

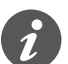

Se si utilizzano valori limite per questa azione, è necessario impostare il flag **S**crittura. Per ridurre nuovamente i valori, è necessaria anche una seconda azione. L'azione *Ridurre il valore attuale oggetto una volta* è un complemento adeguato. Per garantire che i valori non cambino, selezionare la stessa larghezza del passo e gli stessi valori limite per entrambe le azioni.

In alternativa, è possibile utilizzare l'azione *Gradualmente fino al limite e ritorno*, per aumentare e ridurre i valori gradualmente.

Senza valori limite, l'azione può essere ripetuta finché non viene raggiunto il valore massimo possibile. Nelle azioni successive, il valore "0" viene inviato e aumentato nuovamente in modo graduale.

Esempio

- Larghezza passo = 10
- Valori inviati: ... 230, 240, 250, **0,** 10, 20 ...

Il valore "255" viene inviato solo se viene raggiunto con la larghezza del passo selezionata.

#### **Valore:** *Ridurre il valore attuale oggetto ciclicamente*

Il valore corrente dell'oggetto viene ridotto ciclicamente della larghezza del passo impostata.

Con valori limite, il valore viene inviato fino al raggiungimento del *valore limite 1*. Viene inviato anche il *valore limite 1* se l'ultimo passo è inferiore alla larghezza del passo.

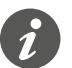

Se si utilizzano valori limite per questa azione, è necessario impostare il flag **S**crittura. Per aumentare nuovamente i valori, è necessaria anche una seconda azione. L'azione *Aumentare il valore attuale oggetto ciclicamente* è un complemento adeguato. Per garantire che i valori non cambino, selezionare la stessa larghezza del passo e gli stessi valori limite per entrambe le azioni.

In alternativa, è possibile utilizzare l'azione *Inverti direzione scorrimento e invia ciclicamente* per aumentare e ridurre alternativamente i valori.

Senza valori limite, il valore viene ridotto finché non viene raggiunto il valore più piccolo possibile. Successivamente, il valore "255" viene inviato e ridotto di nuovo ciclicamente.

Esempio

- Larghezza passo = 10
- Valori inviati: ... 25, 15, 5, **255,** 245, 235 ...

Il valore "0" viene inviato solo se viene raggiunto con la larghezza del passo selezionata.

**Valore:** *Ridurre il valore attuale oggetto una volta*

Il valore corrente dell'oggetto viene ridotto una volta dalla larghezza del passo impostata. Qualsiasi tempo di ciclo attivo viene terminato.

Con valori limite, l'azione può essere ripetuta finché non viene raggiunto il valore minimo (valore 1). Viene inviato anche il *valore limite 1* se l'ultimo passo è inferiore alla larghezza del passo.

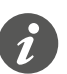

Se si utilizzano valori limite per questa azione, è necessario impostare il flag **S**crittura. Per aumentare nuovamente i valori, è necessaria anche una seconda azione. L'azione *Aumentare il valore attuale oggetto una volta* è un complemento adeguato. Per garantire che i valori non cambino, selezionare la stessa larghezza del passo e gli stessi valori limite per entrambe le azioni.

In alternativa, è possibile utilizzare l'azione *Gradualmente fino al limite e ritorno*, per aumentare e ridurre i valori gradualmente.

Senza valori limite, l'azione può essere ripetuta finché non viene raggiunto il valore più piccolo possibile. Nelle azioni successive, il valore "255" viene inviato e ridotto di nuovo gradualmente.

Esempio

- Larghezza passo = 10
- Valori inviati: ... 25, 15, 5, **255,** 245, 235 ...

Il valore "0" viene inviato solo se viene raggiunto con la larghezza del passo selezionata.

#### **Valore:** *Inverti direzione scorrimento e invia ciclicamente*

La direzione del cursore viene invertita e viene aumentata o ridotta ciclicamente nella direzione opposta rispetto alla larghezza del passo impostata.

Con valori limite, il valore viene inviato ciclicamente finché non viene raggiunto un valore limite. Il valore limite viene sempre inviato alla fine. L'invio ciclico può anche essere interrotto prima del raggiungimento dei limiti. Prima dell'invio ciclico successivo, la direzione viene invertita e il valore viene aumentato o ridotto di 1 passo di larghezza.

Esempio

- Valore limite  $1 = 0$
- Valore limite  $2 = 250$
- Larghezza passo = 50
- Invio ciclico: 50, 100, 150, 200, 250
- Invio ciclico successivo: 200, 150, 100, 50, 0

Senza valori limite, il valore viene aumentato ciclicamente in 1 direzione finché non viene raggiunto il valore più alto possibile, il valore "0" viene inviato e ulteriormente incrementato ciclicamente in modo graduale. Nell'altra direzione, il valore viene ridotto ciclicamente finché non viene raggiunto il valore più piccolo possibile, il valore "250" viene inviato e ridotto ciclicamente in modo graduale.

L'invio ciclico può anche essere interrotto prima del raggiungimento dei valori finali. Prima dell'invio ciclico successivo, la direzione viene invertita e il valore viene aumentato o ridotto di 1 passo di larghezza.

#### Esempio

Larghezza passo 50 Invio ciclico: 50, 100, 150, 200 Invio ciclico successivo: 150, 100, 50 Quando aumenta, il valore "255" viene inviato solo se viene raggiunto con la larghezza del passo selezionata. Quando si riduce, il valore "0" viene inviato solo se viene raggiunto esattamente con la larghezza del passo selezionata.

#### **Valore:** *Gradualmente fino al limite e ritorno*

È possibile selezionare questa azione solo con valori limite. Il valore corrente dell'oggetto viene modificato di 1 passo alla volta. Quando viene raggiunto un valore limite, la direzione dello scorrimento viene invertita per l'azione successiva. Esempio

- Valore limite  $1 = 0$
- Valore limite  $2 = 55$
- Larghezza passo = 10
- Valori inviati: 0, 10, 20, 30, 40, 50, **55**, 45, 35, 25, ...

#### <span id="page-59-0"></span>**Valore:** *Aumenta gradualmente dentro i limiti*

È possibile selezionare questa azione solo con valori limite. Il valore corrente dell'oggetto viene aumentato di 1 passo alla volta. Una volta raggiunto il massimo valore possibile, il valore minimo (valore 1) viene inviato al successivo azionamento del pulsante. Se il valore massimo non può essere raggiunto con la larghezza del passo specificata, non viene inviato.

#### Esempio

- Valore limite  $1 = 10$
- $\bullet$  Valore limite  $2 = 55$
- Larghezza passo = 10
- Valori inviati: 10, 20, 30, 40, **50**, 10, 20 ...

#### **Valore:** *Diminuisci gradualmente entro i limiti*

È possibile selezionare questa azione solo con valori limite. Il valore corrente dell'oggetto viene ridotto di 1 larghezza del passo alla volta. Una volta raggiunto il valore più piccolo possibile, il valore massimo (valore 2) viene inviato al successivo azionamento del pulsante. Se il valore minimo non può essere raggiunto con la larghezza del passo specificata, non viene inviato.

#### Esempio

- $\bullet$  Valore limite  $1 = 15$
- Valore limite  $1 = 50$
- Larghezza passo = 10
- Valori inviati: 50, 40, 30, **20**, 50, 40 ...

**Valore:** *Nessuna (stop invio ciclico)* Nessuna azione eseguita e il tempo di ciclo attivo viene interrotto.

#### **Valore:** *Nessuna modifica*

Non viene eseguita alcuna azione e il tempo di ciclo attivo continua.

# **Indicazione di stato**

Per impostazione predefinita, l'indicazione di stato viene attivata premendo il pulsante .

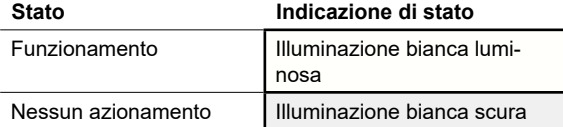

Le impostazioni complete sono riportate nel capitolo *Indicazione di stato --> 64*.

#### **Valori dei colori e della luminosità**

Le impostazioni relative ai colori e alla luminosità sono disponibili nel capitolo Modi [LED -->](#page-18-0) 19.

# **Oggetti di gruppo**

È possibile selezionare i seguenti oggetti di gruppo.

Oggetti di gruppo per "Slider 8 bit"

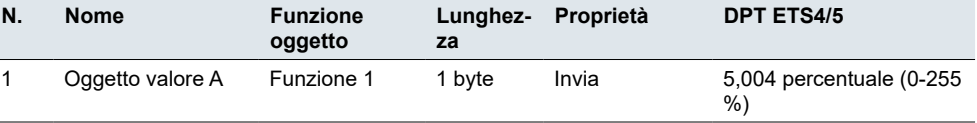

# <span id="page-60-0"></span>**5.8 Scena**

È possibile utilizzare la funzione scena per richiamare e salvare scene negli attuatori e nei moduli scena. In alternativa alla normale funzione di scena, è possibile selezionare una funzione estesa. Per impostazione predefinita, è possibile richiamare l'indirizzo della scena "0" con una pressione breve del pulsante e salvare i valori della scena con una pressione lunga del pulsante.

Parametro

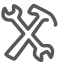

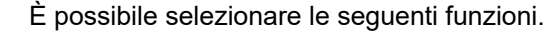

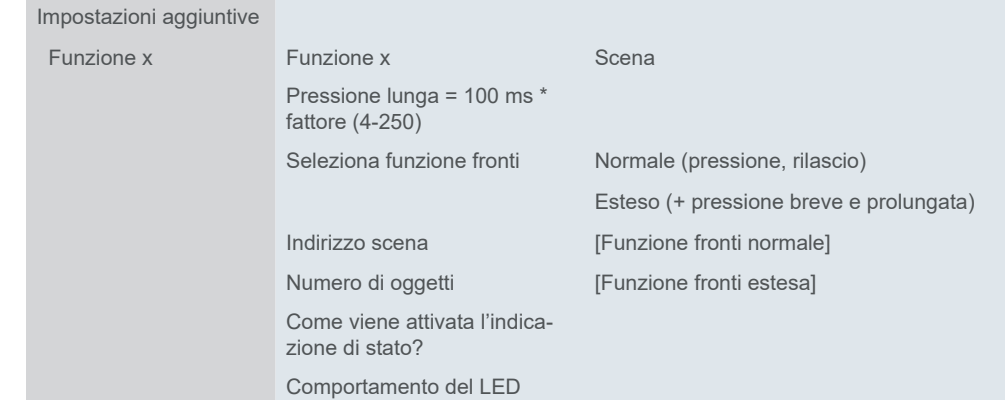

# **Funzione scena normale**

Una pressione breve del pulsante richiama una scena. Una pressione prolungata del pulsante salva i valori correnti della scena.

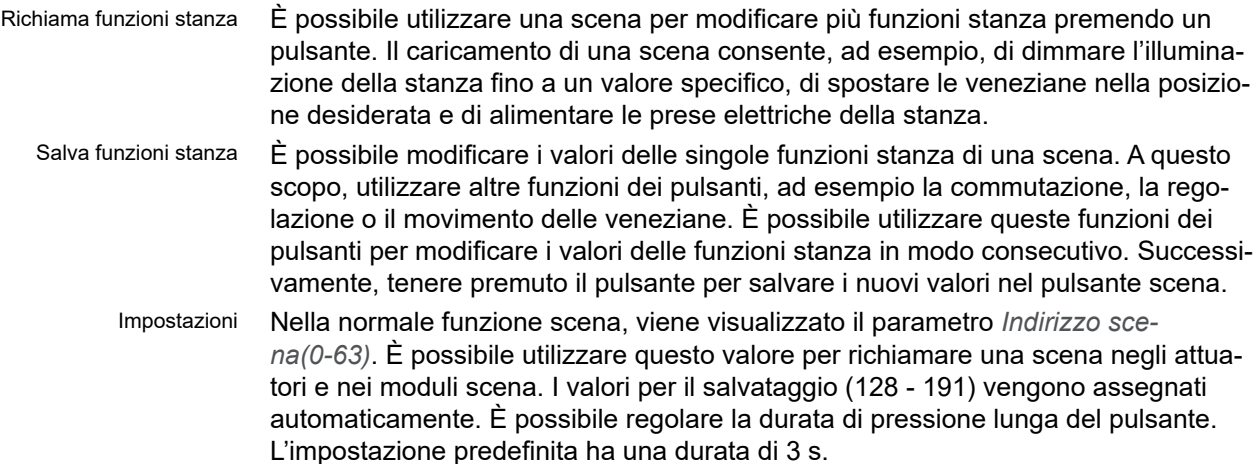

### **Funzione estesa scena**

Grazie alla funzione estesa scena, è disponibile una gamma ancora più ampia di funzioni. In totale sono state impostate 4 azioni per la pressione e il rilascio.

- 1 **Azione al comando diretto**
- L'azione viene eseguita ogni volta che preme il pulsante.
- 2 **Azione su rilascio prima che il tempo di pressione lunga sia scaduto**
	- L'azione viene eseguita solo dopo una pressione breve.
- 3 **Azione su raggiungimento del tempo di pressione lunga**
	- L'azione viene eseguita direttamente quando si preme e si tiene premuto il pulsante. Si preme il pulsante finché l'azione viene eseguita.
- 4 **Azione su rilascio dopo il raggiungimento del tempo di pressione lunga**
	- L'azione viene eseguita al rilascio anche dopo aver premuto e tenuto premuto.

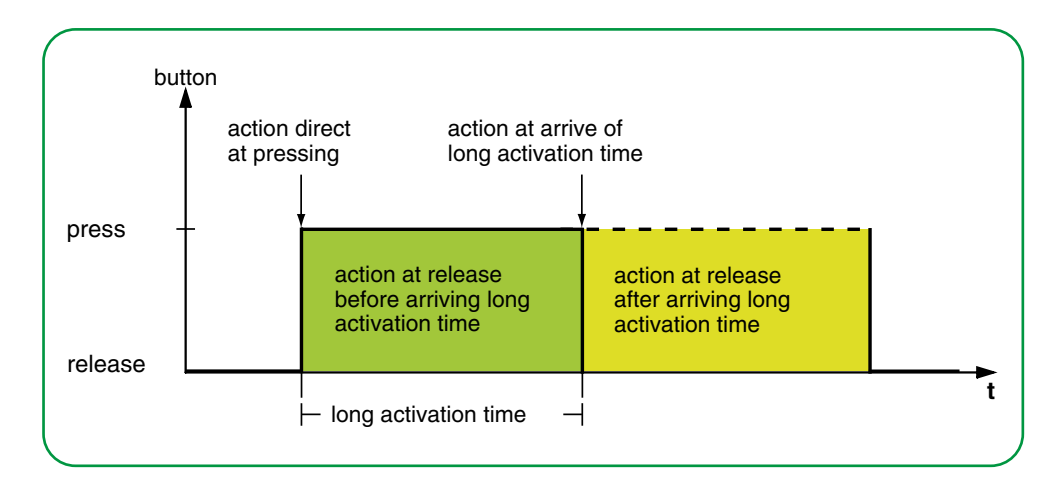

È necessario impostare l'azione appropriata per ogni fase di funzionamento. È possibile impostare 2 valori per l'indirizzo della scena per ogni *Oggetto scena*. Per entrambi i valori, è possibile impostare se la scena viene richiamata o salvata. Il valore appropriato per salvare una scena viene ricavato automaticamente dall'indirizzo della scena.

Oltre alla normale funzione scena, è possibile impostare un tempo di ciclo. È possibile inviare una volta o ciclicamente. È possibile utilizzare l'azione *Invia valore 1 e quindi valore 2 dopo un tempo ciclo*, per inviare un secondo indirizzo di scena con un ritardo.

È possibile impostare le azioni per 1 o 2 *Oggetti scena*.

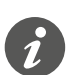

• Quando si impostano i parametri, tenere presente che occorre impostare tutte e 4 le fasi operative affinché il pulsante funzioni come richiesto.

Azioni per la funzione "Scena" estesa È possibile impostare le azioni seguenti.

#### **Valore:** *Invia valore 1*

Invia una volta il valore 1 in questione e interrompe l'invio ciclico.

#### **Valore:** *Invia valore 2*

Invia una volta il valore 2 in questione e interrompe l'invio ciclico.

#### **Valore:** *Alterna*

Invia alternativamente i valori impostati. La commutazione non è controllata tramite il bus. I telegrammi ricevuti non vengono valutati.

#### <span id="page-62-0"></span>**Valore:** *Commuta ciclicamente, invia immediatamente, poi ciclicamente*

Se non è in esecuzione alcun tempo di ciclo, il valore viene commutato una volta, inviato immediatamente e viene avviato un nuovo tempo di ciclo. Se un tempo di ciclo è già in esecuzione, viene interrotto, il valore commutato una volta viene inviato e si avvia un nuovo tempo di ciclo. Quindi, il valore continua ad essere inviato ciclicamente, ma senza ulteriore commutazione. La commutazione non è controllata tramite il bus. I telegrammi ricevuti non vengono valutati.

#### **Valore:** *Invia valore 1 e quindi valore 2 dopo un tempo ciclo*

Invia immediatamente l'indirizzo di scena 1 e l'indirizzo di scena 2 dopo un tempo di ciclo, indipendentemente dal fatto che un tempo di ciclo sia già in esecuzione o meno. Con questa azione, è possibile richiamare una scena per una durata regolabile e tornare a un'altra scena.

#### **Valore:** *Nessuna (stop invio ciclico)*

Nessuna azione eseguita e il tempo di ciclo attivo viene interrotto.

#### **Valore:** *Nessuna modifica*

Non viene eseguita alcuna azione e il tempo di ciclo attivo continua. Per ogni *Oggetto scena*, è disponibile un'ulteriore scheda sotto la scheda Funzione:

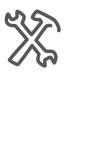

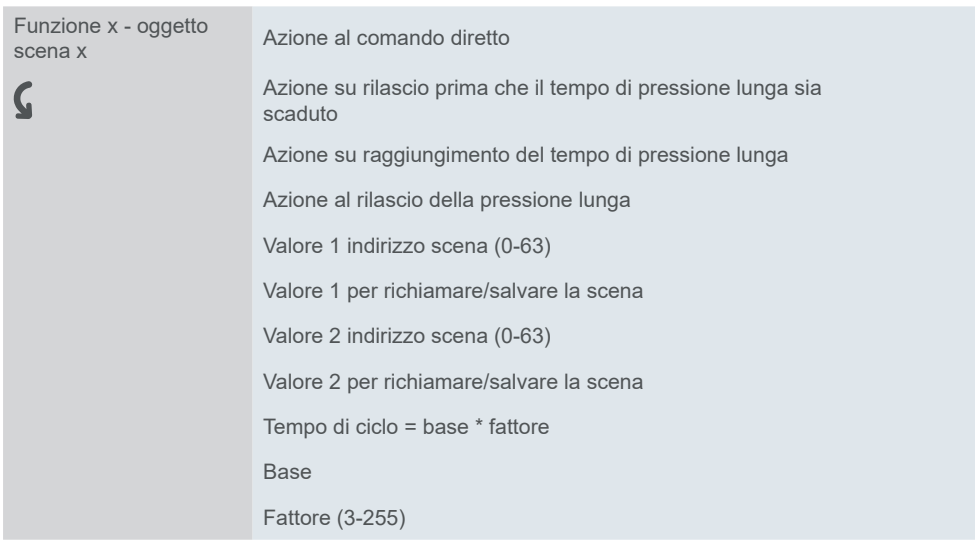

### **Indicazione di stato**

Per impostazione predefinita, l'indicazione di stato viene attivata premendo il pulsante.

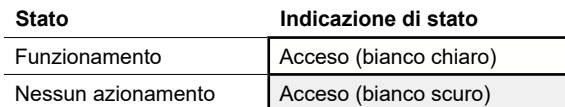

Le impostazioni complete sono riportate nel capitolo [Indicazione di stato --> 64](#page-63-0).

#### **Valori dei colori e della luminosità**

Le impostazioni relative ai colori e alla luminosità sono disponibili nel capitolo [Modi](#page-18-0)  [LED -->](#page-18-0) 19.

# **Oggetti di gruppo**

È possibile selezionare i seguenti oggetti di gruppo.

<span id="page-63-1"></span>Raggruppa oggetti per la funzione "Scena"

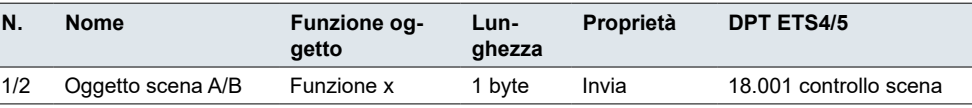

# <span id="page-63-0"></span>**5.9 Indicazione di stato**

È possibile impostare l'indicazione di stato singolarmente per ogni funzione pulsante. L'indicazione di stato viene attivata insieme da oggetti di gruppo, pulsanti, oggetti e pulsanti. È inoltre possibile lasciare l'indicazione di stato attivata in modo permanente (Sempre acceso, Sempre spento, Lampeggia).

Se una delle due condizioni è soddisfatta, il LED *Stato On* si accende; in caso contrario, si accende il LED *Stato Off*. Comportamento del LED

> L'impostazione *Comportamento del LED* specifica quale LED si accende. Per impostazione predefinita, il LED si accende o lampeggia in bianco chiaro quando è attivato *Stato On*. Il LED si accende in bianco scuro quando è attivato *Stato Off*.

In alternativa, l'attivazione dipende da un pulsante o da un oggetto di gruppo, è possibile accendere in modo permanente 1 LED o spegnere in modo permanente entrambi.

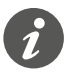

L'accensione del LED può anche essere disattivata. Ad esempio, la funzione di prossimità è attivata per impostazione predefinita (Funzione di prossimità [-->](#page-21-0) 22). Se non viene rilevata alcuna prossimità, tutti i LED rimangono spenti durante il normale funzionamento. L'accensione dei LED viene riattivata solo quando una persona si avvicina. Per ulteriori informazioni sull'attivazione di tutti i LED, vedere il capitolo [Modi LED -->](#page-18-0) 19.

È possibile impostare l'attivazione dell'indicazione di stato nella scheda per la funzione del pulsante corrispondente.

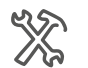

Impostazioni aggiuntive Funzione x Funzione x

> ... Come viene attivata l'indicazione di stato? Comportamento del LED

# <span id="page-64-0"></span>**Attivazione per oggetti**

Se l'indicazione di stato viene attivata dagli oggetti, il sistema valuta se il valore dell'oggetto è uguale o maggiore di "0".

I seguenti oggetti attivano l'indicazione di stato:

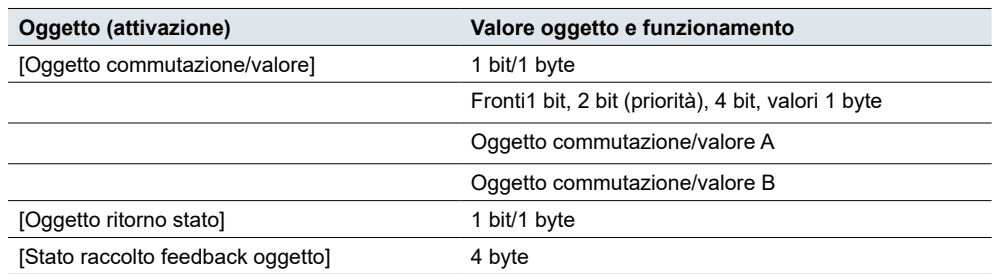

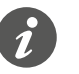

L'Oggetto commutazione/valore non è disponibile per "Fronti con valore 2 byte" e "Scena"

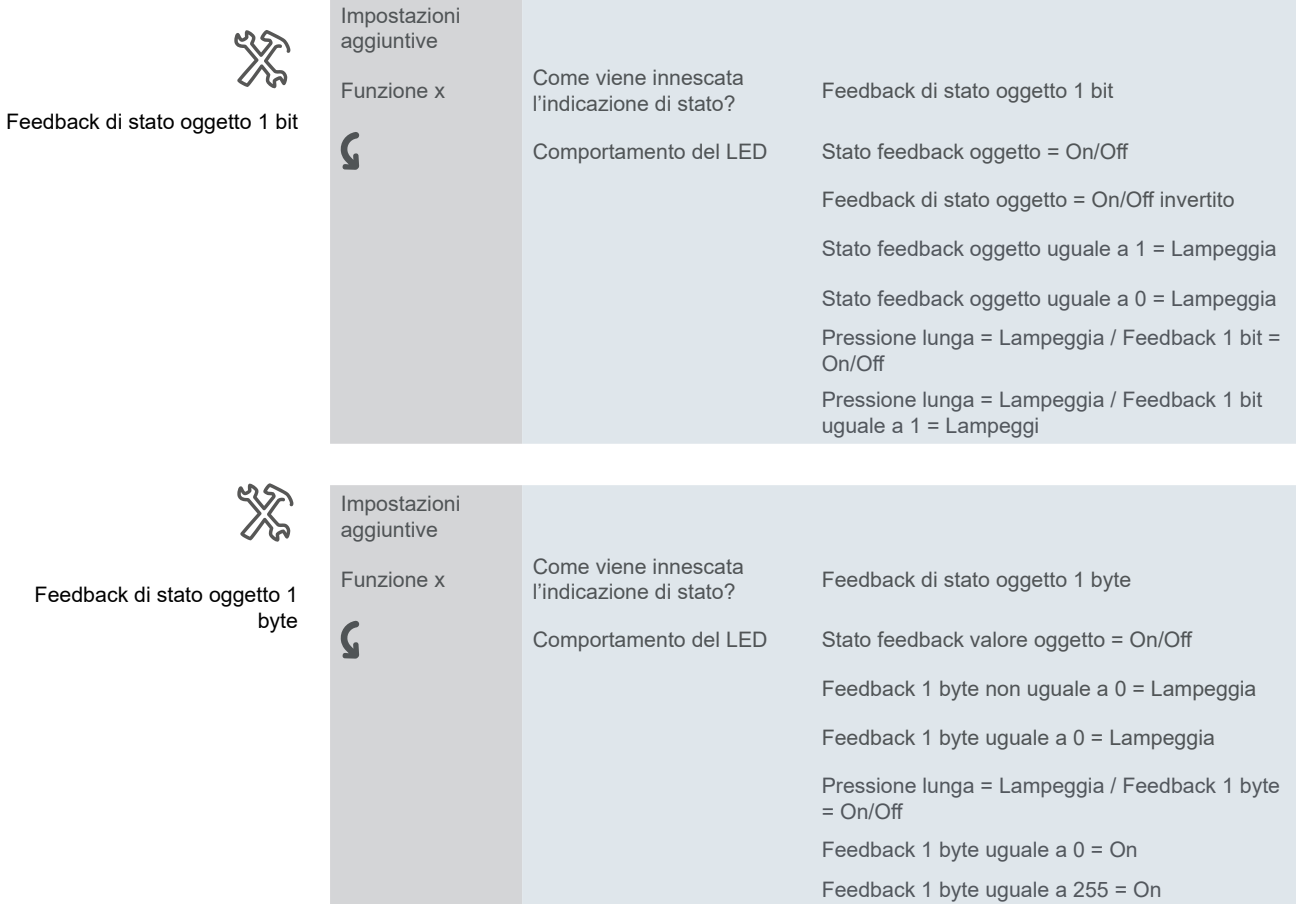

<span id="page-65-0"></span>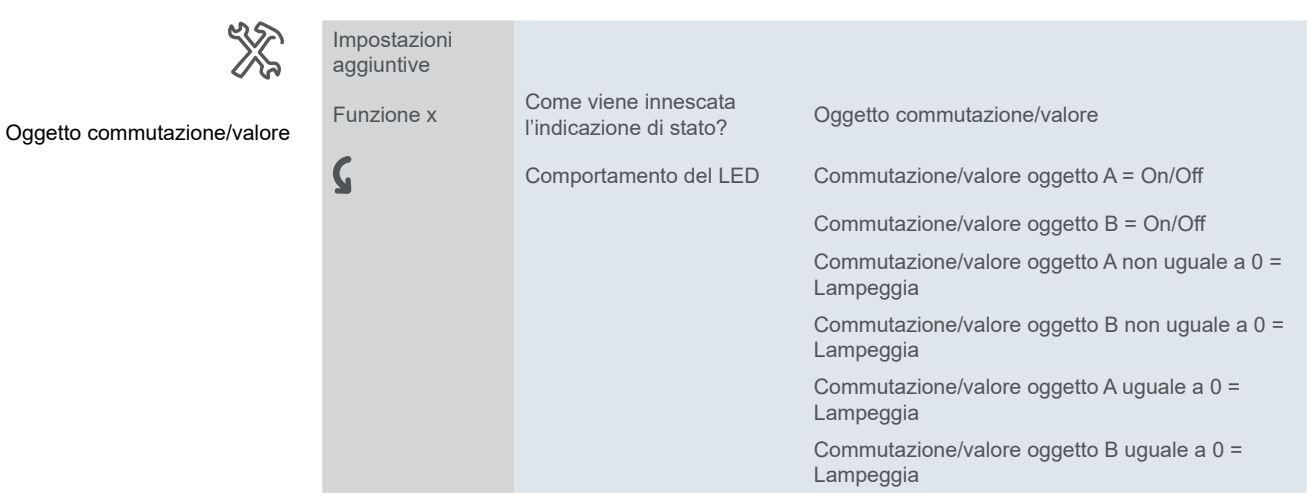

Per l'*Stato raccolto feedback oggetto*, si imposta il canale dell'attuatore che invia il feedback di stato (canale 1-16). È possibile collegare uno *Stato raccolto feedback oggetto* condiviso per tutti i pulsanti e impostare il canale dell'attuatore corrispondente per ogni funzione pulsante.

Stato raccolto feedback oggetto

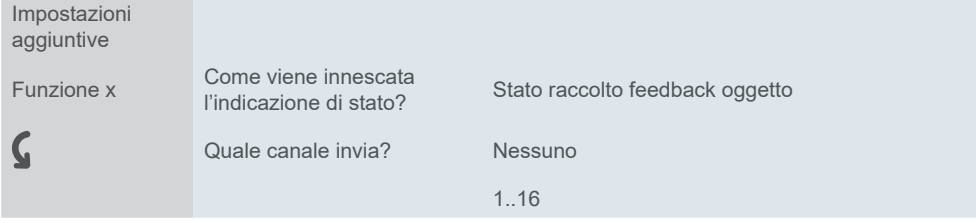

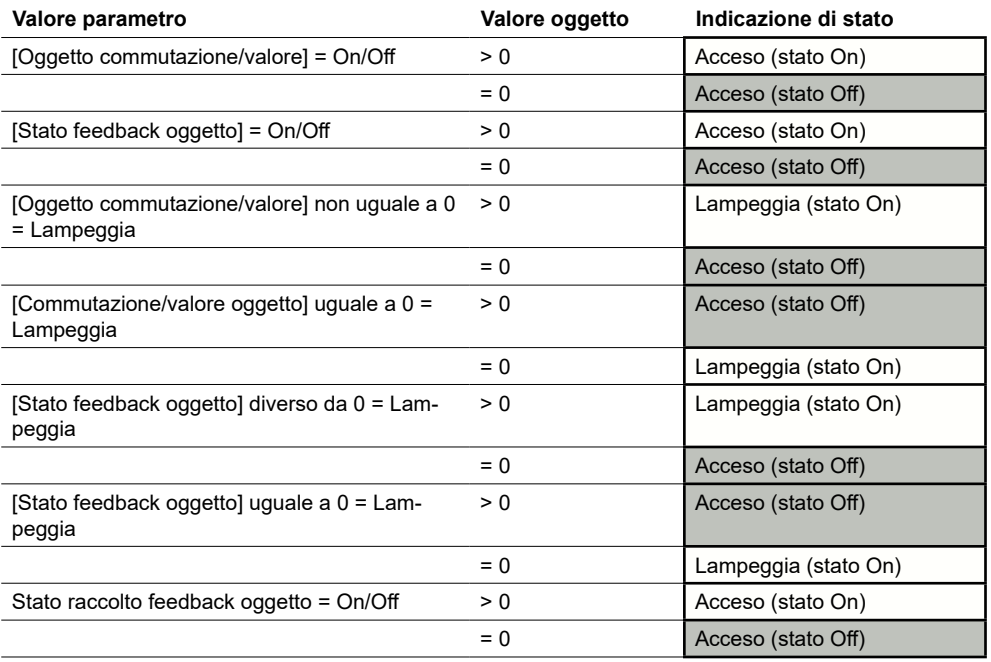

### **Attivazione con pulsante**

Se l'indicazione di stato viene attivata dalla pressione del pulsante, è possibile valutare sia la pressione breve che quella prolungata.

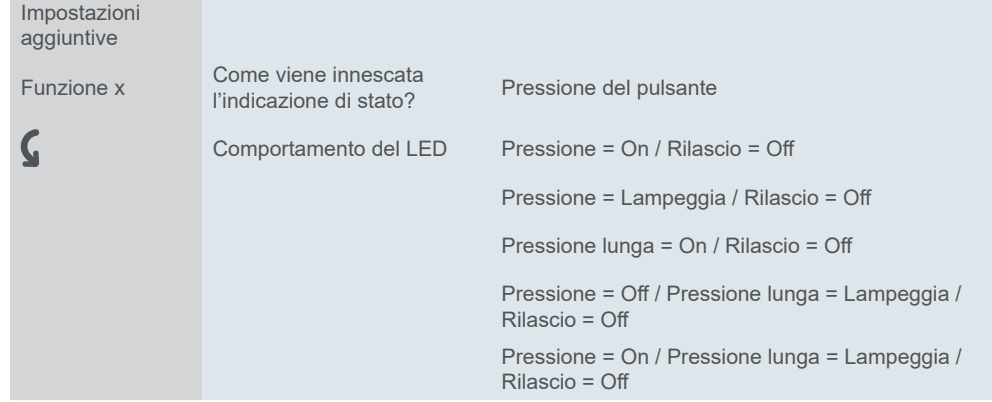

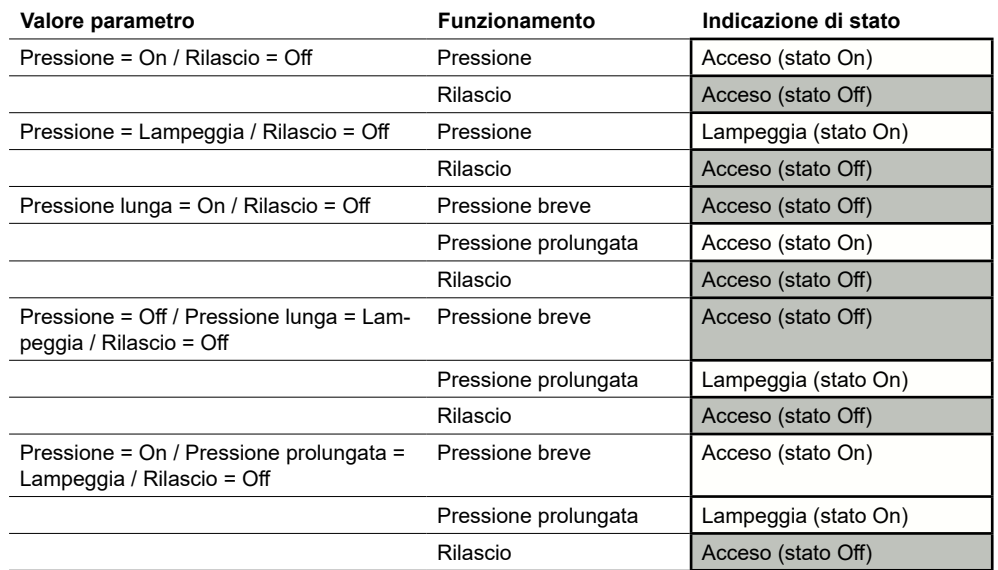

## **Attivazione da oggetto e pulsante**

La pressione lunga e il feedback di stato possono essere valutati insieme. Questa funzione è impostata nella funzione Express per la regolazione. Selezionare questa funzione se si desidera visualizzare lo stato di un dispositivo e la pressione lunga.

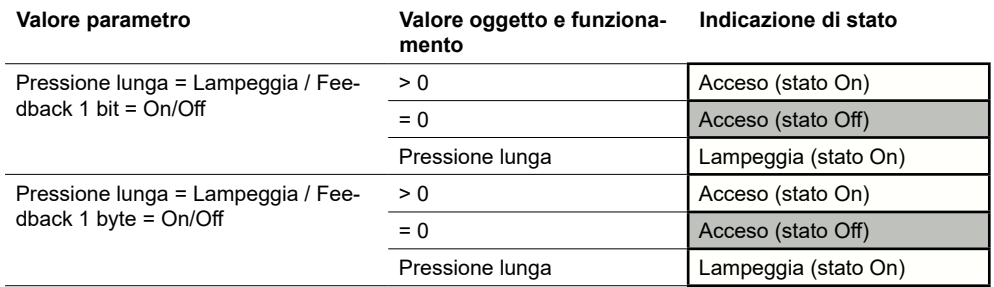

Pressione del pulsante

XX

# **Attivazione permanente**

L'indicazione di stato può essere accesa, spenta oppure lampeggiare in modo permanente. Gli oggetti e il funzionamento del pulsante non vengono valutati. Tuttavia, in questo caso si applicano anche le impostazioni per la funzione di prossimità e per il modo notte.

Se la funzione di prossimità è attiva e non viene rilevata alcuna prossimità, tutte le indicazioni di stato vengono disattivate durante il funzionamento normale. Se si seleziona il comportamento predefinito per il modo notte, si accende solo 1 indicazione di stato durante il modo notte [\(Modo normale e notte -->](#page-19-0) 20).

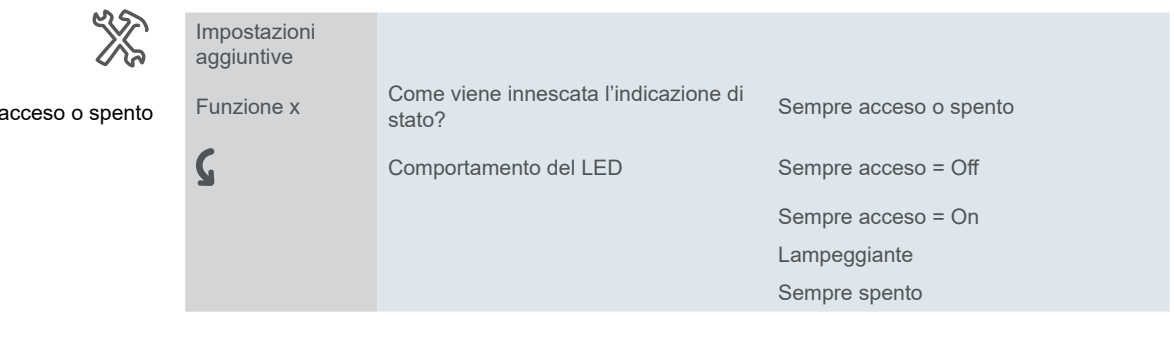

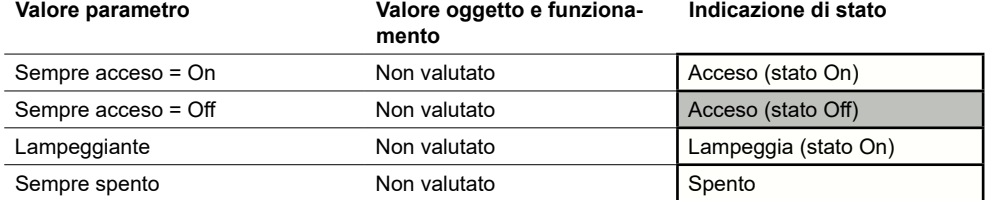

Sempre acceso o spento

# <span id="page-68-0"></span>**6 Comportamento quando la tensione del bus è collegata/ripristinata**

# **6.1 Comportamento quando la tensione del bus è collegata/ripristinata**

A seconda delle impostazioni dell'applicazione, i LED di stato sono accesi, spenti o lampeggianti.

# **6.2 Comportamento in caso di guasto della tensione del bus**

Tutti i LED di stato accesi sono spenti.

I valori correnti degli oggetti gruppo non vengono salvati.

# **7 Panoramica degli oggetti gruppo**

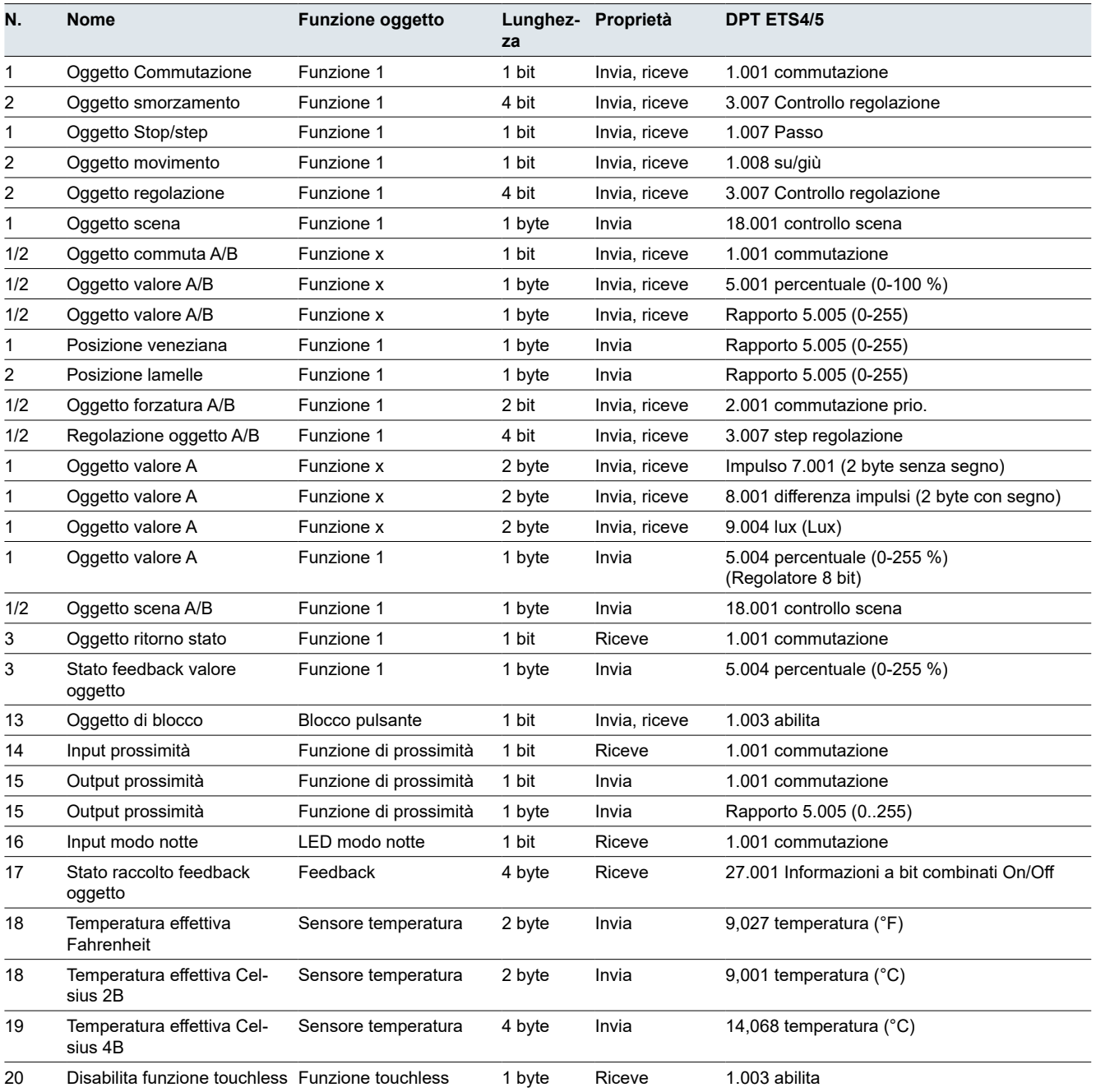

Questo elenco fornisce i numeri per l'identificazione univoca di un oggetto gruppo. I numeri da 0 a 3 sono assegnati alla funzione pulsante 1.

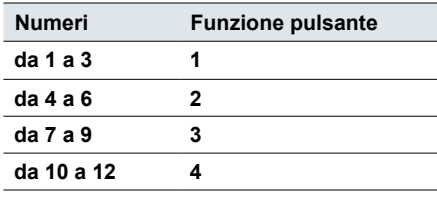

**DPT** 

I tipi di punti dati (DPT) in questa applicazione sono preimpostati.

# **8 Indice**

# **C**

Comando forzato → *See* Oggetto di controllo prioritario

# **F**

Formato intero  $\rightarrow$  [26](#page-25-0), [27](#page-26-0), [50](#page-49-0) Formato in virgola mobile  $\rightarrow$  [50](#page-49-0) Fronti Funzione fronti estesa Comando prioritario  $\rightarrow$  [39](#page-38-0) Commutazione (1 bit)  $\rightarrow$  [39](#page-38-0) Regolazione (4 bit)  $\rightarrow$  [39](#page-38-0) Scene (1 byte)  $\rightarrow$  [61](#page-60-0) Slider (8 bit)  $\rightarrow$  [55](#page-54-0) Valori (1 byte)  $\rightarrow$  [39](#page-38-0) Valori (2 byte)  $\rightarrow$  [50](#page-49-0) Funzione fronti normale Commutazione (1 bit)  $\rightarrow$  [36](#page-35-0) Forzatura (2 bit)  $\rightarrow$  [36](#page-35-0) Regolazione (4 bit)  $\rightarrow$  [36](#page-35-0) Scene (1 byte)  $\rightarrow$  [61](#page-60-0) Valori (1 byte)  $\rightarrow$  [36](#page-35-0) Valori (2 byte)  $\rightarrow$  [50](#page-49-0) Funzionamento Assegnazione dei pulsanti  $\rightarrow$  [13](#page-12-0) Funzionamento a un pulsante  $\rightarrow$  [13](#page-12-0), [14,](#page-13-0) [15](#page-14-0), [27](#page-26-0), [29,](#page-28-0) [30](#page-29-0), [31](#page-30-0), [32,](#page-31-0) [33,](#page-32-0) [49](#page-48-0) Funzionamento normale  $\rightarrow$  [20](#page-19-1) Funzione di blocco → [21](#page-20-0) Funzione di prossimità  $\rightarrow$  [22](#page-21-1) Funzione touchless  $\rightarrow$  [11,](#page-10-0) [19](#page-18-1), [26](#page-25-0) Modalità notturna → [20](#page-19-1) Modalità operative dei LED  $\rightarrow$  [19](#page-18-1) Numero di pulsanti → *See* Numero di pulsanti Funzionamento a un pulsante → *See* Funzionamento Funzione di blocco  $\rightarrow$  [19](#page-18-1) Blocco funzionamento canale  $\rightarrow$  [21](#page-20-0) Oggetto di blocco  $\rightarrow$  [22](#page-21-1) Pulsante Master  $\rightarrow$  [21](#page-20-0) Pulsanti di blocco → [21](#page-20-0) Funzione di prossimità  $\rightarrow$  [19](#page-18-1), [22](#page-21-1) Input prossimità (oggetto)  $\rightarrow$  [23](#page-22-0) Output prossimità (oggetto)  $\rightarrow$  [24](#page-23-0) Sensore di prossimità → [23](#page-22-0) Sensibilità dell'interruttore di prossimità → [11](#page-10-0), [19](#page-18-1) Funzione fronti estesa → [39](#page-38-0) → *See* Fronti Funzione fronti normale → *See* Fronti Funzione luce pulizia  $\rightarrow$  [45](#page-44-0) Funzione touchless → *See* Funzionamento Funzioni → *See* Impostazioni aggiuntive; *See* Impostazioni rapide Funzioni stanza → *See* Impostazioni aggiuntive; *See* Impostazioni rapide

# **I**

```
Illuminazione ad effetto \rightarrow48
Impostazioni aggiuntive \rightarrow26
 Commutazione \rightarrow 29
 Fronti \rightarrow35
 Fronti con valori 2 byte \rightarrow 50
 Regolazione \rightarrow30
 Scena \rightarrow61
 Slider 8 bit \rightarrow 53
 Veneziana \rightarrow32
Impostazioni rapide \rightarrow11
 Alterna \rightarrow13
 Commutazione \rightarrow 13
 Regolazione \rightarrow14
 Scena \rightarrow16
 Veneziana \rightarrow15
Indirizzi → See Indirizzi di gruppo
Indirizzi di gruppo → 10
Input modo notte (oggetto) \rightarrow 1315, 21
Invia valori ciclicamente → See Oggetto di control-
       lo prioritario; See Slider; See Funzione fronti 
       estesa
Invio valori a passi → See Slider
```
# **L**

Luce di orientamento → *See* Modalità operative dei LED Luce scala  $\rightarrow$  [42](#page-41-0), [45,](#page-44-0) [46](#page-45-0) Luminosità → [20](#page-19-1)

# **M**

Modalità normale → [20](#page-19-1) Modalità notturna → [20](#page-19-1) Modalità operative dei LED Colori  $\rightarrow$  [20](#page-19-1) Luce di orientamento  $\rightarrow$  [21](#page-20-0) Luminosità → [20](#page-19-1) Funzionamento normale Modalità notturna

# **N**

Numero di pulsanti → [11,](#page-10-0) [12](#page-11-0)

# **O**

Oggetto Commutazione  $\rightarrow$  [12,](#page-11-0) [14,](#page-13-0) [15](#page-14-0), [28,](#page-27-0) [32,](#page-31-0) [45](#page-44-0), [46,](#page-45-0) [47](#page-46-0), [49](#page-48-0) Oggetto di controllo prioritario  $\rightarrow$  [36](#page-35-0), [39](#page-38-0) Oggetto movimento  $\rightarrow$  [16,](#page-15-0) [35](#page-34-0) Oggetto regolazione  $\rightarrow$  [15](#page-14-0), [49](#page-48-0)

Oggetto ritorno stato  $\rightarrow$  [12](#page-11-0), [14](#page-13-0), [28,](#page-27-0) [30](#page-29-0), [32](#page-31-0), [34,](#page-33-0) [49](#page-48-0), [53,](#page-52-0) [65](#page-64-0) Oggetto Stop/step  $\rightarrow$  [16,](#page-15-0) [35](#page-34-0)

### **P**

Passo regolazione  $\rightarrow$  [31](#page-30-0) Posizione forzata → [49](#page-48-0) Posizione lamelle (oggetto)  $\rightarrow$  [35](#page-34-0) Pulsante Master → [21](#page-20-0)

#### **R**

Regola veneziana (oggetto)  $\rightarrow$  [35](#page-34-0) Regolazione  $\rightarrow$  [14,](#page-13-0) [36](#page-35-0), [39](#page-38-0) Richiama funzioni stanza  $\rightarrow$  [16](#page-15-0), [61](#page-60-0)

### **S**

```
Salva funzioni stanza \rightarrow16, 61
Scena \rightarrow 16, 61
  Indirizzo scena \rightarrow17, 61, 63
  Oggetto scena \rightarrow 1764
Sensore temperatura \rightarrow 1924
  Correzione della temperatura → 25
  Valore deviazione \rightarrow25
Slider \rightarrow53
Stato feedback valore oggetto \rightarrow1415, 4953
Stato raccolto feedback oggetto \rightarrow28, 30, 3266
```
### **T**

Tapparella → *See* Veneziana Tensione bus Interruzione della tensione del bus  $\rightarrow$  [69](#page-68-0) Tensione bus ristabilita  $\rightarrow 69$  $\rightarrow 69$ 

### **V**

Valore oggetto centrale  $\rightarrow$  [28,](#page-27-0) [30,](#page-29-0) [49](#page-48-0), [53,](#page-52-0) [60](#page-59-0) Valori (1 byte)  $\rightarrow$  [27,](#page-26-0) [29](#page-28-0), [36](#page-35-0), [39](#page-38-0) Valori (2 byte) Valore oggetto  $\rightarrow$  [50](#page-49-0) Valori di posizione  $\rightarrow$  [34](#page-33-0) Posizione lamelle (oggetto)  $\rightarrow$  [35](#page-34-0) Regola veneziana (oggetto)  $\rightarrow$  [35](#page-34-0) Valori limite  $\rightarrow$  [53](#page-52-0) Veneziana  $\rightarrow$  [15,](#page-14-0) [32](#page-31-0) Veneziana giù → [15](#page-14-0), [32](#page-31-0) Veneziana su  $\rightarrow$  [15](#page-14-0), [32](#page-31-0) Veneziane con valori di posizionamento → [34](#page-33-0) Veneziane su/giù  $\rightarrow$  [33](#page-32-0)
## **Schneider Electric Industries SAS**

In caso di domande tecniche, contattare il Centro Assistenza Clienti del proprio paese.

se.com/contact

© 2021 Schneider Electric, Tutti i diritti riservati